# **VIPA System SLIO**

## **CPU | 015-CEFPR00 | Manual** HB300 | CPU | 015-CEFPR00 | GB | 14-04

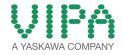

VIPA GmbH Ohmstr. 4 91074 Herzogenaurach Telephone: 09132-744-0 Fax: 09132-744-1864 email: info@vipa.com Internet: www.vipa.com

015\_000\_CPU 015,2,GB - © 2014

## **Table of contents**

| 1 | General<br>1.1 Copyright © VIPA GmbH                                                                 |     |
|---|----------------------------------------------------------------------------------------------------|-----|
|   | 1.2 About this manual                                                                                | . 7 |
|   | 1.2.1 Safety information                                                                             | . 8 |
| 2 | Basics and Assembly                                                                                  | 10  |
|   | 2.1 Safety Information for Users                                                                     | 10  |
|   | 2.2 System conception                                                                                |     |
|   | 2.3 Dimensions                                                                                       | 14  |
|   | 2.4 Installation                                                                                     |     |
|   | 2.5 Demounting and module exchange                                                                   |     |
|   | 2.6 Wiring                                                                                           |     |
|   | 2.7 Trouble shooting - LEDs                                                                          |     |
|   | 2.8 Installation guidelines                                                                          |     |
|   | 2.9 General data                                                                                     |     |
| 3 | Hardware description                                                                                 | 33  |
|   | 3.1 Properties                                                                                       |     |
|   | 3.2 Structure                                                                                        |     |
|   | 3.2.1 Basic CPU                                                                                      |     |
|   | 3.2.2 Interfaces                                                                                     |     |
|   | 3.2.3 Memory management.                                                                             |     |
|   | 3.2.4 Slot for storage media                                                                         |     |
|   | 3.2.5 Buffering mechanisms                                                                           |     |
|   | 3.2.6 Operating mode switch                                                                          |     |
|   | <ul><li>3.2.7 LEDs</li><li>3.3 Technical Data</li></ul>                                              |     |
|   |                                                                                                    |     |
| 4 | Deployment CPU 015                                                                                   |     |
|   | 4.1 Assembly                                                                                         |     |
|   | 4.2 Start-up behaviour.                                                                              |     |
|   | 4.3 Addressing                                                                                       |     |
|   | 4.3.1 Overview                                                                                       |     |
|   | <ul><li>4.3.2 Addressing backplane bus periphery</li><li>4.4 Hardware configuration - CPU</li></ul>  |     |
|   | <ul><li>4.4 Hardware configuration - CFO.</li><li>4.5 Hardware configuration - I/O modules</li></ul> |     |
|   | 4.6 Hardware configuration - Ethernet PG/OP channel                                                  |     |
|   | 4.7 Setting standard CPU parameters                                                                  |     |
|   | 4.7.1 Parametrization via Siemens CPU                                                                |     |
|   | 4.7.2 Parameter CPU                                                                                  |     |
|   | 4.7.3 Parameter for MPI/DP                                                                           |     |
|   | 4.8 Setting VIPA specific CPU parameters                                                             |     |
|   | 4.9 Project transfer                                                                                 |     |
|   | 4.9.1 Transfer via MPI / optional PROFIBUS                                                           |     |
|   | 4.9.2 Transfer via Ethernet                                                                          |     |
|   | 4.9.3 Transfer via memory card                                                                       |     |
|   | 4.10 Accessing the web server                                                                        | 66  |
|   | 4.11 Operating modes                                                                                 | 69  |
|   | 4.11.1 Overview                                                                                      |     |
|   | 4.11.2 Function security                                                                             | 71  |
|   |                                                                                                    |     |

|   | 4.12 Overall reset                                                                               |      |
|---|--------------------------------------------------------------------------------------------------|------|
|   | 4.13 Firmware update                                                                             | . 73 |
|   | 4.14 Factory reset                                                                               |      |
|   | 4.15 Deployment storage media - VSD, VSC                                                         | . 75 |
|   | 4.16 Extended know-how protection                                                                | . 77 |
|   | 4.17 Cmd - Auto commands                                                                         | . 78 |
|   | 4.18 VIPA specific diagnostic entries                                                            | . 80 |
|   | 4.19 Control and monitoring of variables with test functions.                                    | . 95 |
| 5 | Deployment PtP communication                                                                     | . 97 |
|   | 5.1 Fast introduction                                                                            |      |
|   | 5.2 Principle of the data transfer                                                               |      |
|   | 5.3 Deployment of RS485 interface for PtP                                                        |      |
|   | 5.4 Parameterization                                                                             |      |
|   | 5.4.1 FC/SFC 216 - SER_CFG                                                                       |      |
|   | 5.5 Communication                                                                                |      |
|   | 5.5.1 Overview                                                                                   |      |
|   | 5.5.2 FC/SFC 217 - SER_SND                                                                       |      |
|   | 5.5.3 FC/SFC 218 - SER RCV                                                                       |      |
|   | 5.6 Protocols and procedures                                                                     |      |
|   | 5.7 Modbus - Function codes                                                                      |      |
| 6 | Option: PROFIBUS communication                                                                   |      |
| U | 6.1 Overview                                                                                     |      |
|   | 6.2 Fast introduction                                                                            |      |
|   | 6.3 Enable bus functionality via VSC                                                             |      |
|   | 6.4 Hardware configuration - CPU                                                                 |      |
|   | 6.5 Deployment as PROFIBUS DP master                                                             |      |
|   | 6.6 PROFIBUS installation guidelines                                                             |      |
|   | 6.7 Commissioning and Start-up behaviour                                                         |      |
| 7 | Deployment Ethernet communication - productive                                                   | 128  |
| 1 |                                                                                                  |      |
|   | 7.1 Basics - Industrial Ethernet in automation                                                   |      |
|   | 7.2 Basics - ISO/OSI reference model                                                             |      |
|   | 7.3 Basics - Terms                                                                               |      |
|   | 7.4 Basics - Protocols                                                                           |      |
|   | 7.5 Basics - IP address and subnet                                                               |      |
|   | <ul><li>7.6 Fast introduction</li><li>7.7 Commissioning and Initialization</li></ul>             |      |
|   |                                                                                                  |      |
|   | 7.8 Hardware configuration - CPU                                                                 |      |
|   | <ul><li>7.9 Configure Siemens S7 connections</li><li>7.10 Configure Open Communication</li></ul> |      |
|   | 5 1                                                                                              |      |
| - | 7.11 NCM diagnostic - Help for error diagnostic                                                  | 146  |
| 8 | Deployment Ethernet communication - PROFINET                                                     |      |
|   | 8.1 Basics PROFINET                                                                              |      |
|   | 8.2 PROFINET installation guidelines                                                             |      |
|   | 8.3 Fast introduction.                                                                           |      |
|   | 8.4 Commissioning and Initialization                                                             |      |
|   | 8.5 Hardware configuration - CPU                                                                 |      |
|   | 8.6 Parameters - PROFINET IO controller                                                          |      |
|   | 8.6.1 Precondition                                                                               |      |
|   | 8.6.2 PN-IO                                                                                      | 156  |

9

| 8.6.3 Port 1                                                  | 157 |
|---------------------------------------------------------------|-----|
| 8.7 Configuration PROFINET IO device                          | 157 |
| 8.8 Commissioning and start-up behaviour                      | 158 |
| 8.9 PROFINET diagnostics                                      | 159 |
| 8.9.1 Overview                                                | 159 |
| 8.9.2 Diagnostics with the configuration and engineering tool | 159 |
| 8.9.3 Diagnostics during runtime in the user program          | 160 |
| 8.9.4 Diagnostics via OB start information                    | 162 |
| 8.9.5 Diagnostics via status LEDs                             | 162 |
| Configuration with TIA Portal                                 | 164 |
| 9.1 TIA Portal - Work environment                             | 164 |
| 9.1.1 General                                                 | 164 |
| 9.1.2 Work environment of the TIA Portal                      | 164 |
| 9.2 TIA Portal - Hardware configuration - CPU                 | 165 |
| 9.3 TIA Portal - Hardware configuration - Ethernet PG/OP      |     |
| channel                                                       | 168 |
| 9.4 Hardware Configuration - I/O modules                      | 170 |
| 9.5 TIA Portal - Include VIPA library                         |     |
| 9.6 TIA Portal - Project transfer                             | 172 |

Copyright © VIPA GmbH

## 1 General

## 1.1 Copyright © VIPA GmbH

| 1.1 Copyright © VIPA GmbH      |                                                                                                    |  |  |  |
|--------------------------------|----------------------------------------------------------------------------------------------------|--|--|--|
| All Rights Reserved            | This document contains proprietary information of VIPA and is not to<br>be disclosed or used except in accordance with applicable agree-<br>ments.                                                                                                    |  |  |  |
|                                | This material is protected by the copyright laws. It may not be repro-<br>duced, distributed, or altered in any fashion by any entity (either<br>internal or external to VIPA), except in accordance with applicable<br>agreements, contracts or licensing, without the express written con-<br>sent of VIPA and the business management owner of the material. |  |  |  |
|                                | For permission to reproduce or distribute, please contact: VIPA,<br>Gesellschaft für Visualisierung und Prozessautomatisierung mbH<br>Ohmstraße 4, D-91074 Herzogenaurach, Germany                                                                                                    |  |  |  |
|                                | Tel.: +49 9132 744 -0                                                                                                    |  |  |  |
|                                | Fax.: +49 9132 744-1864                                                                                                    |  |  |  |
|                                | EMail: info@vipa.de                                                                                                    |  |  |  |
|                                | http://www.vipa.com                                                                                                    |  |  |  |
|                                |                                                                                                    |  |  |  |
|                                |                                                                                                    |  |  |  |
|                                | <ul> <li>Every effort has been made to ensure that the information contained in this document was complete and accurate at the time of publishing. Nevertheless, the authors retain the right to modify the information.</li> </ul>                                                                                                    |  |  |  |
|                                | This customer document describes all the hardware units<br>and functions known at the present time. Descriptions may<br>be included for units which are not present at the customer<br>site. The exact scope of delivery is described in the<br>respective purchase contract.                                                                                   |  |  |  |
|                                |                                                                                                    |  |  |  |
| CE Conformity Declara-<br>tion | Hereby, VIPA GmbH declares that the products and systems are in compliance with the essential requirements and other relevant provisions. Conformity is indicated by the CE marking affixed to the product.                                                                                                    |  |  |  |
| Conformity Information         | For more information regarding CE marking and Declaration of Con-<br>formity (DoC), please contact your local VIPA customer service<br>organization.                                                                                                    |  |  |  |

| Trademarks                     | VIPA, SLIO, System 100V, System 200V, System 300V, System 300S, System 400V, System 500S and Commander Compact are registered trademarks of VIPA Gesellschaft für Visualisierung und Prozessautomatisierung mbH.                                    |  |  |  |
|--------------------------------|----------------------------------------------------------------------------------------------------|--|--|--|
|                                | SPEED7 is a registered trademark of profichip GmbH.                                                                                                    |  |  |  |
|                                | SIMATIC, STEP, SINEC, TIA Portal, S7-300 and S7-400 are regis-<br>tered trademarks of Siemens AG.                                                                                                    |  |  |  |
|                                | Microsoft and Windows are registered trademarks of Microsoft Inc., USA.                                                                                                    |  |  |  |
|                                | Portable Document Format (PDF) and Postscript are registered trade-<br>marks of Adobe Systems, Inc.                                                                                                    |  |  |  |
|                                | All other trademarks, logos and service or product marks specified herein are owned by their respective companies.                                                                                                    |  |  |  |
| Information product<br>support | Contact your local VIPA Customer Service Organization representa-<br>tive if you wish to report errors or questions regarding the contents of<br>this document. If you are unable to locate a customer service centre,<br>contact VIPA as follows:  |  |  |  |
|                                | VIPA GmbH, Ohmstraße 4, 91074 Herzogenaurach, Germany                                                                                                    |  |  |  |
|                                | Telefax: +49 9132 744-1204                                                                                                    |  |  |  |
|                                | EMail: documentation@vipa.de                                                                                                    |  |  |  |
| Technical support              | Contact your local VIPA Customer Service Organization representa-<br>tive if you encounter problems with the product or have questions<br>regarding the product. If you are unable to locate a customer service<br>centre, contact VIPA as follows: |  |  |  |
|                                | VIPA GmbH, Ohmstraße 4, 91074 Herzogenaurach, Germany                                                                                                    |  |  |  |
|                                | Tel.: +49 9132 744-1150 (Hotline)                                                                                                    |  |  |  |
|                                | EMail: support@vipa.de                                                                                                    |  |  |  |
|                                |                                                                                                    |  |  |  |

#### **1.2 About this manual**

**Objective and contents** This manual describes the CPU 015 of the System SLIO from VIPA. It contains a description of the construction, project implementation and usage.

| Product                                                                                                    | Order no.                               | as of state:     |                 |                |
|----------------------------------------------------------------------------------------------------|-----------------------------------------|------------------|-----------------|----------------|
|                                                                                                    |                                         | CPU HW           | CPU FW          | CP FW          |
| Basic CPU 015                                                                                                    | 015-CEFPR00                             | 01               | V1.0.0          | V1.0.0         |
| Target audience                                                                                                    | The manual is targeted tion technology. | d at users who h | ave a backgrou  | ind in automa- |
| <b>Structure of the manual</b> The manual consists of chapters. Every chapter provides a stained description of a specific topic. |                                         |                  | des a self-con- |                |

About this manual> Safety information

| Guide to the document | <ul> <li>The following guides are available in the manual:</li> <li>An overall table of contents at the beginning of the manual</li> <li>References with page numbers</li> </ul> |    |  |
|-----------------------|----------------------------------------------------------------------------------------------------|----|--|
| Availability          | <ul> <li>The manual is available in:</li> <li>printed form, on paper</li> <li>in electronic form as PDF-file (Adobe Acrobat Reader)</li> </ul>                                   |    |  |
| Icons Headings        | mportant passages in the text are highlighted by following icons ar neadings:                                                                                                    | ıd |  |
|                       | <b>DANGER!</b><br>Immediate or likely danger. Personal injury is possible.                                                                                                    |    |  |
|                       | CAUTION!<br>Damages to property is likely if these warnings are not heeded.                                                                                                    |    |  |
|                       | O Supplementary information and useful tips.                                                                                                    |    |  |

#### 1.2.1 Safety information

Applications conforming with specifications The system is constructed and produced for:

- communication and process control
- industrial applications
- operation within the environmental conditions specified in the technical data
- installation into a cubicle

## DANGER!

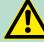

This device is not certified for applications in

in explosive environments (EX-zone)

#### Documentation

- The manual must be available to all personnel in the
- project design department
- installation department
- commissioning
- operation

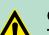

#### **CAUTION!**

The following conditions must be met before using or commissioning the components described in this manual:

- Hardware modifications to the process control system should only be carried out when the system has been disconnected from power!
- Installation and hardware modifications only by properly trained personnel.
- The national rules and regulations of the respective country must be satisfied (installation, safety, EMC ...)

Disposal

National rules and regulations apply to the disposal of the unit!

Safety Information for Users

## 2 Basics and Assembly

#### 2.1 Safety Information for Users

Handling of electrostatic sensitive modules VIPA modules make use of highly integrated components in MOS-Technology. These components are extremely sensitive to over-voltages that can occur during electrostatic discharges. The following symbol is attached to modules that can be destroyed by electrostatic discharges.

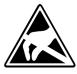

The Symbol is located on the module, the module rack or on packing material and it indicates the presence of electrostatic sensitive equipment. It is possible that electrostatic sensitive equipment is destroyed by energies and voltages that are far less than the human threshold of perception. These voltages can occur where persons do not discharge themselves before handling electrostatic sensitive modules and they can damage components thereby, causing the module to become inoperable or unusable. Modules that have been damaged by electrostatic discharges can fail after a temperature change, mechanical shock or changes in the electrical load. Only the consequent implementation of protection devices and meticulous attention to the applicable rules and regulations for handling the respective equipment can prevent failures of electrostatic sensitive modules.

Shipping of modules

Modules must be shipped in the original packing material.

Measurements and alterations on electrostatic sensitive modules When you are conducting measurements on electrostatic sensitive modules you should take the following precautions:

- Floating instruments must be discharged before use.
- Instruments must be grounded.

Modifying electrostatic sensitive modules you should only use soldering irons with grounded tips.

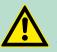

CAUTION!

Personnel and instruments should be grounded when working on electrostatic sensitive modules.

#### 2.2 System conception

#### Overview

System SLIO is a modular automation system for assembly on a 35mm mounting rail. By means of the peripheral modules with 2, 4 or 8 channels this system may properly be adapted matching to your automation tasks. The wiring complexity is low, because the supply of the DC 24V power section is integrated to the backplane bus and defective modules may be replaced with standing wiring. By deployment of the power modules in contrasting colours within the system, further isolated areas may be defined for the DC 24V power section supply, respectively the electronic power supply may be extended with 2A.

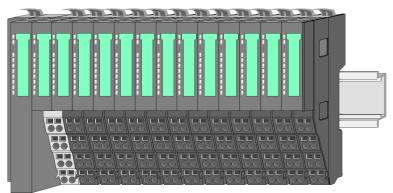

#### Components

- CPU (head module)
- Bus coupler (head module)
- Periphery modules
- Power modules
- Accessories

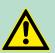

#### CAUTION!

Only modules of VIPA may be combined. A mixed operation with third-party modules is not allowed!

#### CPU

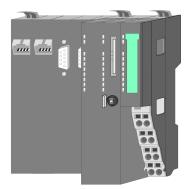

With a CPU, CPU electronic and power module are integrated to one casing. As head module via the integrated power module for power supply the CPU electronic is supplied as well as the electronic of the connected periphery modules. The DC 24 power section supply for the linked periphery modules is established via a further connection at the power module. By installing of up to 64 periphery modules at the CPU, these are electrically connected, this means these are assigned to the backplane bus, the electronic modules are power supplied and each periphery module is connected to the DC 24V power section supply.

### CAUTION!

CPU part and power module of a CPU may not be separated! Here you may only exchange the electronic module! System conception

#### **Bus coupler**

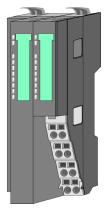

With a bus coupler bus interface and power module are integrated to one casing. With the bus interface you get access to a subordinated bus system. As head module via the integrated power module for power supply the bus interface is supplied as well as the electronic of the connected periphery modules. The DC 24 power section supply for the linked periphery modules is established via a further connection at the power module. By installing of up to 64 periphery modules at the bus coupler, these are electrically connected, this means these are assigned to the backplane bus, the electronic modules are power supplied and each periphery module is connected to the DC 24V power section supply.

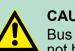

#### **CAUTION!**

Bus interface and power module of the bus coupler may not be separated! Here you may only exchange the electronic module!

#### **Periphery modules**

Each periphery module consists of a *terminal* and an *electronic module*.

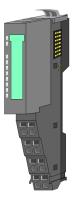

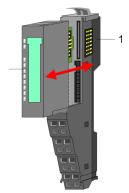

- 1 Terminal module
- 2 Electronic module

#### Terminal module

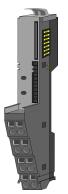

The *terminal module* serves to carry the electronic module, contains the backplane bus with power supply for the electronic, the DC 24V power section supply and the staircase-shaped terminal for wiring. Additionally the terminal module has a locking system for fixing at a mounting rail. By means of this locking system your SLIO system may be assembled outside of your switchgear cabinet to be later mounted there as whole system.

#### Electronic module

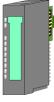

The functionality of a SLIO periphery module is defined by the *electronic module*, which is mounted to the terminal module by a safe sliding mechanism. With an error the defective module may be exchanged for a functional module with standing installation.

At the front side there are LEDs for status indication. For simple wiring each module shows a corresponding connection diagram at the front and at the side.

Power module

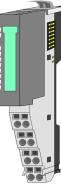

In the System SLIO the power supply is established by power modules. These are either integrated to the bus coupler or may be installed between the periphery modules. Depending on the power module isolated areas of the DC 24V power section supply may be defined respectively the electronic power supply may be extended with 2A. For better recognition the colour of the power modules are contrasting to the periphery modules.

#### Accessories

#### Shield bus carrier

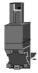

The shield bus carrier (order no. 000-0AB00) serves to carry the shield bus (10mm x 3mm) to connect cable shields. Shield bus carriers, shield bus and shield fixings are not in the scope of delivery. They are only available as accessories.

The shield bus carrier is mounted underneath the terminal of the terminal module. With a flat mounting rail for adaption to a flat mounting rail you may remove the spacer of the shield bus carrier.

#### Bus cover

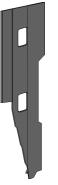

With each bus coupler, to protect the backplane bus connectors, there is a mounted bus cover in the scope of delivery. You have to remove the bus cover of the bus coupler before mounting a SLIO module. For the protection of the backplane bus connector you always have to mount the bus cover at the last module of your system again.

The bus cover has the order no. 000-0AA00.

Dimensions

#### Coding pins

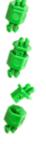

There is the possibility to fix the assignment of electronic and terminal module. Here coding pins (order number 000-0AC00) from VIPA can be used.

The coding pin consists of a coding jack and a coding plug. By combining electronic and terminal module with coding pin, the coding jack remains in the electronic module and the coding plug in the terminal module.

This ensures that after replacing the electronics module just another electronic module can be plugged with the same encoding.

### 2.3 Dimensions Dimensions CPU

#### 104 109 $\overline{\bullet}$ $\overline{\mathbf{0}}$ 76.5 131 131.5

# Dimensions bus coupler

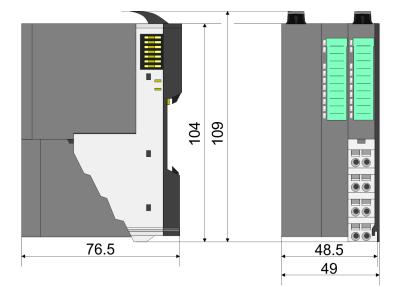

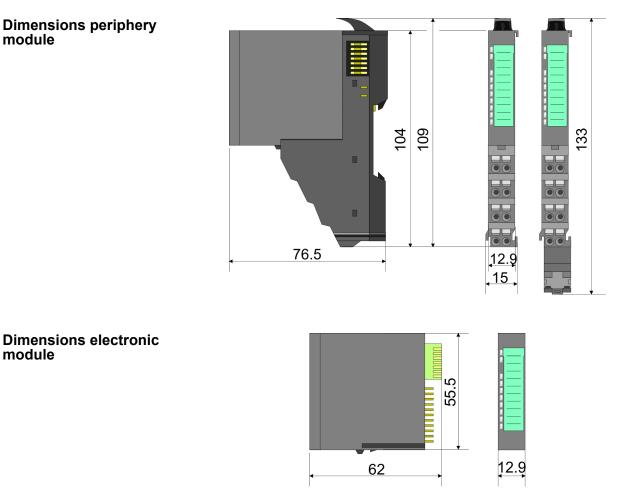

Dimensions in mm

## 2.4 Installation

#### **Functional principle**

There is a locking lever at the top side of the terminal module. For mounting and demounting this locking lever is to be turned upwards until this engages audible. Now the module may be pulled forward. For mounting plug the module to the module installed before and push the module to the mounting rail guided by the strips at the upper and lower side of the module. The module is fixed to the mounting rail by pushing downward the locking lever. The modules may either separately be mounted to the mounting rail or as block. Here is to be considered that each locking lever is opened.

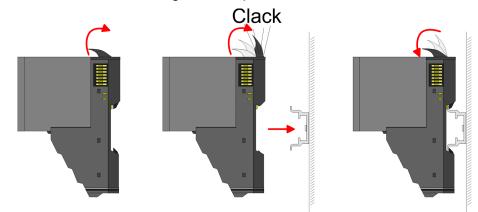

For the exchange of a electronic module, the electronic module may be pulled forward after pressing the unlocking lever at the lower side of the module. For installation plug the electronic module guided by the strips at the lower side until this engages audible to the terminal module.

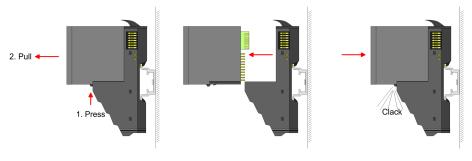

Coding

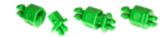

There is the possibility to fix the assignment of electronic and terminal module. Here coding pins (order number 000-0AC00) from VIPA can be used. The coding pin consists of a coding jack and a coding plug. By combining electronic and terminal module with coding pin, the coding jack remains in the electronic module and the coding plug in the terminal module. This ensures that after replacing the electronics module just another electronic module can be plugged with the same encoding.

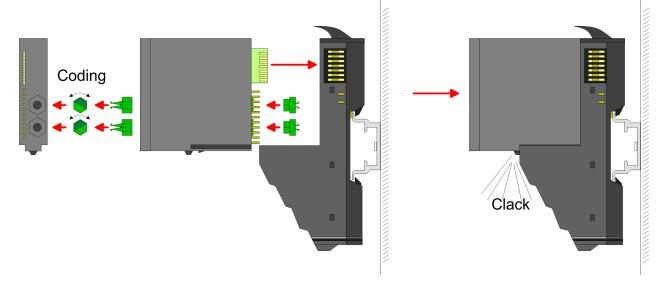

Each electronic module has on its back 2 coding sockets for coding jacks. Due to the characteristics, with the coding jack 6 different positions can be plugged, each. Thus there are 36 possible combinations for coding with the use of both coding sockets.

- **1.** Plug, according to your coding, 2 coding jacks in the coding sockets of your electronic module until they lock.
- **2.** Now plug the according coding plugs into the coding jacks.
- **3.** To fix the coding put both the electronic and terminal module together until they lock.

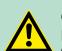

#### **CAUTION!**

Please consider that when replacing an already coded electronic module, this is always be replaced by an electronic module with the same coding.

Even with an existing coding on the terminal module, you can plug an electronic module without coding. The user is responsible for the correct usage of the coding pins. VIPA assumes no liability for incorrectly attached electronic modules or for damages which arise due to incorrect coding!

Mounting Proceeding The modules were directly be mounted to the mounting rail and so connected to the backplane bus and the power supply for the electronic and power section. Up to 64 modules may be mounted. Please consider here that the sum current of the electronic power supply does not exceed the maximum value of 3A. By means of the power module 007-1AB10 the current of the electronic power supply may be expanded with 2A. ♦ *Chapter 2.6 Wiring' on page 24* 

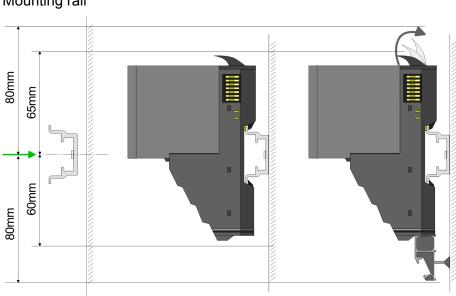

Mount the mounting rail! Please consider that a clearance from the middle of the mounting rail of at least 80mm above and 60mm below, respectively 80mm by deployment of shield bus carriers, exist.

## expanded wit Mounting rail

Mounting Head module (e.g. bus coupler)

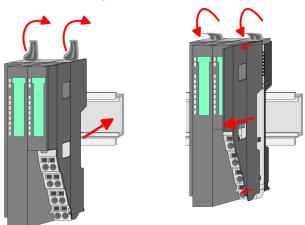

- **1.** Start at the left side with the head module (e.g. bus coupler). For this turn both locking lever upwards, put the head module to the mounting rail and turn both locking lever downward.
- **2.** Before mounting the periphery modules you have to remove the bus cover at the right side of the Head module by pulling it forward. Keep the cover for later mounting.

#### Mounting periphery modules

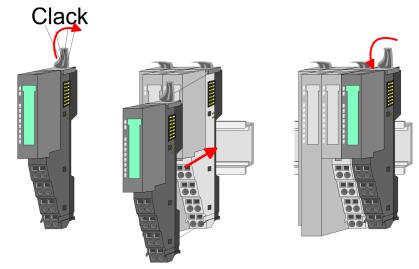

▶ Mount the periphery modules you want.

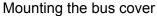

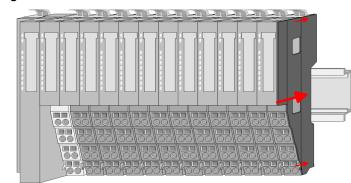

After mounting the whole system, to protect the backplane bus connectors at the last module you have to mount the bus cover, now.

#### Mounting the bus cover at a clamp module

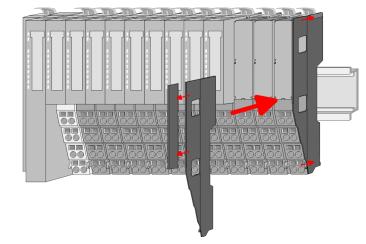

If the last module is a clamp module, for adaptation the upper part of the bus cover is to be removed

#### Mounting shield bus carrier

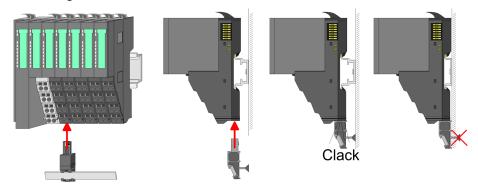

The shield bus carrier (available as accessory) serves to carry the shield bus to connect cable shields. The shield bus carrier is mounted underneath the terminal of the terminal module. With a flat mounting rail for adaption to a flat mounting rail you may remove the spacer of the shield bus carrier. Demounting and module exchange

#### 2.5 Demounting and module exchange

#### Proceeding

With demounting and exchange of a module, head module (e.g. bus coupler) or a group of modules for mounting reasons you have always to remove the electronic module of the just mounted right module. After the mounting it may be plugged again.

Exchange of an electronic module

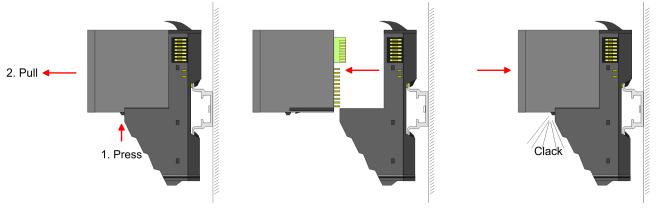

- **1.** For the exchange of an electronic module, the electronic module may be pulled forward after pressing the unlocking lever at the lower side of the module.
- **2.** For installation plug the electronic module guided by the strips at the lower side until this engages audible to the terminal module.

Exchange of a module

**1.** Remove if exists the wiring.  $\mathcal{G}$  Chapter 2.6 'Wiring' on page 24.

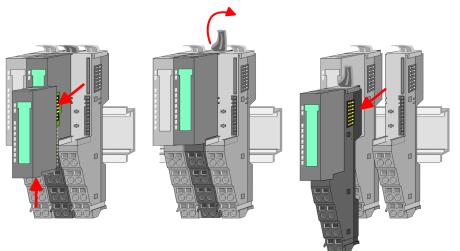

- **2.** Press the unlocking lever at the lower side of the just mounted right module and pull it forward.
- **3.** Turn the locking lever of the module to be exchanged upwards.
- **4.** Pull the module forward.

Demounting and module exchange

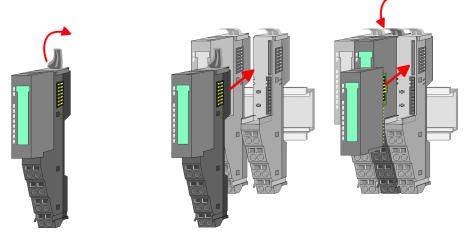

- **5.** For mounting turn the locking lever of the module to be mounted upwards.
- **6.** To mount the module put it to the gap between the both modules and push it, guided by the stripes at both sides, to the mounting rail.
- **7.** Turn the locking lever downward again.
- **8.** Plug again the electronic module, which you have removed before.

Exchange of a head module (e.g. bus coupler)

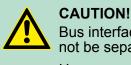

Bus interface and power module of a head module may not be separated!

Here you may only exchange the electronic module!

**1.** Remove if exists the wiring of the head module. § *Chapter 2.6 Wiring' on page 24.* 

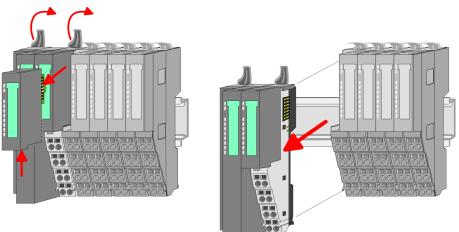

- **2.** Press the unlocking lever at the lower side of the just mounted right module and pull it forward.
- **3.** Turn all the locking lever of the head module to be exchanged upwards.
- **4.** Pull the head module forward.

#### **Basics and Assembly**

Demounting and module exchange

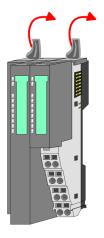

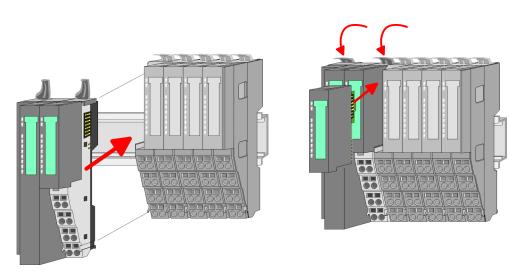

- **5.** For mounting turn all the locking lever of the head module to be mounted upwards.
- **6.** To mount the head module put it to the left module and push it, guided by the stripes, to the mounting rail.
- **7.** Turn all the locking lever downward again.
- **8.** Plug again the electronic module, which you have removed before.

Exchange of a module group

**1.** Remove if exists the wiring of the module group.  $\Leftrightarrow$  Chapter 2.6 *Wiring' on page 24*.

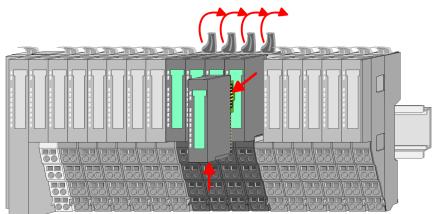

**2.** Press the unlocking lever at the lower side of the just mounted right module of the module group and pull it forward.

Demounting and module exchange

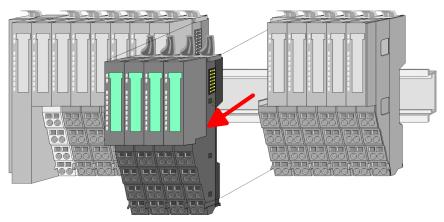

**3.** Turn all the locking lever of the module group to be exchanged upwards.

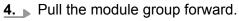

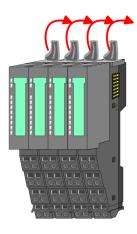

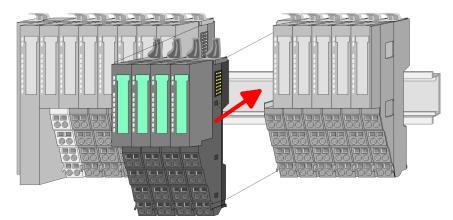

- **5.** For mounting turn all the locking lever of the module group to be mounted upwards.
- **6.** To mount the module group put it to the gap between the both modules and push it, guided by the stripes at both sides, to the mounting rail.

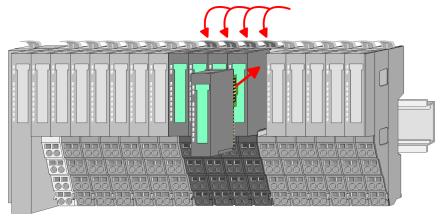

- **7.** Turn all the locking lever downward again.
- **8.** Plug again the electronic module, which you have removed before.

Wiring

# 2.6 Wiring Connectors Terminals with spring clamp technology are used for wiring. The spring clamp technology allows quick and easy connection of your signal and supply lines. In contrast to screw terminal connections this type of connection is vibration proof. Data U<sub>max</sub>: 240V AC / 30V DC I<sub>max</sub>: 10A

Cross section: 0.08 ... 1.5mm<sup>2</sup> (AWG 28 ... 16)

Stripping length: 10mm

#### Wiring procedure

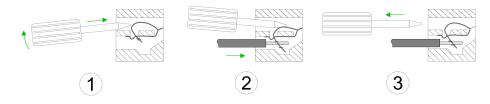

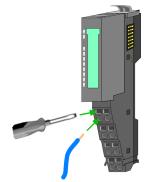

- **1.** Insert a suited screwdriver at an angel into the square opening as shown. Press and hold the screwdriver in the opposite direction to open the contact spring.
- **2.** Insert the stripped end of wire into the round opening. You can use wires with a cross section of 0.08mm<sup>2</sup> to 1.5mm<sup>2</sup>.
- **3.** By removing the screwdriver, the wire is securely fixed via the spring contact to the terminal.

Wiring

#### Standard wiring

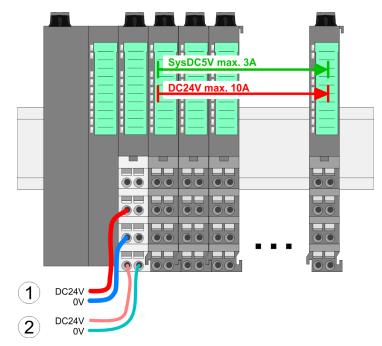

(1) DC 24V for power section supply I/O area (max 10A)(2) DC 24V for electronic power supply bus coupler and I/O area

#### PM - Power module

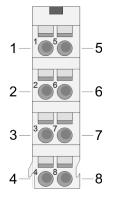

For wires with a core cross-section of 0.08mm<sup>2</sup> up to 1.5mm<sup>2</sup>.

| Pos. | Function   | Туре | Description                          |
|------|------------|------|--------------------------------------|
| 1    |            |      | not connected                        |
| 2    | DC 24V     | I    | DC 24V for power section supply      |
| 3    | 0V         | l    | GND for power section supply         |
| 4    | Sys DC 24V | I    | DC 24V for electronic section supply |
| 5    |            |      | not connected                        |
| 6    | DC 24V     | I    | DC 24V for power section supply      |
| 7    | 0V         | I    | GND for power section supply         |
| 8    | Sys 0V     | I    | GND for electronic section supply    |

I Input

## CAUTION!

Since the power section supply is not internally protected, it is to be externally protected with a fuse, which corresponds to the maximum current. This means max. 10A is to be protected by a 10A fuse (fast) respectively by a line circuit breaker 10A characteristics Z!

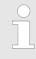

The electronic power section supply is internally protected against higher voltage by fuse. The fuse is within the power module. If the fuse releases, its electronic module must be exchanged!

| Wiring                                        |                                                                                                    |
|-----------------------------------------------|----------------------------------------------------------------------------------------------------|
| Fusing                                        | <ul> <li>The power section supply is to be externally protected with a fuse, which corresponds to the maximum current. This means max. 10A is to be protected with a 10A fuse (fast) respectively by a line circuit breaker 10A characteristics Z!</li> <li>It is recommended to externally protect the electronic power supply for bus coupler and I/O area with a 2A fuse (fast) respectively by a line circuit breaker 2A characteristics Z.</li> <li>The electronic power supply for the I/O area of the power module 007-1AB10 should also be externally protected with a 1A fuse (fast) respectively by a line circuit breaker 1A characteristics Z.</li> </ul>                                         |
| State of the electronic power supply via LEDs | After PowerON of the System SLIO the LEDs RUN respectively MF get on so far as the sum current does not exceed 3A.<br>With a sum current greater than 3A the LEDs may not be activated.<br>Here the power module with the order number 007-1AB10 is to be placed between the peripheral modules.                                                                                                    |
| Deployment of the power modules               | If the 10A for the power section supply is no longer sufficient, you may use the power module from VIPA with the order number 007-1AB00. So you have also the possibility to define isolated groups.<br>The power module with the order number 007-1AB10 is to be used if the 3A for the electronic power supply at the backplane bus is no longer sufficient. Additionally you get an isolated group for the DC 24V power section supply with 4A.<br>By placing the power module 007-1AB10 at the following backplane bus modules may be placed with a sum current of max. 2A. Afterwards the power module 007-1AB10 is to be placed again. To secure the power supply, the power modules may be mixed used. |
| Power module                                  | 007-1AB00 007-1AB00                                                                                                    |

*Power module 007-1AB00* 

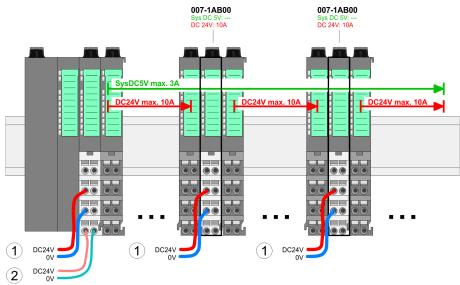

Power module

007-1AB10

Wiring

#### 007-1AB10 007-1AB10 DC 24V: 4A DC 24V: 4A SysDC5V max. 2A SysDC5V max. 34 sDC5V max $\overline{\mathbf{0}}$ $(\mathbf{1})$ DC24V 0V 3) (3) DC24V 0V DC24V 0V DC24V 0V DC24V 0V DC24V 0V (2) (4) (4)

- (1) DC 24V for power section supply I/O area (max. 10A)
  (2) DC 24V for electronic power supply bus coupler and I/O area
  (3) DC 24V for power section supply I/O area (max. 4A)
- (4) DC 24V for electronic power supply I/O area

#### Shield attachment To attach the shield the mounting of shield bus carriers are necessary.

The shield bus carrier (available as accessory) serves to carry the shield bus to connect cable shields.

The shield bus carrier is mounted underneath the terminal of the terminal module. With a flat mounting rail for adaption to a flat mounting rail you may remove the spacer of the shield bus carrier.

After mounting the shield bus carrier with the shield bus, the cables with the accordingly stripped cable screen may be attached and fixed by the shield clamp.

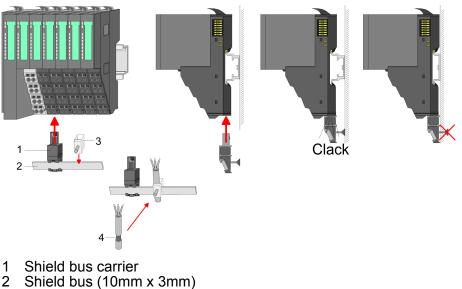

- 3 Shield clamp
- 4 Cable shield

Installation guidelines

#### 2.7 Trouble shooting - LEDs

General

Each module has the LEDs RUN and MF on its front side. Errors or incorrect modules may be located by means of these LEDs.

In the following illustrations flashing LEDs are marked by  $\mathfrak{P}$ .

Sum current of the electronic power supply exceeded

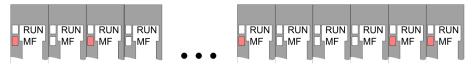

*Behaviour*: After PowerON the RUN LED of each module is off and the MF LED of each module is sporadically on.

*Reason*: The maximum current for the electronic power supply is exceeded.

*Remedy*: As soon as the sum current of the electronic power supply is exceeded, always place the power module 007-1AB10. *Chapter 2.6 Wiring' on page 24*.

#### Error in configuration

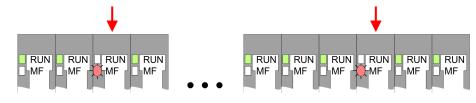

*Behaviour*: After PowerON the MF LED of one module respectively more modules flashes. The RUN LED remains off.

*Reason*: At this position a module is placed, which does not correspond to the configured module.

Remedy: Match configuration and hardware structure.

#### Module failure

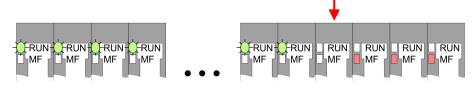

*Behaviour*: After PowerON all of the RUN LEDs up to the defective module are flashing. With all following modules the MF LED is on and the RUN LED is off.

*Reason*: The module on the right of the flashing modules is defective.

Remedy: Replace the defective module.

#### 2.8 Installation guidelines

#### General

The installation guidelines contain information about the interference free deployment of a PLC system. There is the description of the ways, interference may occur in your PLC, how you can make sure the electromagnetic digestibility (EMC), and how you manage the isolation.

| What does EMC mean?             | Electromagnetic digestibility (EMC) means the ability of an electrical device, to function error free in an electromagnetic environment without being interfered respectively without interfering the environment.<br>The components of VIPA are developed for the deployment in industrial environments and meets high demands on the EMC. Nevertheless you should project an EMC planning before installing the components and take conceivable interference causes into account.                                                                                                    |
|---------------------------------|----------------------------------------------------------------------------------------------------|
| Possible interference<br>causes | <ul> <li>Electromagnetic interferences may interfere your control via different ways:</li> <li>Electromagnetic fields (RF coupling)</li> <li>Magnetic fields with power frequency</li> </ul>                                                                                                    |
|                                 | <ul> <li>Bus system</li> <li>Power supply</li> <li>Protected earth conductor</li> </ul>                                                                                                    |
|                                 | Depending on the spreading medium (lead bound or lead free) and the distance to the interference cause, interferences to your control occur by means of different coupling mechanisms.                                                                                                    |
|                                 | There are:                                                                                                    |
|                                 | <ul> <li>galvanic coupling</li> <li>capacitive coupling</li> <li>inductive coupling</li> <li>radiant coupling</li> </ul>                                                                                                    |
| Basic rules for EMC             | In the most times it is enough to take care of some elementary rules to guarantee the EMC. Please regard the following basic rules when installing your PLC.                                                                                                    |
|                                 | <ul> <li>Take care of a correct area-wide grounding of the inactive metal parts when installing your components.</li> <li>Install a central connection between the ground and the protected earth conductor system.</li> <li>Connect all inactive metal extensive and impedance-low.</li> <li>Please try not to use aluminium parts. Aluminium is easily oxidizing and is therefore less suitable for grounding.</li> <li>When cabling, take care of the correct line routing.</li> <li>Organize your cabling in line groups (high voltage, current supply, signal and data lines).</li> <li>Always lay your high voltage lines and signal respectively data</li> </ul> |

- lines in separate channels or bundles. – Route the signal and data lines as near as possible beside
- ground areas (e.g. suspension bars, metal rails, tin cabinet).
- Proof the correct fixing of the lead isolation.
  - Data lines must be laid isolated.
  - Analog lines must be laid isolated. When transmitting signals with small amplitudes the one sided laying of the isolation may be favourable.
  - Lay the line isolation extensively on an isolation/protected earth conductor rail directly after the cabinet entry and fix the isolation with cable clamps.
  - Make sure that the isolation/protected earth conductor rail is connected impedance-low with the cabinet.
  - Use metallic or metallised plug cases for isolated data lines.

Installation guidelines

- In special use cases you should appoint special EMC actions.
   Consider to wire all inductivities with erase links.
  - Please consider luminescent lamps can influence signal lines.
- Create a homogeneous reference potential and ground all electrical operating supplies when possible.
  - Please take care for the targeted employment of the grounding actions. The grounding of the PLC serves for protection and functionality activity.
  - Connect installation parts and cabinets with your PLC in star topology with the isolation/protected earth conductor system. So you avoid ground loops.
  - If there are potential differences between installation parts and cabinets, lay sufficiently dimensioned potential compensation lines.

**Isolation of conductors** Electrical, magnetically and electromagnetic interference fields are weakened by means of an isolation, one talks of absorption. Via the isolation rail, that is connected conductive with the rack, interference currents are shunt via cable isolation to the ground. Here you have to make sure, that the connection to the protected earth conductor is impedance-low, because otherwise the interference currents may appear as interference cause.

When isolating cables you have to regard the following:

- If possible, use only cables with isolation tangle.
- The hiding power of the isolation should be higher than 80%.
- Normally you should always lay the isolation of cables on both sides. Only by means of the both-sided connection of the isolation you achieve high quality interference suppression in the higher frequency area. Only as exception you may also lay the isolation one-sided. Then you only achieve the absorption of the lower frequencies. A one-sided isolation connection may be convenient, if:
  - the conduction of a potential compensating line is not possible.
  - analog signals (some mV respectively μA) are transferred.
  - foil isolations (static isolations) are used.
- With data lines always use metallic or metallised plugs for serial couplings. Fix the isolation of the data line at the plug rack. Do not lay the isolation on the PIN 1 of the plug bar!
- At stationary operation it is convenient to strip the insulated cable interruption free and lay it on the isolation/protected earth conductor line.
- To fix the isolation tangles use cable clamps out of metal. The clamps must clasp the isolation extensively and have well contact.
- Lay the isolation on an isolation rail directly after the entry of the cable in the cabinet. Lead the isolation further on to your PLC and don't lay it on there again!

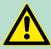

#### CAUTION!

#### Please regard at installation!

At potential differences between the grounding points, there may be a compensation current via the isolation connected at both sides.

Remedy: Potential compensation line

General data

## 2.9 General data

| Conformity and approval |             |                                                                                                    |
|-------------------------|-------------|----------------------------------------------------------------------------------------------------|
| Conformity              |             |                                                                                                    |
| CE                      | 2006/95/EG  | Low-voltage directive                                                                                               |
|                         | 2004/108/EG | EMC directive                                                                                                    |
| Approval                |             |                                                                                                    |
| UL                      | UL 508      | Approval for USA and Canada                                                                                         |
| others                  |             |                                                                                                    |
| RoHS                    | 2011/65/EU  | Product is lead-free; Restriction of the use of certain hazardous substances in electrical and electronic equipment |

| Protection of persons and device protection |   |                                   |  |  |
|---------------------------------------------|---|-----------------------------------|--|--|
| Type of protection                          | - | IP20                              |  |  |
| Electrical isolation                        |   |                                   |  |  |
| to the field bus                            | - | electrically isolated             |  |  |
| to the process level                        | - | electrically isolated             |  |  |
| Insulation resistance                       |   | -                                 |  |  |
| Insulation voltage to reference earth       |   |                                   |  |  |
| Inputs / outputs                            | - | AC / DC 50V, test voltage AC 500V |  |  |
| Protective measures                         | - | against short circuit             |  |  |

| Environmental conditions to EN 61131-2 |               |                                                     |  |  |
|----------------------------------------|---------------|-----------------------------------------------------|--|--|
| Climatic                               |               |                                                     |  |  |
| Storage / transport                    | EN 60068-2-14 | -25+70°C                                            |  |  |
| Operation                              |               |                                                     |  |  |
| Horizontal installation                | EN 61131-2    | 0+60°C                                              |  |  |
| Vertical installation                  | EN 61131-2    | 0+60°C                                              |  |  |
| Air humidity                           | EN 60068-2-30 | RH1 (without condensation, rel. humidity 10<br>95%) |  |  |
| Pollution                              | EN 61131-2    | Degree of pollution 2                               |  |  |
| Mechanical                             |               |                                                     |  |  |
| Oscillation                            | EN 60068-2-6  | 1g, 9Hz 150Hz                                       |  |  |
| Shock                                  | EN 60068-2-27 | 15g, 11ms                                           |  |  |

**Basics and Assembly** 

General data

| Mounting conditions |   |                         |
|---------------------|---|-------------------------|
| Mounting place      | - | In the control cabinet  |
| Mounting position   | - | Horizontal and vertical |

| EMC                       | Standard     |                                  | Comment                                         |
|---------------------------|--------------|----------------------------------|-------------------------------------------------|
| Emitted interfer-<br>ence | EN 61000-6-4 |                                  | Class A (Industrial area)                       |
| Noise immunity            | EN 61000-6-2 |                                  | Industrial area                                 |
| zone B                    |              | EN 61000-4-2                     | ESD                                             |
|                           |              |                                  | 8kV at air discharge (degree of severity 3),    |
|                           |              |                                  | 4kV at contact discharge (degree of severity 2) |
|                           |              | EN 61000-4-3                     | HF irradiation (casing)                         |
|                           |              |                                  | 80MHz 1000MHz, 10V/m, 80% AM (1kHz)             |
|                           |              |                                  | 1.4GHz 2.0GHz, 3V/m, 80% AM (1kHz)              |
|                           |              |                                  | 2GHz 2.7GHz, 1V/m, 80% AM (1kHz)                |
|                           |              | EN 61000-4-6                     | HF conducted                                    |
|                           |              | 150kHz 80MHz, 10V, 80% AM (1kHz) |                                                 |
|                           | EN 61000-4-4 | Burst, degree of severity 3      |                                                 |
|                           | EN 61000-4-5 | Surge, installation class 3 *    |                                                 |

\*) Due to the high-energetic single pulses with Surge an appropriate external protective circuit with lightning protection elements like conductors for lightning and overvoltage is necessary.

Properties

## **3 Hardware description**

#### 3.1 **Properties**

#### CPU 015

- SPEED7 technology integrated
- Programmable via SPEED7 Studio, Siemens SIMATIC Manager or TIA Portal
- 512kbyte load memory integrated (256kbyte code, 256kbyte data)
- 256kbyte work memory integrated (128kbyte code, 128kbyte data), expandable up to 512kbyte
- Slot for external storage media (lockable)
- Status LEDs for operating state and diagnostics
- RJ45 interface: Ethernet PG/OP interface integrated
- RJ45 interface: PROFINET IO controller with integrated Ethernet CP, PROFINET according conformance class A
- RS485 interface: switchable PtP(MPI): Serial integrated interface for PtP communication with the protocols: ASCII, STX/ETX, USS, 3964(R), MODBUS RTU, master/slave
- RS485 interface: MPI(DP) field bus functionality unlock able via VSC
- up to 64 SLIO modules placeable
- I/O address area digital/analog 8191byte
- 512 timer/counter, 8192 flag byte

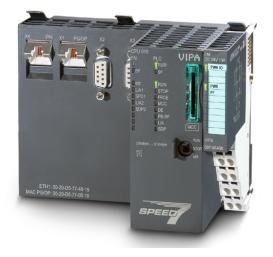

#### **Ordering data**

| Туре    | Order number | Description                                                                                          |
|---------|--------------|----------------------------------------------------------------------------------------------------|
| CPU 015 | 015-CEFPR00  | Basic CPU 015 with PROFINET IO controller<br>and options to extend work memory and bus<br>interface. |

Structure > Basic CPU

#### 3.2 Structure

3.2.1 Basic CPU

#### **CPU 015**

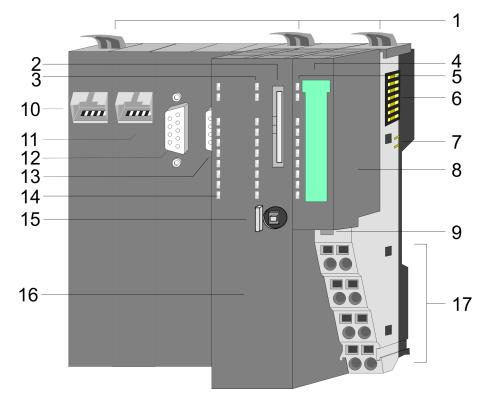

- Locking lever terminal module 1
- Slot for external storage media (lockable)
- 2 3
- LED status indication CPU part Labelling strip power module LED status indication power module 4 5 6
- Backplane bus
- DC 24V power section supply Power module 7
- 8

- 9 Unlocking lever power module
  10 Twisted pair interface for PROFINET
  11 Twisted pair interface for Ethernet PG/OP channel
- 12 PtP(MPI) RS485 interface 13 MPI(PB) RS485 interface
- 14 LED status indication PROFINET IO controller
- 15 Operating mode switch CPU
- 16 CPU part
- 17 Terminal power module

#### Hardware description

Structure > Interfaces

#### 3.2.2 Interfaces

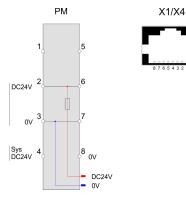

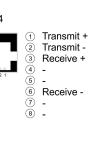

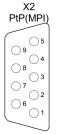

| 1          | n.c.               |
|------------|--------------------|
| 2          | M24V               |
| 3          | RxD/TxD-P (line B) |
| 4          | RTS                |
| (5)        | M5V                |
| 6          | P5V                |
| $\bigcirc$ | P24V               |
| 8          | RxD/TxD-N (line A) |
| (9)        | n.c.               |

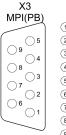

n.c.
 M24V
 RxD/TxD-P (line B)
 RTS
 M5V
 P5V
 P24V

RxD/TxD-N (line A)

9 n.c.

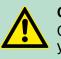

**CAUTION!** CPU part and power module may not be separated! Here you may only exchange the electronic module!

#### **PM - Power module**

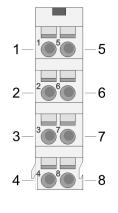

For wires with a core cross-section of 0.08mm<sup>2</sup> up to 1.5mm<sup>2</sup>.

| Pos. | Function   | Туре | Description                          |
|------|------------|------|--------------------------------------|
| 1    |            |      | not connected                        |
| 2    | DC 24V     | I    | DC 24V for power section supply      |
| 3    | 0V         | l    | GND for power section supply         |
| 4    | Sys DC 24V | l    | DC 24V for electronic section supply |
| 5    |            |      | not connected                        |
| 6    | DC 24V     | I    | DC 24V for power section supply      |
| 7    | 0V         | I    | GND for power section supply         |
| 8    | Sys 0V     | I    | GND for electronic section supply    |

I Input

## Ethernet PG/OP channel X1

8pin RJ45 jack:

- The RJ45 jack serves as interface to the Ethernet PG/OP channel.
- This interface allows you to program respectively remote control your CPU and to access the internal web server.
- Configurable connections are not possible.
- For online access to the CPU via Ethernet PG/OP channel valid IP address parameters have to be assigned to this.

 $\Leftrightarrow$  Chapter 4.6 'Hardware configuration - Ethernet PG/OP channel' on page 55

Structure > Interfaces

X4

| PROFINET | IO controller | 8pin R |
|----------|---------------|--------|
| VA       |               | -      |

8pin RJ45 jack:

- The CPU has an PROFINET IO controller integrated, which is to be configured by means of the PROFINET sub module in the hardware configurator of Siemens.
- The PROFINET IO controller serves the following possibilities for connections:
  - PROFINET IO controller to connect PROFINET IO devices
  - Ethernet PG/OP channel
  - Ethernet Siemens S7 connections
  - Ethernet open communication

**PtP(MPI) interface X2** *9pin SubD jack: (isolated):* The interface supports the following functions, which are switch able via the VIPA specific CPU parameters Chapter 4.8 'Setting VIPA specific CPU parameters' on page 60:

PtP (default / after overall reset)

Per default, the RS485 interface is set to PtP functionality. Using the *PtP* functionality the RS485 interface is allowed to connect via serial point-to-point connection to different source res. target systems.

The following protocols are supported:

- ASCII
- STX/ETX
- 3964R
- USS
- Modbus master (ASCII, RTU)
- MPI

The MPI interface serves for the connection between programming unit and CPU. By means of this the project engineering and programming happens. In addition MPI serves for communication between several CPUs or between HMIs and CPU. Standard setting is MPI address 2.

| $\left( \right)$ | $\mathbb{D}$ |
|------------------|--------------|
| 1                |              |
|                  |              |
|                  | - 1          |

Please consider the MPI interface X2 can only be configured, if X3 is configured as PROFIBUS.

| MPI(PB) interface X3 | <i>9pin SubD jack: (isolated):</i> The interface supports the following functions, which are switch able via the sub module X1 <i>'MPI/DP'</i> in the hardware configuration:                                                                                                    |
|----------------------|----------------------------------------------------------------------------------------------------|
|                      | <ul> <li>MPI (default / after reset to factory setting &amp; <i>Chapter 4.14 'Factory reset' on page 74</i>)</li> <li>Per default, the RS485 interface is set to MPI functionality. The MPI interface serves for the connection between programming unit and CPU. By means of this the project engineering and programming happens. In addition MPI serves for communication between several CPUs or between HMIs and CPU. Standard setting is MPI address 2.</li> <li>PB</li> <li>The PROFIBUS master functionality of this interface can be acti-</li> </ul> |
|                      | vated by configuring the sub module X1 <i>'MPI/DP'</i> of the CPU in the hardware configuration.                                                                                                    |

Structure > Buffering mechanisms

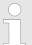

#### Enable bus functionality via VSC

To switch the MPI(PB) interface X3 to PROFIBUS functionality, you have to enable the according bus functionality by means of a VSC storage media from VIPA. By plugging the VSC storage card and then an overall reset the according functionality is enabled.

♦ 'Overview' on page 75

#### 3.2.3 Memory management

#### General

The CPU has an integrated memory. Information about the capacity (min. capacity ... max. capacity) of the memory may be found at the front of the CPU. The memory is divided into the following 3 parts:

- Load memory (integrated/maximum) 256/512kbyte
- Code memory (50% of the work memory)
- Data memory (50% of the work memory)

The work memory hat 256kbyte. There is the possibility to extend the work memory to its maximum capacity 512kbyte by means of a VSC.

#### 3.2.4 Slot for storage media

#### Overview

In this slot you can insert the following storage media:

- VSD VIPA SD-Card: External memory card for programs and firmware
- VSC VIPASetCard: External memory card (VSD) for programs and firmware with the possibility to unlock optional functions like work memory and field bus interfaces. These functions can be purchased separately. *Chapter 4.15 'Deployment storage media - VSD, VSC' on page 75*

To activate the corresponding card is to be installed and a Overall reset is to be established. Schapter 4.12 'Overall reset' on page 71

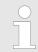

A list of the currently available VSD respectively VSC can be found at www.vipa.com.

#### 3.2.5 Buffering mechanisms

The SLIO CPU has a capacitor-based mechanism to buffer the internal clock in case of power failure for max. 30 days.

With PowerOFF the content of the RAM is automatically stored in the Flash (NVRAM).

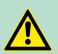

#### CAUTION!

Please connect the CPU for approximately 1 hour to the power supply, so that the internal buffering mechanism is loaded accordingly.

#### 3.2.6 Operating mode switch

#### General

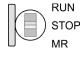

With the operating mode switch you may switch the CPU between STOP and RUN.

During the transition from STOP to RUN the operating mode START-UP is driven by the CPU.

Placing the switch to MR (**M**emory **R**eset), you request an overall reset with following load from memory card, if a project there exists.

#### 3.2.7 LEDs

#### **CPU** part

| PW             |   | Meaning                                                                 |
|----------------|---|-------------------------------------------------------------------------|
| green          | • | As soon as the CPU is supplied with 5V, the green PW-LED (Power) is on. |
|                | 0 | The CPU is not power-supplied.                                          |
| on: ●   off: ○ |   |                                                                         |

| RN        | ST        | SF    | FC     | SD     | Meaning                                 |  |
|-----------|-----------|-------|--------|--------|-----------------------------------------|--|
| green     | yellow    | red   | yellow | yellow |                                         |  |
|           |           |       |        |        |                                         |  |
| Boot-up   | after Pov | verON |        |        |                                         |  |
| •         | BB        | •     | •      | •      | Blinking with 10Hz: Firmware is loaded. |  |
| •         | •         | •     | •      | •      | Initialization: Phase 1                 |  |
| •         | •         | •     | •      | 0      | Initialization: Phase 2                 |  |
| •         | •         | •     | 0      | 0      | Initialization: Phase 3                 |  |
| 0         | •         | •     | 0      | 0      | Initialization: Phase 4                 |  |
| Operation |           |       |        |        |                                         |  |
| 0         | •         | Х     | Х      | Х      | CPU is in STOP state.                   |  |

| RN            | ST        | SF     | FC | SD | Meaning                                                                                            |  |
|---------------|-----------|--------|----|----|----------------------------------------------------------------------------------------------------|--|
| BB            | 0         | Х      | Х  | Х  | CPU is in start-up state.                                                                          |  |
|               |           |        |    |    | Blinking with 2Hz: The RUN LED blinks during start-up (OB100) at least for 3s.                     |  |
| 0             | BB        | Х      | Х  | Х  | Blinking with 10Hz: Activation of a new hardware configuration                                     |  |
| •             | 0         | 0      | Х  | Х  | CPU is in state RUN without error.                                                                 |  |
| Х             | Х         | •      | Х  | Х  | There is a system fault. More information can be found in the diagnostics buffer of the CPU.       |  |
| Х             | Х         | Х      | •  | Х  | Variables are forced.                                                                              |  |
| Х             | Х         | Х      | Х  | ٠  | Accessing the memory card                                                                          |  |
| Overall reset |           |        |    |    |                                                                                                    |  |
| 0             | BB        | Х      | Х  | Х  | Blinking with 1Hz: Overall reset is requested                                                      |  |
| 0             | BB        | Х      | Х  | Х  | Blinking with 2Hz: Overall reset is executed                                                       |  |
| 0             | BB        | Х      | Х  | Х  | Blinking with 10Hz: Overall reset with activation of a default hardware configuration is executed. |  |
| Reset to      | factory s | etting |    |    |                                                                                                    |  |
| •             | •         | 0      | 0  | 0  | Reset to factory setting is executed                                                               |  |
| 0             | •         | •      | •  | •  | Reset to factory setting finished without error                                                    |  |
| Firmwar       | e update  |        |    |    |                                                                                                    |  |
| 0             | •         | BB     | BB | •  | The alternate blinking indicates that there is new firmware on the memory card.                    |  |
| 0             | 0         | BB     | BB | •  | The alternate blinking indicates that a firmware update is executed.                               |  |
| 0             | ٠         | •      | •  | ٠  | Firmware update finished without error.                                                            |  |
| 0             | BB        | BB     | BB | BB | Blinking with 10Hz: Error during Firmware update.                                                  |  |

on: • | off: • | blinking: BB | not relevant: X

### Ethernet PG/OP channel

| L/A<br>(Link/<br>Activity) | S<br>(Speed) | Meaning                                                                              |
|----------------------------|--------------|--------------------------------------------------------------------------------------|
| green                      | green        |                                                                                      |
| •                          | Х            | The Ethernet PG/OP channel is physically connected to the Ethernet interface.        |
| 0                          | Х            | There is no physical connection.                                                     |
| BB                         | Х            | Shows Ethernet activity.                                                             |
| Х                          | •            | The Ethernet interface of the Ethernet PG/OP channel has a transfer rate of 100Mbit. |

| L/A<br>(Link/<br>Activity)                      | S<br>(Speed) | Meaning                                                                             |  |
|-------------------------------------------------|--------------|-------------------------------------------------------------------------------------|--|
| Х                                               | 0            | The Ethernet interface of the Ethernet PG/OP channel has a transfer rate of 10Mbit. |  |
| on: ●   off: ○   blinking: BB   not relevant: X |              |                                                                                     |  |

#### LEDs power module

PWR IO -

PWR PF

| PWR<br>IO                        | PWR   | PF  | Description                              |
|----------------------------------|-------|-----|------------------------------------------|
| green                            | green | red |                                          |
|                                  |       |     |                                          |
| •                                | Х     | 0   | Power section supply OK                  |
| •                                | •     | 0   | Electronic section supply OK             |
| Х                                | Х     | •   | Fuse electronic section supply defective |
| on: ●   off: ○   not relevant: X |       |     |                                          |

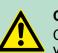

**CAUTION!** CPU part and power module may not be separated! Here you may only exchange the electronic module!

#### Master operation

| DE                 | BF          | Meaning                                                                                                    |
|--------------------|-------------|----------------------------------------------------------------------------------------------------|
| (Data<br>Exchange) | (Bus error) |                                                                                                    |
| green              | red         |                                                                                                    |
|                    |             |                                                                                                    |
| 0                  | 0           | Master has no project, this means the interface is deactivated respec-<br>tively the master configured without slaves with no errors. |
| BB                 | 0           | CPU is in STOP state, the master is in "clear" state. All the slaves are in DE and the outputs are of the slaves are disabled.        |
| •                  | 0           | CPU is in STOP state, the master is in "operate" state. All the slaves are in DE. The outputs are enabled.                            |
| •                  | BB          | CPU is in RUN state, at least 1 slave is missing and at least 1 slave is in DE.                                                       |

| DE                                  | BF          | Meaning                                                                          |  |
|-------------------------------------|-------------|----------------------------------------------------------------------------------|--|
| (Data<br>Exchange)                  | (Bus error) |                                                                                  |  |
| BB                                  | BB          | CPU is in STOP state, at least 1 slave is missing and at least 1 slave is in DE. |  |
| 0                                   | •           | PROFIBUS is interrupted (no communication possible)                              |  |
| 0                                   | BB          | At least 1 slave is missing and no slave is in DE.                               |  |
| Х                                   | BB          | At least 1 slave is not in DE.                                                   |  |
| on: ●   off: ○   blinking (2Hz): BB |             |                                                                                  |  |

# LEDs PROFINET IO controller X4

| BF1<br>(Bus error) | MT<br>(Data | Meaning                                                                                                    |  |
|--------------------|-------------|----------------------------------------------------------------------------------------------------|--|
| (Bus enor)         | Exchange)   |                                                                                                    |  |
| red                | yellow      |                                                                                                    |  |
|                    |             |                                                                                                    |  |
| •                  | Х           | <ul> <li>Bus error, no connection to sub net/switch</li> <li>wrong transfer rate</li> <li>Full-duplex-transmission</li> </ul>         |  |
| BB                 | Х           | <ul> <li>Failure of a connected IO device</li> <li>At least one IO device is not access-able</li> <li>Faulty configuration</li> </ul> |  |
| Х                  | •           | Maintenance event is pending.                                                                                                    |  |
| BB*                | BB*         | Simultaneous blinking (4s on, 1s off) indicates a not valid configura-<br>tion.                                                       |  |
| BB*                | BB*         | * The alternate blinking with 4Hz indicates that a firmware update of the PROFINET IO controller is executed.                         |  |
| •                  | •           | Firmware update of the PROFINET IO controller is finished without error.                                                              |  |

Technical Data

| BF1<br>(Bus error) | MT<br>(Data            | Meaning                                                                                                    |
|--------------------|------------------------|----------------------------------------------------------------------------------------------------|
| Х                  | <b>Exchange)</b><br>BB | As long as the PROFINET IO controller is not yet configured, for iden-<br>tification you may cause the LED to blink by means of the "Network<br>search of your configuration tool. |

on: • | off: • | blinking (2Hz): BB | not relevant: X

| L/A1<br>(Link/<br>Activity) | S1<br>(Speed)                    | Meaning                                                                              |  |  |
|-----------------------------|----------------------------------|--------------------------------------------------------------------------------------|--|--|
| green                       | green                            |                                                                                      |  |  |
| •                           | Х                                | The PROFINET IO controller is physically connected to the Ethernet interface.        |  |  |
| 0                           | Х                                | There is no physical connection.                                                     |  |  |
| В                           | Х                                | blinks: shows Ethernet activity.                                                     |  |  |
| Х                           | •                                | The Ethernet interface of the PROFINET IO controller has a transfer rate of 100Mbit. |  |  |
| Х                           | 0                                | The Ethernet interface of the PROFINET IO controller has a transfer rate of 10Mbit.  |  |  |
| on: ●   off: ○              | on: •   off: •   not relevant: X |                                                                                      |  |  |

| Order no.                               | 015-CEFPR00   |
|-----------------------------------------|---------------|
| Туре                                    | SLIO CPU 015  |
| SPEED-Bus                               | -             |
| Technical data power supply             |               |
| Power supply (rated value)              | DC 24 V       |
| Power supply (permitted range)          | DC 20.428.8 V |
| Reverse polarity protection             | $\checkmark$  |
| Current consumption (no-load operation) | 150 mA        |
| Current consumption (rated value)       | 1.1 A         |
| Inrush current                          | 3 A           |
| l²t                                     | 0.1 A²s       |
| Max. current drain at backplane bus     | 3 A           |
| Power loss                              | 7.5 W         |
| Load and working memory                 |               |

| Load memory, integrated512 KBLoad memory, maximum512 KBWork memory, integrated256 KBWork memory, maximal512 KBMemory divided in 50% program / 50% data✓Memory card slotSD/MKC-Card with max. 2 GBHardware configuration0Racks, max.1Mother of integrated DP master64Number of Integrated DP master via CP64Operable function modules64Operable communication modules PtP64Operable communication modules LAN-Status displayyesInterruptsnoProcess alarmnoDiagnostic interrupt0.01 µsVord instruction, min.0.01 µsWord instruction, min.0.01 µsVord instruction, min.0.01 µsNumber of S7 counters512Number of S7 counters512Number of S7 counters64Number of S7 counters64Number of S7 counters64Number of S7 counters612Number of S7 counters612Number of S7 counters612Number of S7 counters64Number of S7 counters64Number of S7 counters64Number of S7 counters64Number of S7 counters64Number of S7 counters64Number of S7 counters64Number of S7 counters64Number of S7 counters64Number of S7 counters64Number of S7 counters <td< th=""><th>Order no.</th><th>015-CEFPR00</th></td<>                                                                                                    | Order no.                                | 015-CEFPR00                |
|----------------------------------------------------------------------------------------------------|------------------------------------------|----------------------------|
| Work memory, integrated256 KBWork memory, maximal512 KBMemory divided in 50% program / 50% data✓Memory card slotSD/MMC-Card with max. 2 GBHardware configurationIRacks, max.1Modules per rack, max.64Number of integrated DP master1Number of DP master via CP64Operable function modules64Operable communication modules PtP64Operable communication modules LAN-Status information, alarms, diagnosticsIStatus displayyesInterruptsnoProcess alarmnoDiagnostic interrupt0.01 µsDouble integr ant their retentive charact0.01 µsFloating-point arithmetic, min.0.01 µsDouble of S7 counters512Number of S7 times512Number of S7 times612Number of S7 counters612Number of S7 times512Number of S7 times614Status alablocks size64 KBMumber of Gags8192 ByteNumber of Gata blocks4096 ByteMumber of OBs64 KB                                                                                                    | Load memory, integrated                  | 512 KB                     |
| Work memory, maximal512 KBMemory divided in 50% program / 50% dataMemory card slotSD/MMC-Card with max. 2 GBHardware configuration1Racks, max.1Modules per rack, max.64Number of integrated DP master1Number of DP master via CP-Operable function modules64Operable communication modules PtP64Operable communication modules LAN-Status information, alarms, diagnostics-Status displayyesInterruptsnoProcess alarmnoDiagnostic interruptnoOommand processing times-Bit instructions, min.0.01 µsVord instruction, min.0.01 µsDouble integer arithmetic, min.0.06 µsFloating-point arithmetic, min.0.06 µsNumber of S7 counters512Number of flags8192 ByteNumber of flags8192 ByteNumber of flags4096 ByteMax. data blocks size64 KBMumber of OBs24                                                                                                    | Load memory, maximum                     | 512 KB                     |
| Memory divided in 50% program / 50% data         ✓           Memory card slot         SD/MMC-Card with max. 2 GB           Hardware configuration         1           Racks, max.         1           Modules per rack, max.         64           Number of integrated DP master         1           Number of DP master via CP         -           Operable function modules         64           Operable communication modules LAN         -           Status information, alarms, diagnostics         -           Status display         yes           Interrupts         no           Process alarm         no           Diagnostic interrupt         0.01 µs           Outle integre arithmetic, min.         0.01 µs           Vord instruction, min.         0.01 µs           Double integre arithmetic, min.         0.06 µs           Times/Counters and their retentive characteristic         Image and retentive characteristic           Number of S7 times         512           Number of flags         8192 Byte           Number of flags         64 KB           Max. local data size per execution level         4096 Byte           Mumber of OBs         24                                                                                                    | Work memory, integrated                  | 256 KB                     |
| Memory card slotSD/MMC-Card with max. 2 GBHardware configuration1Racks, max.1Modules per rack, max.64Number of integrated DP master1Number of DP master via CP-Operable function modules64Operable function modules PtP64Operable communication modules LAN-Status information, alarms, diagnostics9Status displayyesInterruptsnoProcess alarmnoDiagnostic interrupt0.01 µsOuble integre arithmetic, min.0.01 µsVord instruction, min.0.01 µsNumber of S7 counters512Number of S7 times512Number of flags8192 ByteNumber of flags8192 ByteNumber of flags6192 ByteMumber of flags6192 ByteMumber of flags64Mumber of flags64Mumber of flags6192 ByteNumber of flags6192 ByteMumber of flags64Mumber of flags64Mumber of flags64Mumber of flags64Mumber of flags64Mumber of flags64Mumber of flags64Mumber of flags64Mumber of flags64Mumber of flags64Mumber of flags64Mumber of OBs64Mumber of OBs64Mumber of OBs64Mumber of OBs64Mumber of OBs64                                                                                                    | Work memory, maximal                     | 512 KB                     |
| Hardware configurationIRacks, max.1Modules per rack, max.64Number of integrated DP master1Number of DP master via CP64Operable function modules64Operable communication modules PtP64Operable communication modules LAN-Status information, alarms, diagnosticsStatus displayyesInterruptsnoProcess alarmnoDiagnostic interrupt0.01 µsBit instruction, min.0.01 µsDouble integer arithmetic, min.0.01 µsStatus of S7 counters512Number of S7 counters512Number of flags6192 ByteNumber of flags6192 ByteNumber of flags6192 ByteNumber of flags64 RBMax. data blocks size64 KBMax. local data size per execution level4096 ByteBitostru64 RBMumber of OBS64 RB                                                                                                    | Memory divided in 50% program / 50% data | $\checkmark$               |
| Racks, max.1Modules per rack, max.64Number of integrated DP master1Number of DP master via CP-Operable function modules64Operable communication modules PtP64Operable communication modules LAN-Status information, alarms, diagnostics-Status displayyesInterruptsnoProcess alarmnoDiagnostic interruptnoBit instruction, min.0.01 μsDouble integer arithmetic, min.0.01 μsDouble integer arithmetic, min.0.06 μsTimers/Counters512Number of S7 counters512Number of flags8192 ByteNumber of flags64 KBMax. data blocks size64 KBMax. local data size per execution level4096 ByteBitostro64 KBMumber of OBS24                                                                                                    | Memory card slot                         | SD/MMC-Card with max. 2 GB |
| Nodules per rack, max.64Number of integrated DP master1Number of DP master via CP-Operable function modules64Operable communication modules PtP64Operable communication modules LAN-Status displayyesInterruptsnoProcess alarmnoDiagnostic interruptnoCommand processing times-Bit instruction, min.0.01 µsVord instruction, min.0.01 µsDuble integer arithmetic, min.0.06 µsTimers/Counters and their retentive characc512Number of S7 counters512Number of S7 times512Number of flags8192 ByteNumber of flags64 KBMax. data blocks size64 KBMax. local data size per execution level4096 ByteBiocks24                                                                                                    | Hardware configuration                   |                            |
| Number of integrated DP master1Number of DP master via CP-Operable function modules64Operable communication modules PtP64Operable communication modules LAN-Status information, alarns, diagnostics-Status displayyesInterruptsnoProcess alarmnoDiagnostic interruptnoCommand processing times-Bit instruction, min.0.01 μsVord instruction, min.0.01 μsDouble integer arithmetic, min.0.06 μsFloating-point arithmetic, min.512Number of S7 counters512Number of S7 times512Number of flags4096Mumber of flags64Mumber of flags64Mumber of flags64Mumber of flags64Mumber of flags64Mumber of flags64Mumber of flags64Mumber of flags64Mumber of flags64Mumber of flags64Mumber of flags64Mumber of flags64Mumber of flags64Mumber of flags64Mumber of OBs64Mumber of OBs64Mumber of OBs64Mumber of OBs64                                                                                                    | Racks, max.                              | 1                          |
| Number of DP master via CP-Operable function modules64Operable communication modules PtP64Operable communication modules LAN-Status information, alarms, diagnostics-Status displayyesInterruptsnoProcess alarmnoDiagnostic interruptnoCommand processing times-Bit instruction, min.0.01 µsVord instruction, min.0.01 µsDouble integer arithmetic, min.0.01 µsProtess alarm512Number of S7 counters512Number of S7 times512Number of flags8192 ByteNumber of flags64 KBMax. data blocks size64 KBMax. local data size per execution level4096 ByteBlocks24                                                                                                    | Modules per rack, max.                   | 64                         |
| Operable function modules64Operable communication modules PtP64Operable communication modules LAN-Status information, alarms, diagnostics-Status displayyesInterruptsnoProcess alarmnoDiagnostic interruptnoDiagnostic interrupt0.01 µsWord instruction, min.0.01 µsDouble integer arithmetic, min.0.01 µsDouble integer arithmetic, min.0.01 µsNumber of S7 counters512Number of S7 times512Number of flags8192 ByteNumber of flags64 KBMax. data blocks size64 KBMax. local data size per execution level4096 ByteBicks24                                                                                                    | Number of integrated DP master           | 1                          |
| Operable communication modules PtP64Operable communication modules LAN-Status information, alarms, diagnosticsyesStatus displayyesInterruptsnoProcess alarmnoDiagnostic interruptnoCommand processing times-Bit instructions, min.0.01 µsVord instruction, min.0.01 µsDouble integer arithmetic, min.0.06 µsFloating-point arithmetic, min.512Number of S7 counters512Number of S7 times512Number of flags8192 ByteNumber of flags64 KBMax. data blocks size64 KBMax. local data size per execution level4096 ByteBiocks24                                                                                                    | Number of DP master via CP               | -                          |
| Operable communication modules LAN- Addition and the second second s | Operable function modules                | 64                         |
| Status information, alarms, diagnosticsImage: Status displayStatus displayyesInterruptsnoProcess alarmnoDiagnostic interruptnoCommand processing times.Bit instructions, min.0.01 µsVord instruction, min.0.01 µsDouble integer arithmetic, min.0.01 µsFloating-point arithmetic, min.0.06 µsTimers/Counters and their retentive characteristics.Number of S7 counters512Number of S7 times512Number of flags8192 ByteNumber of flags64 KBMax. data blocks size4096 ByteMax. data blocks size64 KBMax. local data size per execution level24                                                                                                    | Operable communication modules PtP       | 64                         |
| Status displayyesInterruptsnoProcess alarmnoDiagnostic interruptnoCommand processing times-Bit instructions, min.0.01 μsWord instruction, min.0.01 μsDouble integer arithmetic, min.0.01 μsFloating-point arithmetic, min.0.06 μsTimers/Counters and their retentive characteristics512Number of S7 counters512Number of S7 times512Data range and retentive characteristic192 ByteNumber of flags8192 ByteNumber of data blocks64 KBMax. local data size per execution level4096 ByteBiocks                                                                                                    | Operable communication modules LAN       | -                          |
| InterruptsnoProcess alarmnoDiagnostic interruptnoCommand processing times-Bit instructions, min.0.01 μsWord instruction, min.0.01 μsDouble integer arithmetic, min.0.01 μsPloating-point arithmetic, min.0.06 μsTimers/Counters and their retentive characteristics512Number of S7 counters512Number of S7 times512Number of S7 times8192 ByteNumber of flags4096Max. data blocks size64 KBMax. local data size per execution level4096 ByteBlocks24                                                                                                    | Status information, alarms, diagnostics  |                            |
| Process alarmnoDiagnostic interruptnoCommand processing times.Bit instructions, min.0.01 μsWord instruction, min.0.01 μsDouble integer arithmetic, min.0.01 μsFloating-point arithmetic, min.0.06 μsTimers/Counters and their retentive characcteristics512Number of S7 counters512Number of S7 times512Number of S7 times64 kBNumber of flags64 kBNumber of flags64 kBMax. local data size per execution level4096 ByteBiocks24                                                                                                    | Status display                           | yes                        |
| Diagnostic interruptnoCommand processing times.Bit instructions, min.0.01 µsWord instruction, min.0.01 µsDouble integer arithmetic, min.0.01 µsFloating-point arithmetic, min.0.06 µsTimers/Counters and their retentive characc.Number of S7 counters512Number of S7 times512Number of flags8192 ByteNumber of flags64 KBMax. data blocks size4096 ByteMax. local data size per execution level24                                                                                                    | Interrupts                               | no                         |
| Command processing timesImage: Command processing timesBit instructions, min.0.01 µsWord instruction, min.0.01 µsDouble integer arithmetic, min.0.06 µsFloating-point arithmetic, min.0.06 µsTimers/Counters and their retentive charace-teristics512Number of S7 counters512Number of S7 times512Data range and retentive characteristic192 ByteNumber of flags8192 ByteNumber of data blocks size64 KBMax. local data size per execution level4096 ByteBlocks24                                                                                                    | Process alarm                            | no                         |
| Bit instructions, min.0.01 μsWord instruction, min.0.01 μsDouble integer arithmetic, min.0.01 μsFloating-point arithmetic, min.0.06 μsTimers/Counters and their retentive characteristics512Number of S7 counters512Number of S7 times512Data range and retentive characteristic9192 ByteNumber of flags4096Mumber of data blocks size64 KBMax. local data size per execution level4096 ByteBlocks24                                                                                                    | Diagnostic interrupt                     | no                         |
| Word instruction, min.0.01 µsDouble integer arithmetic, min.0.01 µsFloating-point arithmetic, min.0.06 µsTimers/Counters and their retentive charace-<br>teristics512Number of S7 counters512Number of S7 counters512Data range and retentive characteristic512Number of flags8192 ByteNumber of data blocks4096Max. local data size per execution level4096 ByteBlocks24                                                                                                    | Command processing times                 |                            |
| Double integer arithmetic, min.0.01 µsFloating-point arithmetic, min.0.06 µsTimers/Counters and their retentive characc<br>teristics                                                                                                    | Bit instructions, min.                   | 0.01 µs                    |
| Floating-point arithmetic, min.0.06 µsTimers/Counters and their retentive characteristics                                                                                                    | Word instruction, min.                   | 0.01 µs                    |
| Timers/Counters and their retentive charac-<br>teristicsImage: Stress of the stress of the stress of t  | Double integer arithmetic, min.          | 0.01 µs                    |
| teristicsNumber of S7 counters512Number of S7 times512Data range and retentive characteristicNumber of flags8192 ByteNumber of data blocks4096Max. data blocks size64 KBMax. local data size per execution level4096 ByteBlocksNumber of OBs24                                                                                                    | Floating-point arithmetic, min.          | 0.06 µs                    |
| Number of S7 times512Data range and retentive characteristicNumber of flags8192 ByteNumber of data blocks4096Max. data blocks size64 KBMax. local data size per execution level4096 ByteBlocks                                                                                                    |                                          |                            |
| Data range and retentive characteristicNumber of flags8192 ByteNumber of data blocks4096Max. data blocks size64 KBMax. local data size per execution level4096 ByteBlocks                                                                                                    | Number of S7 counters                    | 512                        |
| Number of flags8192 ByteNumber of data blocks4096Max. data blocks size64 KBMax. local data size per execution level4096 ByteBlocks5000 ByteNumber of OBs24                                                                                                    | Number of S7 times                       | 512                        |
| Number of data blocks4096Max. data blocks size64 KBMax. local data size per execution level4096 ByteBlocks24                                                                                                    | Data range and retentive characteristic  |                            |
| Max. data blocks size64 KBMax. local data size per execution level4096 ByteBlocks24                                                                                                    | Number of flags                          | 8192 Byte                  |
| Max. local data size per execution level     4096 Byte       Blocks     24                                                                                                    | Number of data blocks                    | 4096                       |
| Blocks       Number of OBs       24                                                                                                    | Max. data blocks size                    | 64 KB                      |
| Number of OBs 24                                                                                                    | Max. local data size per execution level | 4096 Byte                  |
|                                                                                                    | Blocks                                   |                            |
| Number of FBs 4096                                                                                                    | Number of OBs                            | 24                         |
|                                                                                                    | Number of FBs                            | 4096                       |

## Hardware description

| Order no.                                           | 015-CEFPR00  |  |  |
|-----------------------------------------------------|--------------|--|--|
| Number of FCs                                       | 4096         |  |  |
| Maximum nesting depth per priority class            | 16           |  |  |
| Maximum nesting depth additional within an error OB | 4            |  |  |
| Time                                                |              |  |  |
| Real-time clock buffered                            | ✓            |  |  |
| Clock buffered period (min.)                        | 30 d         |  |  |
| Accuracy (max. deviation per day)                   | 10 s         |  |  |
| Number of operating hours counter                   | 8            |  |  |
| Clock synchronization                               | $\checkmark$ |  |  |
| Synchronization via MPI                             | Master/Slave |  |  |
| Synchronization via Ethernet (NTP)                  | Slave        |  |  |
| Address areas (I/O)                                 |              |  |  |
| Input I/O address area                              | 2048 Byte    |  |  |
| Output I/O address area                             | 2048 Byte    |  |  |
| Input process image maximal                         | 2048 Byte    |  |  |
| Output process image maximal                        | 2048 Byte    |  |  |
| Digital inputs                                      | 16384        |  |  |
| Digital outputs                                     | 16384        |  |  |
| Digital inputs central                              | 512          |  |  |
| Digital outputs central                             | 512          |  |  |
| Integrated digital inputs                           | -            |  |  |
| Integrated digital outputs                          | -            |  |  |
| Analog inputs                                       | 1024         |  |  |
| Analog outputs                                      | 1024         |  |  |
| Analog inputs, central                              | 256          |  |  |
| Analog outputs, central                             | 256          |  |  |
| Integrated analog inputs                            | -            |  |  |
| Integrated analog outputs                           | -            |  |  |
| Communication functions                             |              |  |  |
| PG/OP channel                                       | $\checkmark$ |  |  |
| Global data communication                           | $\checkmark$ |  |  |
| Number of GD circuits, max.                         | 8            |  |  |
| Size of GD packets, max.                            | 22 Byte      |  |  |
| S7 basic communication                              | $\checkmark$ |  |  |
| S7 basic communication, user data per job           | 76 Byte      |  |  |

| Order no.                           | 015-CEFPR00          |
|-------------------------------------|----------------------|
| S7 communication                    | $\checkmark$         |
| S7 communication as server          | $\checkmark$         |
| S7 communication as client          | -                    |
| S7 communication, user data per job | 160 Byte             |
| Number of connections, max.         | 32                   |
| Functionality Sub-D interfaces      |                      |
| Туре                                | X2                   |
| Type of interface                   | RS485                |
| Connector                           | Sub-D, 9-pin, female |
| Electrically isolated               | $\checkmark$         |
| MPI                                 | $\checkmark$         |
| MP²I (MPI/RS232)                    | -                    |
| Point-to-point interface            | $\checkmark$         |
|                                     |                      |
| Туре                                | Х3                   |
| Type of interface                   | RS485                |
| Connector                           | Sub-D, 9-pin, female |
| Electrically isolated               | $\checkmark$         |
| MPI                                 | -                    |
| MP²I (MPI/RS232)                    | -                    |
| Point-to-point interface            | -                    |
| Functionality MPI                   |                      |
| Number of connections, max.         | 32                   |
| PG/OP channel                       | $\checkmark$         |
| Routing                             | $\checkmark$         |
| Global data communication           | $\checkmark$         |
| S7 basic communication              | $\checkmark$         |
| S7 communication                    | $\checkmark$         |
| S7 communication as server          | $\checkmark$         |
| S7 communication as client          | -                    |
| Transmission speed, min.            | 19.2 kbit/s          |
| Transmission speed, max.            | 12 Mbit/s            |
| Functionality PROFIBUS master       |                      |
| PG/OP channel                       | $\checkmark$         |
| Routing                             | $\checkmark$         |
| S7 basic communication              | $\checkmark$         |

## Hardware description

| Order no.                                                | 015-CEFPR00  |  |
|----------------------------------------------------------|--------------|--|
| S7 communication                                         | $\checkmark$ |  |
| S7 communication as server                               | $\checkmark$ |  |
| S7 communication as client                               | -            |  |
| Equidistance support                                     | -            |  |
| Isochronous mode                                         | -            |  |
| SYNC/FREEZE                                              | -            |  |
| Activation/deactivation of DP slaves                     | -            |  |
| Direct data exchange (slave-to-slave communi-<br>cation) | -            |  |
| DPV1                                                     | $\checkmark$ |  |
| Transmission speed, min.                                 | 9.6 kbit/s   |  |
| Transmission speed, max.                                 | 12 Mbit/s    |  |
| Number of DP slaves, max.                                | 124          |  |
| Address range inputs, max.                               | 2 KB         |  |
| Address range outputs, max.                              | 2 KB         |  |
| User data inputs per slave, max.                         | 244 Byte     |  |
| User data outputs per slave, max.                        | 244 Byte     |  |
| Functionality PROFIBUS slave                             |              |  |
| PG/OP channel                                            | $\checkmark$ |  |
| Routing                                                  | $\checkmark$ |  |
| S7 communication                                         | $\checkmark$ |  |
| S7 communication as server                               | $\checkmark$ |  |
| S7 communication as client                               | -            |  |
| Direct data exchange (slave-to-slave communi-<br>cation) | -            |  |
| DPV1                                                     | $\checkmark$ |  |
| Transmission speed, min.                                 | 9.6 kbit/s   |  |
| Transmission speed, max.                                 | 12 Mbit/s    |  |
| Automatic detection of transmission speed                | -            |  |
| Transfer memory inputs, max.                             | 244 Byte     |  |
| Transfer memory outputs, max.                            | 244 Byte     |  |
| Address areas, max.                                      | 32           |  |
| User data per address area, max.                         | 32 Byte      |  |
| Functionality PROFINET I/O controller                    |              |  |
| Realtime Class                                           | -            |  |
| Conformance Class                                        | PROFINET IO  |  |
| Number of PN IO devices                                  | 128          |  |
|                                                          |              |  |

| Order no.                     | 015-CEFPR00          |
|-------------------------------|----------------------|
| IRT support                   | -                    |
| Prioritized start-up          | -                    |
| Number of PN IO lines         | 1                    |
| Address range inputs, max.    | 2 KB                 |
| Address range outputs, max.   | 2 KB                 |
| Transmiting clock             | 1 ms                 |
| Update time                   | 1 ms 512 ms          |
| Point-to-point communication  |                      |
| PtP communication             | $\checkmark$         |
| Interface isolated            | $\checkmark$         |
| RS232 interface               | -                    |
| RS422 interface               | -                    |
| RS485 interface               | $\checkmark$         |
| Connector                     | Sub-D, 9-pin, female |
| Transmission speed, min.      | 150 bit/s            |
| Transmission speed, max.      | 115.5 kbit/s         |
| Cable length, max.            | 500 m                |
| Point-to-point protocol       |                      |
| ASCII protocol                | $\checkmark$         |
| STX/ETX protocol              | $\checkmark$         |
| 3964(R) protocol              | $\checkmark$         |
| RK512 protocol                | -                    |
| USS master protocol           | $\checkmark$         |
| Modbus master protocol        | $\checkmark$         |
| Modbus slave protocol         | $\checkmark$         |
| Special protocols             | -                    |
| Functionality RJ45 interfaces |                      |
| Туре                          | X1                   |
| Type of interface             | Ethernet 10/100 MBit |
| Connector                     | RJ45                 |
| Electrically isolated         | $\checkmark$         |
| PG/OP channel                 | $\checkmark$         |
| Number of connections, max.   | 4                    |
| Productive connections        | -                    |
|                               |                      |
| Туре                          | X4                   |

## Hardware description

| Order no.                                                | 015-CEFPR00                                                           |
|----------------------------------------------------------|-----------------------------------------------------------------------|
| Type of interface                                        | Ethernet 10/100 MBit                                                  |
| Connector                                                | RJ45                                                                  |
| Electrically isolated                                    | ✓                                                                     |
| PG/OP channel                                            | ✓                                                                     |
| Number of connections, max.                              | 8                                                                     |
| Productive connections                                   | ✓                                                                     |
| Ethernet communication CP                                |                                                                       |
| Number of productive connections, max.                   | 8                                                                     |
| Number of productive connections by Siemens NetPro, max. | 8                                                                     |
| S7 connections                                           | BSEND, BRCV, GET, PUT, Connection of active and passive data handling |
| User data per S7 connection, max.                        | 32 KB                                                                 |
| TCP-connections                                          | FETCH PASSIV, WRITE PASSIV, Connection of passive data handling       |
| User data per TCP connection, max.                       | 64 KB                                                                 |
| ISO-connections                                          | -                                                                     |
| User data per ISO connection, max.                       | -                                                                     |
| ISO on TCP connections (RFC 1006)                        | FETCH PASSIV, WRITE PASSIV, Connection of passive data handling       |
| User data per ISO on TCP connection, max.                | 32 KB                                                                 |
| UDP-connections                                          | -                                                                     |
| User data per UDP connection, max.                       | -                                                                     |
| UDP-multicast-connections                                | -                                                                     |
| UDP-broadcast-connections                                | -                                                                     |
| Ethernet open communication                              |                                                                       |
| Number of connections, max.                              | 8                                                                     |
| User data per ISO on TCP connection, max.                | 8 KB                                                                  |
| User data per native TCP connection, max.                | 8 KB                                                                  |
| User data per ad hoc TCP connection, max.                | 1460 Byte                                                             |
| User data per UDP connection, max.                       | 1472 Byte                                                             |
| Housing                                                  |                                                                       |
| Material                                                 | PPE                                                                   |
| Mounting                                                 | Profile rail 35 mm                                                    |
| Mechanical data                                          |                                                                       |
| Dimensions (WxHxD)                                       | 131.5 mm x 109 mm x 83 mm                                             |
| Weight                                                   | 310 g                                                                 |
| Environmental conditions                                 |                                                                       |

| Order no.             | 015-CEFPR00     |
|-----------------------|-----------------|
| Operating temperature | 0 °C to 60 °C   |
| Storage temperature   | -25 °C to 70 °C |
| Certifications        |                 |
| UL508 certification   | in preparation  |

Addressing > Overview

#### **Deployment CPU 015** 4

## 4.1 Assembly

Information about assembly and cabling & Chapter 2 'Basics and Assembly' on page 10

#### 4.2 Start-up behaviour

| Turn on power supply | <ul> <li>The CPU checks whether a project AUTOLOAD.WLD exists. If so, an overall reset is executed and the project is automatically loaded.</li> <li>The CPU checks whether a command file with the name VIPA_CMD.MMC exists. If so the command file is loaded and the commands are executed.</li> <li>After PowerON and CPU STOP the CPU checks if there is a *.pkg file (firmware file). If so, this is shown by the CPU by blinking LEDs and the firmware may be installed by an update request.</li></ul> |
|----------------------|----------------------------------------------------------------------------------------------------|
| Delivery state       | diagnostic entries' on page 80<br>After this the CPU switches to the operating mode, which is set on the<br>operating mode switch.<br>In the delivery state the CPU is overall reset. After a STOP $\rightarrow$ RUN<br>transition the CPU switches to RUN without program.                                                                                                    |

#### 4.3 Addressing

#### 4.3.1 Overview

To provide specific addressing of the installed peripheral modules, certain addresses must be allocated in the CPU. At the start-up of the CPU, this assigns automatically peripheral addresses for digital in-/ output modules starting with 0 and ascending depending on the slot location.

If no hardware project engineering is available, the CPU stores at the addressing analog modules to even addresses starting with 256.

#### 4.3.2 Addressing backplane bus periphery

The CPU 015 provides an I/O area (address 0 ... 2047) and a process image of the in- and outputs (each address default 0 ... 255). The process image stores the signal states of the lower address (default 0 ... 255) additionally in a separate memory area. The size of the process image can be preset via the parameterization.  $\Leftrightarrow$  'Cycle/ Clock memory' on page 58

The process image this divided into two parts:

- process image to the inputs (PII)
- process image to the outputs (PIQ)

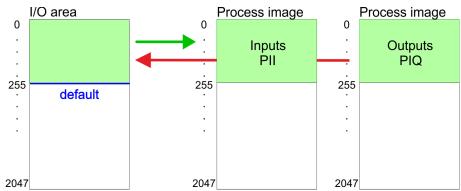

The process image is updated automatically when a cycle has been completed.

| Max. number of plug- | Up to 64 SLIO modules can be connected to SLIO CPU. This sum |
|----------------------|--------------------------------------------------------------|
| gable modules        | includes power and clamp modules.                            |

**Define addresses by** hardware configuration You may access the modules with read res. write accesses to the peripheral bytes or the process image. To define addresses a hardware configuration may be used. For this, click on the properties of the according module and set the wanted address.

Automatic addressing If you do not like to use a hardware configuration, an automatic addressing is established. Here the address assignment follows the following specifications:

- Starting with slot 1, the central plugged modules are assigned with ascending logical addresses.
- The length of the memory area corresponds to the size of the process data of the according module. Information about the sizes of the process data can be found in the according manual of the module.
- The memory areas of the modules are assigned without gaps separately for input and output area.
- Digital modules are mapped starting at address 0 and all other modules are mapped starting from address 256. ETS modules are mapped starting from address 256.
- As soon as the mapping of digital modules exceeds the address 256, by regarding the order, these are mapped starting from address 256.

Hardware configuration - CPU

| Slot | Туре      | Description | Length | l address | O address |
|------|-----------|-------------|--------|-----------|-----------|
| 1    | 021-1BF00 | DI 8x       | 1 Byte | 0         |           |
| 2    | 021-1BF00 | DI 8x       | 1 Byte | 1         |           |
| 3    | 022-1BF00 | DO 8x       | 1 Byte |           | 0         |
| 4    | 031-1BB30 | Al 2x       | 4 Byte | 256259    |           |
| 5    | 032-1BB30 | AO 2x       | 4 Byte |           | 256259    |
| 6    | 031-1BD40 | Al 4x       | 8 Byte | 260267    |           |
| 7    | 032-1BD40 | AO 4x       | 8 Byte |           | 260267    |
| 8    | 022-1BF00 | DO 8x       | 1 Byte | 2         |           |
| 9    | 021-1BF00 | DI 8x       | 1 Byte |           | 1         |

#### Example for automatic address allocation

#### 4.4 Hardware configuration - CPU

#### Precondition

The configuration of the CPU takes place at the Siemens *'hardware configurator'*. The hardware configurator is part of the Siemens SIMATIC Manager. It serves for project engineering. Please use for configuration the Siemens SIMATIC Manager V 5.5 SP2 and up.

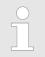

For project engineering a thorough knowledge of the Siemens SIMATIC Manager and the Siemens hardware configurator is required!

The configuration of the System SLIO CPU happens in the Siemens SIMATIC Manager by means of a virtual PROFINET IO device 'VIPA SLIO CPU'. The 'VIPA SLIO System' is to be installed in the hardware catalog by means of the GSDML.

Installing the IO device VIPA SLIO System

The installation of the PROFINET IO devices 'VIPA SLIO CPU' happens in the hardware catalog with the following approach:

- **1.** Go to the service area of www.vipa.com.
- **2.** Load from the download area at *'PROFINET files'* the file System SLIO\_Vxxx.zip.
- Extract the file into your working directory.
- **4.** Start the Siemens hardware configurator.
- **5.** Close all the projects.
- 6. ▶ Select 'Options → Install new GSD file'
- **7.** Navigate to your working directory and install the according GSDML file.
  - After the installation according PROFINET IO device can be found at 'PROFINET IO → Additional field devices → I/O → VIPA SLIO System'

Hardware configuration - CPU

#### Proceeding

To be compatible with the Siemens SIMATIC manager the following steps should be executed:

- **1.** Start the Siemens hardware configurator with a new project.
- **2.** Insert a profile rail from the hardware catalog.
- **3.** Place at *'Slot'*-Number 2 the CPU 315-2 PN/DP (315-2EH14 V3.2).

| Slot | Module         |
|------|----------------|
| 1    |                |
| 2    | CPU 315-2PN/DP |
| X1   | MPI/DP         |
| X2   | PN-IO          |
| X2   | Port 1         |
| Х2   | Port 2         |
| 3    |                |

**4.** Click at the sub module *'PN-IO'* of the CPU.

5. ▶ Select 'Context menu → Insert PROFINET IO System'.

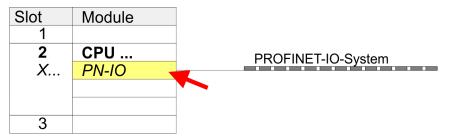

- 6. Create with [New] a new sub net and assign valid address data
- **7.** Click at the sub module '*PN-IO*' of the CPU and open with 'Context menu  $\rightarrow$  Properties' the properties dialog.
- **8.** Insert at 'General' a 'Device name' The device name must be unique at the Ethernet subnet.

Hardware configuration - I/O modules

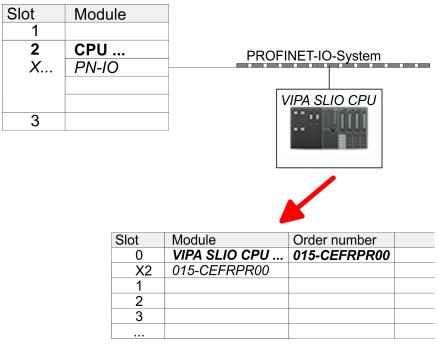

- Navigate in the hardware catalog to the directory 'PROFINET IO → Additional field devices → I/O → VIPA SLIO System' and connect the IO device '015-CEFPR00 CPU' to your PROFINET system.
  - ⇒ In the slot overview of the PROFINET IO device 'VIPA SLIO CPU' the CPU is already placed at slot 0. From slot 1 you can place your system SLIO modules.

#### 4.5 Hardware configuration - I/O modules

## Hardware configuration of the modules

Starting with slot 1 place in the slot overview of the PROFINET IO device 'VIPA SLIO CPU' your System SLIO modules in the plugged sequence.

To provide specific addressing of the installed peripheral modules, certain addresses must be allocated in the CPU.

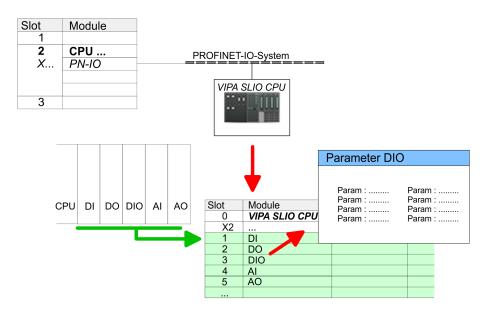

| Jardware | configuration | _ | Ethernet  | P   |      | channel |  |
|----------|---------------|---|-----------|-----|------|---------|--|
| laiuwaie | configuration | - | Ellieniel | L C | J/UF | Channel |  |

| Parametrization        | For parametrization double-click during the project engineering at the slot overview on the module you want to parametrize. In the appearing dialog window you may set the wanted parameters. |
|------------------------|----------------------------------------------------------------------------------------------------|
| Parametrization during | By using the SFCs 55, 56 and 57 you may alter and transfer parame-                                                                                                    |

ŀ

*runtime* By using the SFCS 55, 56 and 57 you may alter and transfer parameters for wanted modules during runtime. For this you have to store the module specific parameters in so called "record sets". More detailed information about the structure of the record sets is to find in the according module description.

#### 4.6 Hardware configuration - Ethernet PG/OP channel

**Overview** The CPU has an integrated Ethernet PG/OP channel. This channel allows you to program and remote control your CPU.

The PG/OP channel also gives you access to the internal web page that contains information about firmware version, connected I/O devices, current cycle times etc.

With the first start-up respectively after an overall reset the Ethernet PG/OP channel does not have any IP address.

For online access to the CPU via Ethernet PG/OP channel valid IP address parameters have to be assigned to this by means of the Siemens SIMATIC Manager. This is called "initialization".

Assembly and commissioning

- **1.** Install your System SLIO with your CPU.
- **2.** Wire the system by connecting cables for voltage supply and signals.
- **3.** Connect the Ethernet jack (X1) of the Ethernet PG/OP channel to Ethernet
- **4.** Switch on the power supply.
  - After a short boot time the CP is ready for communication. He possibly has no IP address data and requires an initialization.
- **"Initialization" via PLC** The initialization via PLC functions takes place with the following proceeding:
  - Determine the current Ethernet (MAC) address of your Ethernet PG/OP channel. This can be found at the front of your CPU with the name "MAC PG/OP: ...".

Hardware configuration - Ethernet PG/OP channel

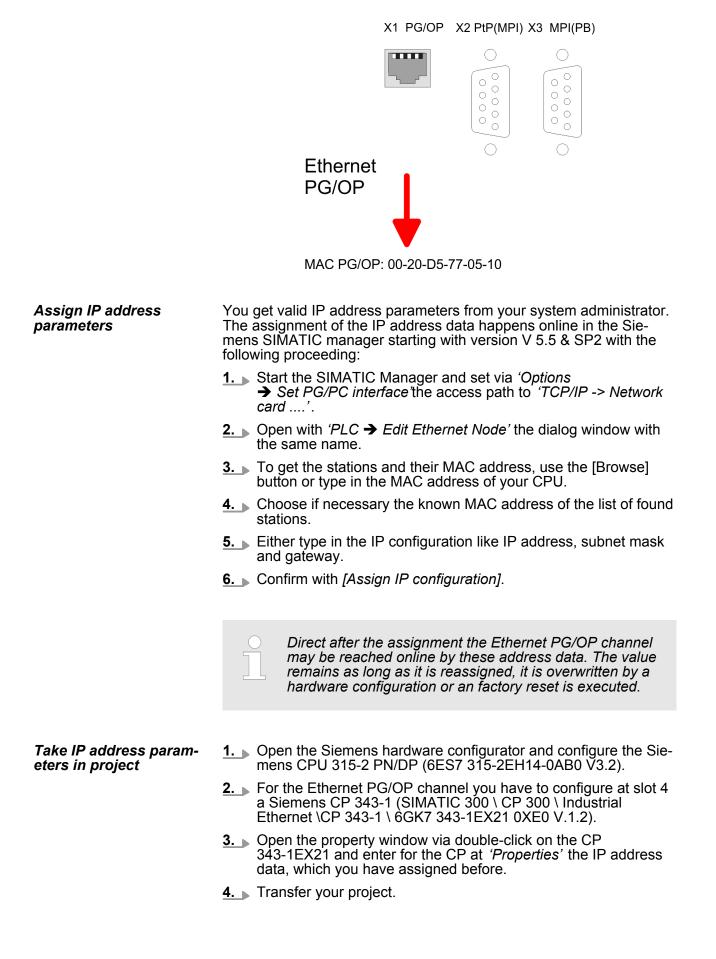

Setting standard CPU parameters > Parameter CPU

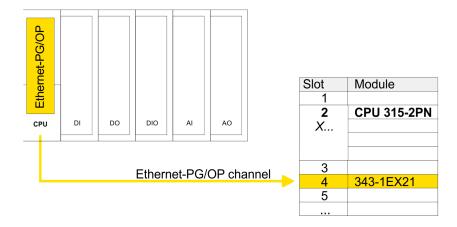

#### 4.7 Setting standard CPU parameters

#### 4.7.1 Parametrization via Siemens CPU

Parametrization via Siemens CPU 315-2EH14 Since the CPU from VIPA is to be configured as Siemens CPU 315-2 PN/DP (6ES7 315-2EH14-0AB0 V3.2) in the Siemens hardware configurator, the standard parameters of the VIPA CPU may be set with "Object properties" of the CPU 315-2 PN/DP during hardware configuration. Via a double-click on the CPU 315-2 PN/DP the parameter window of the CPU may be accessed. Using the registers you get access to every standard parameter of the CPU.

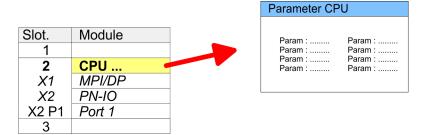

#### 4.7.2 Parameter CPU

Supported parameters

The CPU does not evaluate each parameter, which may be set at the hardware configuration. The parameters of the following registers are not supported: Synchronous cycle interrupts, communication and web. The following parameters are currently supported:

#### General

- Short description: The short description of the Siemens CPU 315-2EH14 is CPU 315-2 PN/DP.
- Order No. / Firmware: Order number and firmware are identical to the details in the "hardware catalog" window.
- Name: The Name field provides the short description of the CPU. If you change the name the new name appears in the Siemens SIMATIC Manager.
- Plant designation: Here is the possibility to specify a plant designation for the CPU. This plant designation identifies parts of the plant according to their function. Its structure is hierarchic according to IEC 1346-1.

Setting standard CPU parameters > Parameter CPU

- Location designation: The location designation is part of the resource designation. Here the exact location of your module within a plant may be specified.
- Comment: In this field information about the module may be entered.

Startup Startup when expected/actual configuration differs: If the checkbox for 'Startup when expected/actual configuration differ' is deselected and at least one module is not located at its configured slot or if another type of module is inserted there instead, then the CPU does not switch to RUN mode and remains in STOP mode. If the checkbox for 'Startup when expected/actual configuration differ' is selected, then the CPU starts even if there are modules not located in their configured slots of if another type of module is inserted there instead, such as during an initial system start-up.

- Monitoring time for ready message by modules [100ms]: This operation specifies the maximum time for the ready message of every configured module after PowerON. Here connected PRO-FIBUS DP slaves are also considered until they are parameterized. If the modules do not send a ready message to the CPU by the time the monitoring time has expired, the actual configuration becomes unequal to the preset configuration. Monitoring time for ready message by modules [100ms]
- Transfer of parameters to modules [100ms]: The maximum time for the transfer of parameters to parameterizable modules. Here connected PROFINET IO devices also considered until they are parameterized. If not every module has been assigned parameters by the time this monitoring time has expired; the actual configuration becomes unequal to the preset configuration.
- **Cycle/Clock memory** Update OB1 process image cyclically: This parameter is not relevant.
  - Scan cycle monitoring time: Here the scan cycle monitoring time in milliseconds may be set. If the scan cycle time exceeds the scan cycle monitoring time, the CPU enters the STOP mode. Possible reasons for exceeding the time are:
    - Communication processes
    - a series of interrupt events
    - an error in the CPU program
  - Minimum scan cycle time: This parameter is not relevant.
  - Scan cycle load from Communication: This parameter is not relevant.
  - Size of the process image input/output area: Here the size of the process image max. 2048 for the input/output periphery may be fixed.
  - OB85 call up at I/O access error: The preset reaction of the CPU may be changed to an I/O access error that occurs during the update of the process image by the system. The VIPA CPU is preset such that OB 85 is not called if an I/O access error occurs and no entry is made in the diagnostic buffer either.
  - Clock memory: Activate the check box if you want to use clock memory and enter the number of the memory byte.

The selected memory byte cannot be used for temporary data storage.

Setting standard CPU parameters > Parameter CPU

| Retentive Memory       | - | Number of Memory bytes from MB0: Enter the number of retentive<br>memory bytes from memory byte 0 onwards.<br>Number of S7 Timers from T0: Enter the number of retentive S7<br>timers from T0 onwards. Each S7 timer occupies 2bytes.<br>Number of S7 Counters from C0: Enter the number of retentive S7<br>counter from C0 onwards.<br>Areas: This parameter is not supported.                                                                                                    |
|------------------------|---|----------------------------------------------------------------------------------------------------|
| Interrupts             | • | Priority: Here the priorities are displayed, according to which the hardware interrupt OBs are processed (hardware interrupt, time-delay interrupt, async. error interrupts).                                                                                                    |
| Time-of-day interrupts |   | Priority: Here the priorities may be specified according to which<br>the time-of-day interrupt is processed. With priority "0" the corre-<br>sponding OB is deactivated.<br>Active: Activate the check box of the time-of-day interrupt OBs if<br>these are to be automatically started on complete restart.<br>Execution: Select how often the interrupts are to be triggered.<br>Intervals ranging from every minute to yearly are available. The<br>intervals apply to the settings made for <i>start date</i> and <i>time</i> .<br>Start date/time: Enter date and time of the first execution of the<br>time-of-day interrupt.<br>Process image partition: This parameter is not supported.                                                                                                    |
| Cyclic interrupts      | - | Priority: Here the priorities may be specified according to which<br>the corresponding cyclic interrupt is processed. With priority "0"<br>the corresponding interrupt is deactivated.<br>Execution: Enter the time intervals in ms, in which the watchdog<br>interrupt OBs should be processed. The start time for the clock is<br>when the operating mode switch is moved from STOP to RUN.<br>Phase offset: Enter the delay time in ms for current execution for<br>the watch dog interrupt. This should be performed if several<br>watchdog interrupts are enabled. Phase offset allows to distribute<br>processing time for watchdog interrupts across the cycle.<br>Process image partition: This parameter is not supported.                                                                                                    |
| Diagnostics/Clock      |   | Report cause of STOP: Activate this parameter, if the CPU should<br>report the cause of STOP to PG respectively OP on transition to<br>STOP.<br>Number of messages in the diagnostics buffer: Here the number<br>of diagnostics are displayed, which may be stored in the diagnos-<br>tics buffer (circular buffer).<br>Synchronization type: Here you specify whether clock should syn-<br>chronize other clocks or not.<br>- as slave: The clock is synchronized by another clock.<br>- as master: The clock synchronizes other clocks as master.<br>- none: There is no synchronization<br>Time interval: Time intervals within which the synchronization is to<br>be carried out.<br>Correction factor: Lose or gain in the clock time may be compen-<br>sated within a 24 hour period by means of the correction factor in<br>ms. If the clock is 1s slow after 24 hours, you have to specify a<br>correction factor of "+1000" ms. |

Setting VIPA specific CPU parameters

#### Protection

- Level of protection: Here 1 of 3 protection levels may be set to protect the CPU from unauthorized access.
  - Protection level 1 (default setting): No password adjustable, no restrictions
     Protection level 2 with password:
  - Authorized users: read and write access Unauthorized user: read access only
  - Protection level 3: Authorized users: read and write access Unauthorized user: no read and write access

#### 4.7.3 Parameter for MPI/DP

The properties dialog of the MPI(PB) interface X3 is opened via a double click to the sub module MPI/DP

To switch the interface to PROFIBUS functionality you have to activate the according bus functionality by means of a VSC storage media from VIPA. By plugging the VSC storage card and then an overall reset the according functionality is activated. Chapter 4.15 'Deployment storage media - VSD, VSC' on page 75

#### General

- Short description: Here the short description "MPI/DP" for the interface is specified.
  - Order no.: Here nothing is shown.
  - Name: At Name "MPI/DP" is shown. If you change the name, the new name appears in the Siemens SIMATIC Manager.
  - Type: Here you can choose between the functionality MPI and PROFIBUS.
  - Interface: Here the MPI respectively PROFIBUS address is shown.
  - Properties With this button the properties of the interface may be pre-set.
  - Comment You can enter the purpose of the interface.

#### Address

- Diagnostics: A diagnostics address for the interface is to be preset here. In the case of an error the CPU is informed via this address.
- Operating mode: With the interface type 'PROFIBUS' here you can pre-set the 'Operating mode' DP master.
- Configuration, Clock: These parameters are not supported.

#### 4.8 Setting VIPA specific CPU parameters

#### Overview

Except of the VIPA specific CPU parameters the CPU parametrization takes place in the parameter dialog of the CPU 315-2 PN/DP from Siemens. After the hardware configuration of the CPU you can set the parameters of the CPU in the virtual IO device *VIPA SLIO CPU'*. Via double-click at the VIPA SLIO CPU the properties dialog is opened. Here the following parameters may be accessed:

- Function X2 (PtP/MPI)
- MPI address X2
- MPI Baud rate X2
- Additional retentive memory/timer/counter

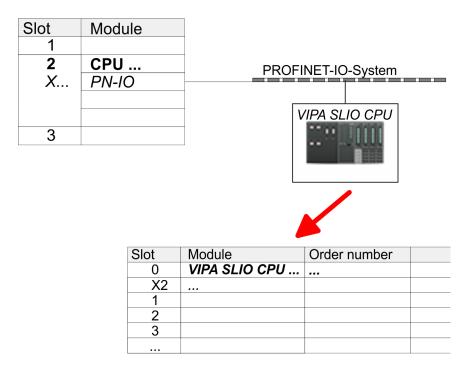

#### **VIPA** specific parameter

The following parameters may be accessed by means of the properties dialog of the VIPA CPU.

- Function X2: Function PtP(MPI) interface X2
  - PtP (default): With this operating mode the RS485 interface acts as an interface for serial point-to-point communication. Here data may be exchanged between two stations by means of protocols.
  - MPI: With this operating mode the interface serves for the connection between programming unit and CPU via MPI. By means of this e.g. the project engineering and programming happens. In addition MPI serves for communication between several CPUs or between HMIs and CPU.
- MPI address X2: With MPI you can specify the MPI address here. With PTP this parameter is ignored by the CPU. Range of values: 2 (default) ... 31
- MPI Baud rate X2: With MPI you can specify the MPI transfer rate here. With PTP this parameter is ignored by the CPU. Range of values: 19.2kb/s ... 12Mb/s, default: 187.5kb/s
- Additional retentive memory: Enter the number of retentive memory bytes With 0 the value '*Retentive memory* → Number of memory bytes starting with MB0' is set, which is pre-set at the parameters of the Siemens CPU.
   Range of values: 0 (default) ... 8192

Project transfer > Transfer via MPI / optional PROFIBUS

- Additional retentive timer: Enter the number of S7 timers. With 0 the value 'Retentive memory
   → Number S7 timers starting with T0' is set, which is pre-set at the parameters of the Siemens CPU.
   Range of values: 0 (default) ... 512
- Additional retentive counter: Enter the number of S7 counter. With 0 the value 'Retentive memory
   → Number S7 counters starting with C0' is set, which is pre-set at the parameters of the Siemens CPU.
   Range of values: 0 (default) ... 512

#### 4.9 **Project transfer**

#### Overview

General

There are the following possibilities for project transfer into the CPU:

- Transfer via MPI (optional via PROFIBUS)
- Transfer via Ethernet
- Transfer via memory card

To switch the interface X3 MPI(PB) to PROFIBUS functionality you have to activate the according bus functionality by means of a VSC storage media from VIPA. By plugging the VSC storage card and then an overall reset the according functionality is activated. & Chapter 4.15 'Deployment storage media - VSD, VSC' on page 75

#### 4.9.1 Transfer via MPI / optional PROFIBUS

For transfer via MPI / optional PROFIBUS there are the following 2 interface:

- X2: PtP(MPI) *'PtP(MPI) interface X2' on page 36*
- X3: MPI(PB) 🖏 'MPI(PB) interface X3 ' on page 36
- **Net structure** The structure of a MPI net is electrically identical with the structure of a PROFIBUS net. This means the same rules are valid and you use the same components for the build-up. The single participants are connected with each other via bus interface plugs and PROFIBUS cables. Per default the MPI net runs with 187.5kbaud. VIPA CPUs are delivered with MPI address 2.
- *MPI programming cable* The MPI programming cables are available at VIPA in different variants. The cables provide a RS232 res. USB plug for the PC and a bus enabled RS485 plug for the CPU. Due to the RS485 connection you may plug the MPI programming cables directly to an already plugged plug on the RS485 jack. Every bus participant identifies itself at the bus with an unique address, in the course of the address 0 is reserved for programming devices.

#### Project transfer > Transfer via MPI / optional PROFIBUS

#### Terminating resistor

A cable has to be terminated with its surge impedance. For this you switch on the terminating resistor at the first and the last participant of a network or a segment. Please make sure that the participants with the activated terminating resistors are always power supplied. Otherwise it may cause interferences on the bus.

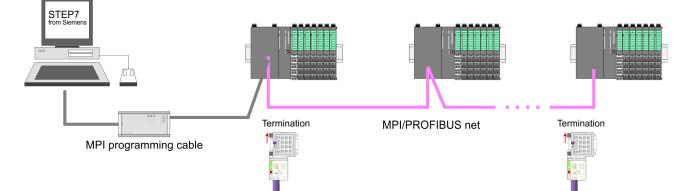

## Approach transfer via MPI interface

- **1.** Connect your PC to the MPI jack of your CPU via a MPI programming cable.
- **2.** Load your project in the SIMATIC Manager from Siemens.
- 3. ▶ Choose in the menu 'Options → Set PG/PC interface'.
- **4.** Select in the according list the "PC Adapter (MPI)"; if appropriate you have to add it first, then click on *[Properties.]*
- **5.** Set in the register MPI the transfer parameters of your MPI net and type a valid *address*.
- **6.** Switch to the register *Local connection*.
- **7.** Set the COM port of the PCs and the transfer rate 38400baud for the MPI programming cable from VIPA.
- 8. Transfer your project via '*PLC* → Load to module' via MPI to the CPU and save it with '*PLC* → Copy RAM to ROM' on a memory card if one is plugged.

Project transfer > Transfer via Ethernet

#### Proceeding Transfer via PROFIBUS interface

To switch the interface to PROFIBUS functionality you have to activate the according bus functionality by means of a VSC storage media from VIPA. By plugging the VSC storage card and then an overall reset the according functionality is activated.

- **1.** Connect your PC to the MPI(PB) jack X3 of your CPU via a MPI programming cable.
- **2.** Load your project in the Siemens SIMATIC Manager.
- 3. ▶ Choose in the menu 'Options → Set PG/PC interface'.
- 4. Select in the according list the "PC Adapter (PROFIBUS)"; if appropriate you have to add it first, then click at [Properties].
- 5. Set in the register PROFIBUS the transfer parameters of your PROFIBUS net and enter a valid *PROFIBUS address*. The *PROFIBUS address* must be assigned to the DP master by a project before.
- **6.** Switch to the register *Local connection*.
- **7.** Set the COM port of the PCs and the transfer rate 38400baud for the MPI programming cable from VIPA.
- 8. Transfer your project via 'PLC → Load to module' via PRO-FIBUS to the CPU and save it with 'PLC → Copy RAM to ROM' on a memory card if one is plugged.

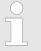

Transfer via PROFIBUS is available by DP master, if projected as master and assigned with a PROFIBUS address before.

#### 4.9.2 Transfer via Ethernet

For transfer via Ethernet the CPU has the following interface:

X1: Ethernet PG/OP channel

Initialization So that you may access the Ethernet PG/OP channel you have to assign IP address parameters by means of the "initialization". So that you may access the Ethernet PG/OP channel you have to assign IP address parameters by means of the "initialization". Chapter 4.6 'Hardware configuration - Ethernet PG/OP channel' on page 55

#### Transfer

- **1.** For the transfer, connect, if not already done, the appropriate Ethernet port to your Ethernet.
- **2.** Open your project with the Siemens SIMATIC Manager.
- **3.** Set via 'Options  $\rightarrow$  Set PG/PC Interface' the access path to "TCP/IP  $\rightarrow$  Network card .... ".

- 4. Click to '*PLC* → *Download*' Download → the dialog "Select target module" is opened. Select your target module and enter the IP address parameters of the Ethernet PG/OP channel for connection. Provided that no new hardware configuration is transferred to the CPU, the entered Ethernet connection is permanently stored in the project as transfer channel.
- **5.** With *[OK]* the transfer is started.

System dependent you get a message that the projected system differs from target system. This message may be accepted by [OK].

 $\rightarrow$  Your project is transferred and may be executed in the CPU after transfer.

#### 4.9.3 Transfer via memory card

The memory serves as external transfer and storage medium. There may be stored several projects and sub-directories on a memory card. Please regard that your current project is stored in the root directory and has one of the following file names:

- S7PROG.WLD
- AUTOLOAD.WLD

With 'File  $\rightarrow$  Memory Card File  $\rightarrow$  New' in the Siemens SIMATIC Manager a new wld file may be created. After the creation copy the blocks from the project blocks folder and the System data into the wld file.

Transfer memory cardThe transfer of the application program from the memory card into the<br/>CPU takes place depending on the file name after an overall reset or<br/>PowerON.

- S7PROG.WLD is read from the memory card after overall reset.
- *AUTOLOAD.WLD* is read from the memory card after PowerON.

The blinking of the SD LED of the CPU marks the active transfer. Please regard that your user memory serves for enough space for your user program, otherwise your user program is not completely loaded and the SF LED gets on.

Transfer CPU  $\rightarrow$ When a memory card has been installed, the write command stores<br/>the content of the RAM as S7PROG.WLD on the memory card.

The write command is controlled by means of the block area of the Siemens SIMATIC Manager '*PLC*  $\rightarrow$  *Copy RAM to ROM*'. The SD LED blinks during the write access. When the LED expires, the write process is finished.

If this project is to be loaded automatically from the memory card with PowerON, you have to rename this to on the memory card to *AUTO-LOAD.WLD*.

Accessing the web server

Checking the transfer operation After accessing the memory card you can find a diagnostics entry in the CPU. To monitor the diagnostics entries you choose in the Siemens SIMATIC manager '*PLC* → *Module information*'. Via the register "Diagnostic Buffer" you reach the diagnostic window. © Chapter 4.18 'VIPA specific diagnostic entries' on page 80

#### 4.10 Accessing the web server

## Access via the Ethernet PG/OP channel

| ← → → ↔ ⓓ ঐ ⓓ<br>Addr: ₺₮₮. 88 №29.236<br>IP PG/OP | There is a web server, which can be accessed via the IP address of the Ethernet PG/OP channel with an Internet browser. At the web page information about the CPU and its connected modules can be found. <i>♦ Chapter 4.6 'Hardware configuration - Ethernet PG/OP channel' on page 55</i> |  |  |
|----------------------------------------------------|----------------------------------------------------------------------------------------------------|--|--|
|                                                    | It is assumed that there is a connection between PC and CPU with<br>Internet browser via the Ethernet PG/OP channel. This may be tested<br>by Ping to the IP address of the Ethernet PG/OP channel.                                                                                         |  |  |
| Structure of the Web<br>page                       | The web page is built dynamically and depends on the number of modules, which are connected to the CPU. The web page only shows information. The shown values cannot be changed                                                                                                    |  |  |
|                                                    | <ul> <li>Please consider the System SLIO power and clamp modules do not have any module ID. These may not be recognized by the CPU and so are not listed and considered during slot allocation.</li> </ul>                                                                                  |  |  |

## Web page with selected CPU

| VIPA                                                                                |                |                                         |  |
|-------------------------------------------------------------------------------------|----------------|-----------------------------------------|--|
| Device (VIPA 015-CEFPR00)<br>Module 1 (VIPA 021-1BD00)<br>Module 2 (VIPA 022-1BD00) |                | arameter IP<br>15-CEFPR00 ) information |  |
|                                                                                     | Name           | Value                                   |  |
|                                                                                     | Ordering Info  | 015-CEFPR00                             |  |
|                                                                                     | Serial         | 00108765                                |  |
|                                                                                     | Version        | 01V08.001                               |  |
|                                                                                     | HW Revision    | 01                                      |  |
|                                                                                     | Software       | 01                                      |  |
|                                                                                     |                |                                         |  |
|                                                                                     | [Expert View . | ]                                       |  |

#### Info - Overview

Here order number, serial number and the version of firmware and hardware of the CPU are listed. [Expert View] takes you to the advanced "Expert View".

#### Info - Expert View

| Runtime Info   |     |                         |
|----------------|-----|-------------------------|
| Operation Mode | RUN | CPU: Status information |

Accessing the web server

| Mode Switch       | RUNP                                   |                                             |  |  |
|-------------------|----------------------------------------|---------------------------------------------|--|--|
| System Time       | 31.10.13 11:52:48                      | CPU: Date, time                             |  |  |
| Cycle Time        | cur = 1000 us, min                     | CPU: Cyclic time:                           |  |  |
|                   | = 0 us, max = 2000<br>us, avg = 281 us | min= minimum                                |  |  |
|                   | us, uvg – 201 us                       | cur= current                                |  |  |
|                   |                                        | max= maximum                                |  |  |
|                   |                                        | avg= average                                |  |  |
| ArmLoad           | cur = 44%, max =<br>50%                | Information for the support                 |  |  |
| RS485 X2          | PTP                                    | Operating mode RS485                        |  |  |
| RS485 X3          | MPI                                    |                                             |  |  |
| Onboard Ethernet  |                                        |                                             |  |  |
| Device Name       | Onboard PG/OP                          | Ethernet PG/OP channel:                     |  |  |
| MAC               | 00:20:D5:01:7A:D1                      | Address                                     |  |  |
| IP                | 172.20.120.42                          |                                             |  |  |
| Mask              | 255.255.255.0                          |                                             |  |  |
| Gateway           | 172.20.120.42                          |                                             |  |  |
| Onboard Profinet  |                                        |                                             |  |  |
| Device Name       | n/a                                    | PROFINET I/O controller:                    |  |  |
| IP                | n/a                                    | Address                                     |  |  |
| Mask              | n/a                                    |                                             |  |  |
| Gateway           | n/a                                    |                                             |  |  |
| Bb000429          | V1.1.1.1                               |                                             |  |  |
| PRODUCT           | VIPA PROFINET                          | PROFINET I/O controller:                    |  |  |
|                   | CP V1.1.1.1                            | Name, firmware version,                     |  |  |
| Hx000081          | Px000206.pkg<br>V1.1.0.0               | package<br>Information for the support      |  |  |
|                   |                                        | mormation for the support                   |  |  |
| Diagnosis Address | 2046                                   |                                             |  |  |
| Memory Usage      | 0/504000 hits                          |                                             |  |  |
| LoadMem           | 0/524288 bytes                         | CPU: Information to memory<br>configuration |  |  |
| WorkMemCode       | 0/131072 bytes                         | Load memory, work memory (code/data)        |  |  |
| WorkMemData       | 0/131072 bytes                         | (coue/data)                                 |  |  |
| VIPASetCard Info  |                                        |                                             |  |  |
| VSD               |                                        | Information for the support                 |  |  |
|                   |                                        |                                             |  |  |
| VSC               |                                        |                                             |  |  |
|                   |                                        |                                             |  |  |

Accessing the web server

| VSC-Trial-Time   | 71:59                                   | Remaining time in hh:mm for<br>deactivation of the expansion<br>memory respectively bus func-<br>tionality if memory card is<br>removed. Then the CPU<br>switches to STOP state. |
|------------------|-----------------------------------------|----------------------------------------------------------------------------------------------------|
| Memory Extension | 0 bytes                                 | Size of the additional memory,<br>which was activated by means<br>of a VSC.                                                                                                    |
| Profibus         | PB NO                                   | Type of the the PROFIBUS functionality, which was activated by means of a VSC.                                                                                                   |
| Flash System     |                                         |                                                                                                    |
| File System      | V1.0.2                                  | CPU: Information for the support                                                                                                    |
| PRODUCT          | 015-CEFPR00<br>V1.1.6.0<br>Px000198.pkg | CPU: Name, firmware version, package                                                                                                    |
| HARDWARE         | V0.1.0.0<br>5816B-V10<br>MX000226.004   | CPU: Information for the support                                                                                                    |
| Bx000501         | V1.1.6.0                                |                                                                                                    |
| Ax000132         | V1.0.2.0                                |                                                                                                    |
| fx000018.wld     | V1.0.1.0                                |                                                                                                    |
| syslibex.wld     | n/a                                     |                                                                                                    |
| Protect.wld      | n/a                                     |                                                                                                    |

**Data** Currently nothing is displayed here.

Parameter:

Currently nothing is displayed here.

IP

Here the IP address data of your Ethernet PG/OP channel are shown

| Web page with selected module | VIPA                                                                                  |                                                           |           |       |
|-------------------------------|---------------------------------------------------------------------------------------|-----------------------------------------------------------|-----------|-------|
|                               | Device (VIPA 015-CEFPR00)<br>• Module 1 (VIPA 021-1BD00)<br>Module 2 (VIPA 022-1BD00) | Info Data Parameter Module 1 (VIPA 021-1BD00) information |           | ation |
|                               |                                                                                       | Name                                                      | Value     |       |
|                               |                                                                                       | Ordering Info                                             | 021-1BD00 |       |
|                               |                                                                                       | Serial                                                    | 00103265  |       |
|                               |                                                                                       | Version                                                   | 01V30.001 |       |
|                               |                                                                                       | HW Revision                                               | 01        |       |

|                                        | Operating modes > Overview                                                                                                    |
|----------------------------------------|----------------------------------------------------------------------------------------------------|
| Info                                   | Here product name, order number, serial number, firmware version and hardware state number of the according module are listed.                                                                                                    |
| Data                                   | At Data the states of the inputs respectively outputs are listed.                                                                                                    |
| Parameter                              | If available the parameter data of the corresponding module may be shown.                                                                                                    |
| 4.11 Operating mode<br>4.11.1 Overview | es                                                                                                    |
|                                        | <ul> <li>The CPU can be in one of 4 operating modes:</li> <li>Operating mode STOP</li> <li>Operating mode START-UP</li> </ul>                                                                                                    |
|                                        | <ul> <li>Operating mode RUN</li> <li>Operating mode HALT</li> </ul>                                                                                                    |
|                                        | Certain conditions in the operating modes START-UP and RUN require a specific reaction from the system program. In this case the application interface is often provided by a call to an organization block that was included specifically for this event.                                                                                                    |
| Operating mode STOP                    | <ul> <li>The application program is not processed.</li> <li>If there has been a processing before, the values of counters, timers, flags and the process image are retained during the transition to the STOP mode.</li> <li>Outputs are inhibited, i.e. all digital outputs are disabled.</li> <li>RUN-LED off</li> <li>STOP-LED on</li> </ul>                                                                                                    |
| Operating mode<br>START-UP             | <ul> <li>During the transition from STOP to RUN a call is issued to the start-up organization block OB 100. The processing time for this OB is not monitored. The START-UP OB may issue calls to other blocks.</li> <li>All digital outputs are disabled during the START-UP, i.e. outputs are inhibited.</li> <li>RUN-LED blinks as soon as the OB 100 is operated and for at least 3s, even if the start-up time is shorter or the CPU gets to STOP due to an error. This indicates the start-up.</li> <li>STOP-LED off</li> <li>When the CPU has completed the START-UP OB, it assumes the operating mode RUN.</li> </ul> |
|                                        |                                                                                                    |

**Operating mode RUN** The application program in OB 1 is processed in a cycle. Under the control of alarms other program sections can be included in the cycle.

- All timers and counters being started by the program are active and the process image is updated with every cycle.
- The BASP-signal (outputs inhibited) is deactivated, i.e. all digital outputs are enabled.

Operating modes > Overview

- RUN-LED on
- STOP-LED off

**Operating mode HOLD** The CPU offers up to 3 breakpoints to be defined for program diagnosis. Setting and deletion of breakpoints happens in your programming environment. As soon as a breakpoint is reached, you may process your program step by step.

**Precondition** For the usage of breakpoints, the following preconditions have to be fulfilled:

- Testing in single step mode is possible with STL. If necessary switch the view via '*View* → *STL*' to STL.
- The block must be opened online and must not be protected.

Approach for working with breakpoints

- **1.** ► Activate 'View → Breakpoint Bar'.
- **2.** Set the cursor to the command line where you want to insert a breakpoint.
- 3. ▶ Set the breakpoint with 'Debug → Set Breakpoint'.
  - $\Rightarrow$  The according command line is marked with a circle.
- **4.** ► To activate the breakpoint click on 'Debug → Breakpoints Active'.
  - $\Rightarrow$  The circle is changed to a filled circle.
- 5. Bring your CPU into RUN. When the program reaches the breakpoint, your CPU switches to the state HOLD, the breakpoint is marked with an arrow and the register contents are monitored.
- 6. Now you may execute the program code step by step via 'Debug → Execute Next Statement ' or run the program until the next breakpoint via 'Debug → Resume'.
- Delete (all) breakpoints with the option 'Debug
   → Delete All Breakpoints'.

Behaviour in operating state HOLD

- The RUN-LED blinks and the STOP-LED is on.
  - The execution of the code is stopped. No level is further executed.
  - All times are frozen.
  - The real-time clock runs is just running.
  - The outputs were disabled (BASP is activated).
  - Configured CP connections remain exist.

The usage of breakpoints is always possible. Switching to the operating mode test operation is not necessary.

With more than 2 breakpoints, a single step execution is not possible.

#### 4.11.2 Function security

The CPUs include security mechanisms like a Watchdog (100ms) and a parameterizable cycle time surveillance (parameterizable min. 1ms) that stop res. execute a RESET at the CPU in case of an error and set it into a defined STOP state. The VIPA CPUs are developed function secure and have the following system properties:

| Event                                  | concerns                | Effect                                                                                                    |  |  |
|----------------------------------------|-------------------------|----------------------------------------------------------------------------------------------------|--|--|
| $RUN \to STOP$                         | general                 | BASP ( <b>B</b> efehls- <b>A</b> usgabe- <b>Sp</b> erre, i.e. command output lock) is set.                                         |  |  |
|                                        | central digital outputs | The outputs are disabled.                                                                                                    |  |  |
|                                        | central analog outputs  | The outputs are disabled.                                                                                                    |  |  |
|                                        |                         | <ul> <li>Voltage outputs issue 0V</li> <li>Current outputs 020mA issue 0mA</li> <li>Current outputs 420mA issue 4mA</li> </ul>     |  |  |
|                                        |                         | If configured also substitute values may be issued.                                                                                |  |  |
|                                        | decentral outputs       | Same behaviour as the central digital/analog outputs.                                                                              |  |  |
|                                        | decentral inputs        | The inputs are cyclically be read by the decen-<br>tralized station and the recent values are put at<br>disposal.                  |  |  |
| STOP $\rightarrow$ RUN res.<br>PowerON | general                 | First the PII is deleted, then OB 100 is called.<br>After the execution of the OB, the BASP is<br>reset and the cycle starts with: |  |  |
|                                        |                         | Delete PIO $\rightarrow$ Read PII $\rightarrow$ OB 1.                                                                              |  |  |
|                                        | decentral inputs        | The inputs are once be read by the decentral-<br>ized station and the recent values are put at<br>disposal.                        |  |  |
| RUN                                    | general                 | The program execution happens cyclically and can therefore be foreseen:                                                            |  |  |
|                                        |                         | Read PII $\rightarrow$ OB 1 $\rightarrow$ Write PIO.                                                                               |  |  |
| DII – Process image inputs             |                         |                                                                                                    |  |  |

PII = Process image inputs

PIO = Process image outputs

#### 4.12 Overall reset

Overview

During the overall reset the entire user memory is erased. Data located in the memory card is not affected. You have 2 options to initiate an overall reset:

- Overall reset by means of the operating mode switch
- Overall reset by means of the Siemens SIMATIC Manager

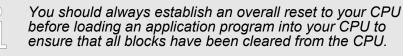

Overall reset by means of the operating mode

Overall reset

switch

Precondition

- Your CPU must be in STOP state. For this switch the operating mode switch to "STOP".
  - $\Rightarrow$  The STOP-LED is on.

#### Overall reset

- **1.** Hold the operating mode switch for ca. 3 seconds in MR position.
  - $\Rightarrow$  The STOP-LED changes from blinking to permanently on.
- **2.** Switch the operating mode switch in STOP position and switch it to MR and quickly back to STOP within a period of 3 seconds.
  - $\Rightarrow$  The STOP-LED blinks (overall reset procedure).
- **3.** The overall reset has been completed when the STOP-LED is on permanently.
  - $\Rightarrow$  The STOP-LED is on.

#### The following figure illustrates the above procedure:

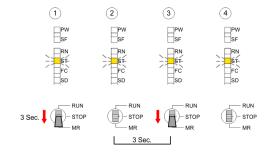

| Activating functionality<br>by means of a VSC | If there is a VSC from VIPA plugged, after an overall reset the according functionality is automatically activated. § 'VSD' on page 76 |
|-----------------------------------------------|----------------------------------------------------------------------------------------------------|
|                                               |                                                                                                    |

Automatic reload If there is a project S7PROG.WLD on the memory card, after an overall reset the CPU attempts to reload this project from the memory card.  $\rightarrow$  The SD LED is on. When the reload has been completed the LED expires. The operating mode of the CPU will be STOP respectively RUN, depending on the position of the operating mode switch.

**Reset to factory setting** The *Reset to factory setting* deletes completely the internal RAM of the CPU and resets this to delivery state. Please regard that the MPI address is also set back to default 2! S *Chapter 4.14 'Factory reset'* on page 74

## 4.13 Firmware update

| 4.15 Firmware upua                                 | lle                                                                                                    |
|----------------------------------------------------|----------------------------------------------------------------------------------------------------|
| Overview                                           | There is the opportunity to execute a firmware update for the CPU<br>and its components via memory card. For this an accordingly pre-<br>pared memory card must be in the CPU during the start-up. So a firm-<br>ware files can be recognized and assigned with start-up, a pkg file<br>name is reserved for each update-able component and hardware<br>release, which begins with "px" and differs in a number with 6 digits.<br>The pkg file name of every update-able component can be found at a<br>label on the module. The SLIO CPU has no label. Here the pkg file<br>name can be shown via the web page. After PowerON and CPU<br>STOP the CPU checks if there is a *.pkg file at the memory card. If<br>this firmware version is different to the existing firmware version, this<br>is indicated by blinking of the LEDs and the firmware may be installed<br>by an update request. |
| Current firmware at<br>www.vipa.com                | The latest firmware versions can be found in the "service" area at www.vipa.com. For example the following files are necessary for the firmware update of the CPU and its components with hardware release 1:<br>CPU 015, Hardware release 1: Px000198.pkg                                                                                                    |
|                                                    | PROFINET I/O controller: Px000206.pkg                                                                                                    |
|                                                    | CAUTION! When installing a new firmware you have to be extremely careful. Under certain circumstances you may destroy the CPU, for example if the voltage supply is interrupted during transfer or if the firmware file is defective. In this case, please call the VIPA Hotline! Please regard that the version of the update firmware has to be different from the existing firmware otherwise no update is executed.                                                                                                    |
| Display the firmware<br>version via web page       | The CPU has an integrated web page that monitors information about<br>the firmware version of the SPEED7 components. The Ethernet PG/<br>OP channel provides the access to this web page. To activate the<br>PG/OP channel you have to enter according IP parameters. This hap-<br>pens in the Siemens SIMATIC Manager either by a hardware configu-<br>ration, loaded by memory card respectively MPI or via Ethernet by<br>means of the MAC address with ' <i>PLC</i> → <i>Assign Ethernet Address</i> '.<br>After that you may access the PG/OP channel with a web browser via<br>the set IP address. $\Leftrightarrow$ <i>Chapter 4.6 'Hardware configuration - Ethernet</i><br><i>PG/OP channel' on page 55</i>                                                                                                    |
| Load firmware and<br>transfer it to memory<br>card | <ul> <li>Go to www.vipa.com</li> <li>Click at 'Service Support → Downloads → Firmware'.</li> <li>Via 'System SLIO → CPU' navigate to your CPU and download the zip file to your PC.</li> <li>Unzip the zip file and copy the file to the root directory of your memory card.</li> </ul>                                                                                                    |

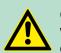

## CAUTION!

With a firmware update an overall reset is automatically executed. If your program is only available in the load memory of the CPU it is deleted! Save your program before executing a firmware update! After a firmware update you should execute a "Reset to factory setting". & Chapter 4.14 'Factory reset' on page 74

# Transfer firmware from memory card into CPU

- **1.** Switch the operating mode switch of your CPU in position STOP. Turn off the power supply. Plug the memory card with the firmware files into the CPU. Please take care of the correct plug-in direction of the memory card. Turn on the power supply.
- **2.** After a short boot-up time, the alternate blinking of the LEDs SF and FC shows that at least a more current firmware file was found at the memory card.
- **3.** You start the transfer of the firmware as soon as you tip the operating mode switch downwards to MR within 10s and then leave the switch in STOP position.
- **4.** During the update process, the LEDs SF and FC are alternately blinking and SD LED is on. This may last several minutes.
- **5.** The update is successful finished when the LEDs PW, ST, SF, FC and SD are on. If they are blinking fast, an error occurred.
- **6.** Turn power OFF and ON. Now it is checked by the CPU, whether further firmware updates are to be executed. If so, again the LEDs SF and FC flash after a short start-up period. Continue with 3. If the LEDs do not flash, the firmware update is finished.
- 7. Now a Reset to factory setting as described next should be executed. After that the CPU is ready for duty. 
  <sup>⊗</sup> Chapter 4.14 'Factory reset' on page 74

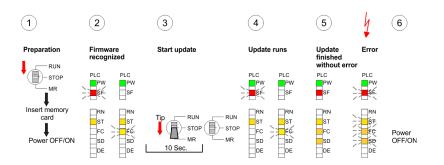

## 4.14 Factory reset

## Proceeding

With the following proceeding the internal RAM of the CPU is completely deleted and the CPU is reset to delivery state.

Please regard that the MPI address is also reset to default 2 and the IP address of the Ethernet PG/OP channel is reset to 0.0.0.0!

A factory reset may also be executed by the command FAC-TORY\_RESET. & 'Commands' on page 79

- **1.** Switch the CPU to STOP.
- 2. Push the operating mode switch down to position MR for 30 seconds. Here the STOP-LED flashes. After a few seconds the STOP LED changes to static light. Now the STOP LED changes between static light and flashing. Start here to count the static light of the STOP LED.
- 3. After the 6. static light release the operating mode switch and tip it downwards to MR. Now the RUN LED lights up once. This means that the RAM was deleted completely.
- 4. For the confirmation of the resetting procedure the LEDs PW, ST, SF, FC and MC get on. If not, the factory reset has failed and only an overall reset was executed. In this case you can repeat the procedure. A factory reset can only be executed if the STOP LED has static light for exact 6 times.
- **5.** The end of factory reset is shown by static light of the LEDs PW, ST, SF, FC and SD. Switch the power supply off and on.

The following figure illustrates the procedure above:

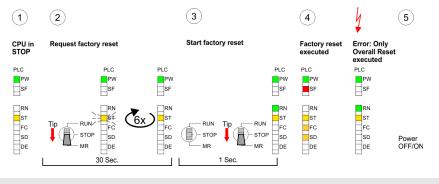

After a firmware update of the CPU you always should execute a Factory reset.

#### 4.15 Deployment storage media - VSD, VSC

Overview

At the front of the CPU there is a slot for storage media. Here the following storage media can be plugged:

- VSD VIPA SD-Card: External memory card for programs and firmware.
- VSC VIPASetCard: External memory card (VSD) for programs and firmware with the possibility to unlock optional functions like work memory and field bus interfaces. These functions can be purchased separately.

To activate the corresponding card is to be installed and a Overall reset is to be established. Schapter 4.12 'Overall reset' on page 71

Deployment storage media - VSD, VSC

A list of the currently available VSD respectively VSC can be found at www.vipa.com.

You can cause the CPU to load a project automatically respectively to execute a command file by means of pre-defined file names.

VSD VSDs are external storage media based on SD memory cards. VSDs are pre-formatted with the PC format FAT and can be accessed via a card reader. After PowerON respectively an overall reset the CPU checks, if there is a VSD with data valid for the CPU.

Push the VSD into the slot until it snaps in leaded by a spring mechanism. This ensures contacting. By sliding down the sliding mechanism, a just installed VSD card can be protected against drop out.

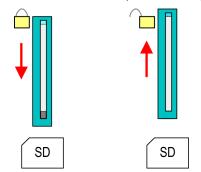

To remove, slide the sliding mechanism up again and push the storage media against the spring pressure until it is unlocked with a click.

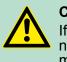

#### **CAUTION!**

If the media was already unlocked by the spring mechanism, with shifting the sliding mechanism, a just installed memory card can jump out of the slot!

VSC

Here you have the opportunity to accordingly expand your work memory respectively enable field bus functions. Information about the enabled functions can be shown via the web page.  $\Leftrightarrow$  *Chapter 4.10 Accessing the web server' on page 66* 

The VSC is a VSD with the possibility to enable optional functions.

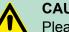

## CAUTION!

Please regard that the VSC must remain plugged when you've enabled optional functions at your CPU. Otherwise the CPU switches to STOP after 72 hours. The VSC cannot be exchanged with a VSC of the same optional functions. The activation code is fixed to the VSD by means of an unique serial number. Here the functionality as an external memory card is not affected.

| Accessing the stora medium | <b>ige</b> To the following times an access takes place on a storage medium:<br>After overall reset                                                                                                    |
|----------------------------|----------------------------------------------------------------------------------------------------|
|                            | <ul> <li>The CPU checks if a VSC is inserted. If so, the corresponding optional functions are enabled.</li> <li>The CPU checks whether a project S7PROG.WLD exists. If so, it is automatically loaded.</li> </ul>                                                                                        |
|                            | After PowerON                                                                                                    |
|                            | <ul> <li>The CPU checks whether a project AUTOLOAD.WLD exists. If so, an overall reset is executed and the project is automatically loaded.</li> <li>The CPU checks whether a command file with the name VIPA_CMD.MMC exists. If so the command file is loaded and the commands are executed.</li> </ul> |
|                            | After PowerON and CPU STOP the CPU checks if there is a *.pkg file (firmware file). If so, this is shown by the CPU by blinking LEDs and the firmware may be installed by an update request. \$\vec{4}\$ on page 74                                                                                      |
|                            | Once in STOP state                                                                                                    |
|                            | <ul> <li>If a memory card is plugged, which contains a command file<br/>VIPA_CMD.MMC, the command file is loaded and the containing<br/>instructions are executed.</li> </ul>                                                                                                    |
| -                          | know-how protection                                                                                                    |
| Overview                   | Besides the "standard" Know-how protection the SPEED7-CPUs from                                                                                                    |

verview VIPA provide an "extended" know-how protection that serves a secure block protection for accesses of 3. persons. Standard protection The standard protection from Siemens transfers also protected blocks to the PG but their content is not displayed But with according manipulation the Know-how protection is not guaranteed. Extended protection The "extended" know-how protection developed by VIPA offers the opportunity to store blocks permanently in the CPU. With the "extended" protection you transfer the protected blocks to a memory card into a WLD-file named protect.wld. By plugging the memory card and then an overall the blocks in the protect wild are permanently stored in the CPU. You may protect OBs, FBs and FCs. When backreading the protected blocks into the PG, exclusively the block header are loaded The block code that is to be protected remains in the CPU and cannot be read PC CPU **Overall Reset** Tip **Blocks** 3Sec. SD RUN STO Memory protected blocks wld file MR card are located in the CPU protect.wld

Cmd - Auto commands

| Protect blocks with pro-<br>tect.wld           | Create a new w<br>→ Memory Care<br>the according bl<br>from the project         | d file → New<br>locks into the                                                                    | ' and rer<br>file by d                        | name it to<br>Iragging th                          | "protect.wld". Transt<br>nem with the mouse                                                                                                    | fer                     |
|------------------------------------------------|---------------------------------------------------------------------------------|---------------------------------------------------------------------------------------------------|-----------------------------------------------|----------------------------------------------------|----------------------------------------------------------------------------------------------------|-------------------------|
| Transfer protect.wld to CPU with overall reset | Transfer the file into the CPU an approach:                                     | protect.wld t<br>d execute ar                                                                     | o a men<br>o overall                          | nory card,<br>reset with                           | plug the memory ca<br>the following                                                                                                    | ırd                     |
|                                                |                                                                                 | 1                                                                                                 | 2                                             | 3                                                  | (4)                                                                                                    |                         |
|                                                |                                                                                 |                                                                                                   |                                               |                                                    |                                                                                                    |                         |
|                                                |                                                                                 | SF<br>RN<br>FC<br>SD                                                                              | ST-<br>FC<br>SD                               | FC<br>SD                                           | FC<br>SD                                                                                                    |                         |
|                                                |                                                                                 | 3 Sec.                                                                                            | RUN<br>STOP<br>MR                             |                                                    | RUN<br>STOP<br>MR                                                                                                    |                         |
|                                                | The overall rese<br>CPU protected f                                             | et stores the l<br>from accesse                                                                   | olocks in                                     | protect.w                                          | rld permanently in th                                                                                                    | е                       |
| Protection behaviour                           | persons may ac                                                                  | cess protecte<br>e PG. The bl                                                                     | ed block<br>lock cod                          | s but only                                         | ect.wld. Using a PG<br>the block header is<br>be protected remai                                                                                |                         |
| Change respectively<br>delete protected blocks | time by blocks v<br>overall reset. Pr<br>these are delete<br>affect the protect | vith the same<br>otected block<br>ed at the protected blocks. E<br>ted blocks. E<br>d with an ove | e name.<br>ks may p<br>ect.wld b<br>By transf | This chan<br>permanent<br>pefore. A f<br>erring an | be substituted at any<br>ge remains up to ne<br>ly be overwritten on<br>actory reset does no<br>empty protect.wld fro<br>y delete all protected | xt<br>ly if<br>ot<br>om |
| Usage of protected<br>blocks                   | tors no symbol I<br>the end user. Fo                                            | abels it is col<br>or this, create<br>he blocks so                                                | nvenient<br>e a proje<br>that thes            | to provident of all pr                             | ock from the CPU mo<br>e the "block covers"<br>otected blocks. Dele<br>intain the variable de                                                   | tor<br>ete              |
| 4.17 Cmd - Auto con                            | nmands                                                                          |                                                                                                   |                                               |                                                    |                                                                                                    |                         |
| Overview                                       | A Command file<br>the following co                                              |                                                                                                   | y card is                                     | automatio                                          | cally executed under                                                                                                    | -                       |
|                                                | <ul><li>CPU is in S1</li><li>After each P</li></ul>                             | OP and mer<br>owerON                                                                              | nory car                                      | d is plugg                                         | ed                                                                                                    |                         |
| Command file                                   | memory card. T                                                                  | stored as vip<br>he file has to<br>by the desire                                                  | ba_cmd.<br>be start<br>d comm                 | mmc in the d by CM ands (no                        | of a command<br>he root directory of th<br>D_START as 1. con<br>other text) and must                                                            | n-                      |

Text after the last command *CMD\_END* e.g. comments is permissible, because this is ignored. As soon as the command file is recognized and executed each action is stored at the memory card in the log file logfile.txt. In addition for each executed command a diagnostics entry may be found in the diagnostics buffer.

# **Commands** Please regard the command sequence is to be started with *CMD\_START* and ended with *CMD\_END*.

| Command       | Description                                                                                                    | Diagnostics entry |
|---------------|----------------------------------------------------------------------------------------------------|-------------------|
| CMD_START     | In the first line CMD_START is to be located.                                                                                                    | 0xE801            |
|               | There is a diagnostics entry if CMD_START is missing.                                                                                                    | 0xE8FE            |
| WAIT1SECOND   | Waits about 1 second.                                                                                                    | 0xE803            |
| LOAD_PROJECT  | The function "Overall reset and<br>reload from memory card" is<br>executed. The wld file located<br>after the command is loaded<br>else "s7prog.wld" is loaded.                                                                                                    | 0xE805            |
| SAVE_PROJECT  | The recent project (blocks and<br>hardware configuration) is<br>stored as "s7prog.wld" at the<br>memory card. If the file just<br>exists it is renamed to<br>"s7prog.old". If your CPU is<br>password protected so you<br>have to add this as parameter.<br>Otherwise there is no project<br>written. Example:<br>SAVE_PROJECT password | 0xE806            |
| FACTORY_RESET | Executes "factory reset".                                                                                                    | 0xE807            |
| DIAGBUF       | The current diagnostics buffer<br>of the CPU is stored as "dia-<br>gbuff.txt" at the memory card.                                                                                                    | 0xE80B            |
| SET_NETWORK   | IP parameters for Ethernet PG/<br>OP channel may be set by<br>means of this command. The<br>IP parameters are to be given<br>in the order IP address, subnet<br>mask and gateway in the<br>format x.x.x.x each separated<br>by a comma. Enter the IP<br>address if there is no gateway<br>used.                                         | 0xE80E            |
| CMD_END       | In the last line CMD_END is to be located.                                                                                                    | 0xE802            |

### Examples:

The structure of a command file is shown in the following. The corresponding diagnostics entry is put in parenthesizes.

## **Deployment CPU 015**

VIPA specific diagnostic entries

| CMD_START             | Marks the start of the command sequence (0xE801)                  |
|-----------------------|-------------------------------------------------------------------|
| LOAD_PROJECT proj.wld | Execute an overall reset and load "proj.wld" (0xE805)             |
| WAIT1SECOND           | Wait ca. 1s (0xE803)                                              |
| DIAGBUF               | Store diagnostics buffer of the CPU as "diagbuff.txt"<br>(0xE80B) |
| CMD_END               | Marks the end of the command sequence (0xE802)                    |
| arbitrary text        | Text after the command CMD_END is not evaluated.                  |

## Example 2

| CMD_START                                    | Marks the start of the command sequence (0xE801)               |
|----------------------------------------------|----------------------------------------------------------------|
| LOAD_PROJECT proj2.wld                       | Execute an overall reset and load "proj2.wld" (0xE805)         |
| WAIT1SECOND                                  | Wait ca. 1s (0xE803)                                           |
| WAIT1SECOND                                  | Wait ca. 1s (0xE803)                                           |
| SET_NETWORK<br>172.16.129.210,255.255.224.0, | IP parameter(0xE80E)                                           |
| 172.16.129.210                               |                                                                |
| WAIT1SECOND                                  | Wait ca. 1s (0xE803)                                           |
| WAIT1SECOND                                  | Wait ca. 1s (0xE803)                                           |
| DIAGBUF                                      | Store diagnostics buffer of the CPU as "diagbuff.txt" (0xE80B) |
| CMD_END                                      | Marks the end of the command sequence (0xE802)                 |
| arbitrary text                               | Text after the command CMD_END is not evaluated.               |
|                                              |                                                                |

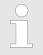

The parameters IP address, subnet mask and gateway may be received from the system administrator. Enter the IP address if there is no gateway used.

## 4.18 VIPA specific diagnostic entries

Entries in the diagnostic buffer You may read the diagnostic buffer of the CPU via the Siemens SIMATIC Manager. Besides of the standard entries in the diagnostic buffer, the VIPA CPUs support some additional specific entries in form of event-IDs.

The current content of the diagnostics buffer is stored at the memory card by means of the CMD DIAGBUF.

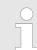

Every register of the module information is supported by the VIPA CPUs. More information may be found at the online help of the Siemens SIMATIC Manager.

#### Monitoring the diagnostic entries

To monitor the diagnostic entries you choose the option '*PLC*  $\rightarrow$  *Module Information*' in the Siemens SIMATIC Manager. Via the register "Diagnostic Buffer" you reach the diagnostic window:

|                                                               | Nr. Time of day Date Event |        |
|---------------------------------------------------------------|----------------------------|--------|
| B<br>9<br>10 13:18:11:370 19.12.2011 Event-ID: 16# E0CC<br>11 | Nr. Time of day Date Event |        |
| 9<br>10 13:18:11:370 19.12.2011 Event-ID: 16# E0CC<br>11      |                            |        |
| 10 13:18:11:370 19.12.2011 Event-ID: 16# E0CC                 |                            |        |
| 11                                                            |                            |        |
|                                                               |                            |        |
|                                                               |                            |        |
| VII /                                                         | 12                         |        |
|                                                               | 13                         | V II 7 |
|                                                               | ls:                        |        |
|                                                               |                            |        |

The diagnosis is independent from the operating mode of the CPU. You may store a max. of 100 diagnostic entries in the CPU. The following page shows an overview of the VIPA specific Event-IDs.

## **Overview of the Event-IDs**

| Event-ID | Description                                                                                                    |
|----------|----------------------------------------------------------------------------------------------------|
| 0x115C   | Vendor-specific interrupt (OB 57) at EtherCAT<br>OB: OB number (57)<br>ZInfo1: Logical address of the slave, which has released the interrupt<br>ZInfo2: Interrupt type<br>ZInfo3: reserved |
| 0xE003   | Error on accessing the periphery<br>ZInfo1: Periphery address<br>ZInfo2: Slot                                                                                                    |
| 0xE004   | Multiple parametrization of a periphery address<br>ZInfo1: Periphery address<br>ZInfo2: Slot                                                                                                |
| 0xE005   | Internal error - Please contact the VIPA Hotline!                                                                                                    |
| 0xE006   | Internal error - Please contact the VIPA Hotline!                                                                                                    |
| 0xE007   | Configured in-/output bytes do not fit into periphery area                                                                                                    |
| 0xE008   | Internal error - Please contact the VIPA Hotline!                                                                                                    |
| 0xE009   | Error on accessing the standard backplane bus                                                                                                    |

| Event-ID | Description                                                                            |
|----------|----------------------------------------------------------------------------------------|
| 0xE010   | There is a undefined module at the backplane bus<br>ZInfo2: Slot                       |
|          | ZInfo3: Type ID                                                                        |
| 0xE011   | Master project engineering at slave CPU not possible or wrong slave configura-<br>tion |
| 0xE012   | Error at parametrization                                                               |
| 0xE013   | Error at shift register access to standard bus digital modules                         |
| 0xE014   | Error at Check_Sys                                                                     |
| 0xE015   | Error at access to the master                                                          |
|          | ZInfo2: Slot of the master (32=page frame master)                                      |
| 0xE016   | Maximum block size at master transfer exceeded                                         |
|          | ZInfo1: Periphery address                                                              |
|          | ZInfo2: Slot                                                                           |
| 0xE017   | Error at access to integrated slave                                                    |
| 0xE018   | Error at mapping of the master periphery                                               |
| 0xE019   | Error at standard back plane bus system recognition                                    |
| 0xE01A   | Error at recognition of the operating mode (8 / 9 bit)                                 |
| 0xE01B   | Error - maximum number of plug-in modules exceeded                                     |
| 0xE020   | Error - interrupt information is not defined                                           |
| 0xE030   | Error of the standard bus                                                              |
| 0xE033   | Internal error - Please contact the VIPA Hotline!                                      |
|          |                                                                                        |
| 0xE0B0   | SPEED7 is not stoppable                                                                |
|          | (probably undefined BCD value at timer)                                                |
| 0xE0C0   | Not enough space in work memory for storing code block (block size exceeded)           |
| 0xE0CB   | Error at SSL access                                                                    |
|          | ZInfo1: 4=SSL wrong, 5=SubSSL wrong, 6=Index wrong                                     |
|          | ZInfo2: SSL-ID                                                                         |
|          | ZInfo3: Index                                                                          |

| Event-ID | Description                                                                                |
|----------|--------------------------------------------------------------------------------------------|
| 0xE0CC   | Communication error MPI / Serial                                                           |
|          | ZInfo1: Code                                                                               |
|          | 1: Wrong priority                                                                          |
|          | 2: Buffer overflow                                                                         |
|          | 3: Frame format error                                                                      |
|          | 4: Wrong SSL request (SSL-ID not valid)                                                    |
|          | 5: Wrong SSL request (SSL-SubID not valid)                                                 |
|          | 6: Wrong SSL request (SSL-Index not valid)                                                 |
|          | 7: Wrong value                                                                             |
|          | 8: Wrong RetVal<br>9: Wrong SAP                                                            |
|          | 10: Wrong connection type                                                                  |
|          | 11: Wrong sequence number                                                                  |
|          | 12: Faulty block number in the telegram                                                    |
|          | 13: Faulty block type in the telegram                                                      |
|          | 14: Inactive function                                                                      |
|          | 15: Wrong size in the telegram                                                             |
|          | 20: Error writing to memory card                                                           |
|          | 90: Faulty buffer size                                                                     |
|          | 98: unknown error                                                                          |
|          | 99: internal error                                                                         |
| 0xE0CD   | Error at DP-V1 job management                                                              |
| 0xE0CE   | Error: Timeout at sending of the i-slave diagnostics                                       |
| 0xE0CF   | Timeout at loading of a new HW configuration (timeout: 39 seconds)                         |
|          |                                                                                            |
| 0xE100   | Memory card access error                                                                   |
| 0xE101   | Memory card error file system                                                              |
| 0xE102   | Memory card error FAT                                                                      |
| 0xE104   | Memory card error at saving                                                                |
| 0xE200   | Memory card writing finished (Copy Ram2Rom)                                                |
| 0xE210   | Memory card reading finished (reload after overall reset)                                  |
| 0xE21E   | Memory card reading: Error at reload (after overall reset), file "Protect.wld" too big     |
| 0xE21F   | Memory card reading: Error at reload (after overall reset), file read error, out of memory |
|          |                                                                                            |
| 0xE300   | Internal flash writing finished (Copy Ram2Rom)                                             |
| 0xE310   | Internal flash writing finished (reload after battery failure)                             |
| 0xE311   | Internal flash fx0000yy.wld file too big, load failure                                     |

## Deployment CPU 015

| -                                              |                                                                                                    |
|------------------------------------------------|----------------------------------------------------------------------------------------------------|
| 0xE401 Memory or                               | rd with the option memory expansion was plugged                                                                                                 |
| UNCHUT INCITUTY Ca                             | rd with the option memory expansion was removed                                                                                                 |
| 0xE402 The PROF<br>MPI interfa                 | IBUS DP master functionality is disabled The interface acts further as ce                                                                       |
| 0xE403 The PROF<br>MPI interfa                 | IBUS DP slave functionality is disabled The interface acts further as ce                                                                        |
| 0xE500 Memory ma<br>ZInfo2: Blo<br>ZInfo3: Blo |                                                                                                    |
| ZInfo1: Per                                    | rametrization of a periphery address for Ethernet PG/OP channel<br>iphery address<br>Periphery address is input, 1: Periphery address is output |
| 0xE701 Internal err                            | or - Please contact the VIPA Hotline!                                                                                                    |
|                                                | or - Please contact the VIPA Hotline!                                                                                                    |
|                                                | or - Please contact the VIPA Hotline!                                                                                                    |
| 0xE721 Internal err                            | or - Please contact the VIPA Hotline!                                                                                                    |
|                                                |                                                                                                    |
| 0xE801 CMD - Auto                              | o command: CMD_START recognized and successfully executed                                                                                       |
| 0xE802 CMD - Auto                              | o command: CMD_End recognized and successfully executed                                                                                         |
| 0xE803 CMD - Auto                              | o command: WAIT1SECOND recognized and successfully executed                                                                                     |
| 0xE804 CMD - Auto                              | o command: WEBPAGE recognized and successfully executed                                                                                         |
| 0xE805 CMD - Auto                              | command: LOAD_PROJECT recognized and successfully executed                                                                                      |
| 0xE806 CMD - Auto                              | command: SAVE_PROJECT recognized and successfully executed                                                                                      |
| 0xE807 CMD - Auto<br>cuted                     | o command: FACTORY_RESET recognized and successfully exe-                                                                                       |
| 0xE80B CMD - Auto                              | o command: DIAGBUF recognized and successfully executed                                                                                         |
| 0xE80E CMD - Auto                              | o command: SET_NETWORK recognized and successfully executed                                                                                     |
| 0xE8FB CMD - Auto<br>means of S                | o command: Error: Initialization of the Ethernet PG/OP channel by<br>SET_NETWORK is faulty                                                      |
| 0xE8FC CMD - Auto                              | o command: Error: Some IP parameters missing in SET_NETWORK                                                                                     |
| 0xE8FE CMD - Auto                              | o command: Error: CMD_START missing                                                                                                    |
| 0xE8FF CMD - Auto                              | o command: Error: Error while reading CMD file (memory card error)                                                                              |
|                                                |                                                                                                    |
| 0xE901 Check sum                               | i error                                                                                                    |

| 0xEA00         Internal error - Please contact the VIPA Hotline!           0xEA01         Internal error - Please contact the VIPA Hotline!           0xEA02         SBUS: Internal error (internal plugged sub module not recognized)<br>ZInfo1: internal slot           0xEA03         SBUS: Communication error CPU - PROFINET I/O controller:<br>ZInfo2: Status (0: OK, 1: ERROR, 2: BUSSY, 3: TIMEOUT, 4: LOCKED, 5:<br>UNKNOWN)           0xEA04         SBUS: Nutliple parametrization of a periphery address<br>ZInfo2: Stot<br>ZInfo3: Data width           0xEA04         SBUS: Nutliple parametrization of a periphery address<br>ZInfo2: Stot<br>ZInfo3: Data width           0xEA05         Internal error - Please contact the VIPA Hotline!           0xEA08         SBUS: Parametrized input data width unequal to plugged input data width<br>ZInfo2: Stot<br>ZInfo3: Input data width of the plugged module           0xEA09         SBUS: Parametrized output data width<br>ZInfo2: Stot<br>ZInfo3: Input data width of the plugged module           0xEA09         SBUS: Parametrized output data width<br>ZInfo3: Output data width of the plugged module           0xEA10         SBUS: Input periphery address outside the periphery area<br>ZInfo1: Periphery address<br>ZInfo2: Stot<br>ZInfo3: Data width           0xEA11         SBUS: Output periphery address outside the periphery area<br>ZInfo2: Stot<br>ZInfo3: Data width           0xEA11         SBUS: Multiple parametrization of a periphery address (diagnostics address)<br>ZInfo1: Stot<br>ZInfo3: Record set number<br>ZInfo3: Record set number<br>ZInfo3: Record set number           ZInfo2: Stot | Event-ID | Description                                                                                           |
|----------------------------------------------------------------------------------------------------|----------|----------------------------------------------------------------------------------------------------|
| 0xEA02       SBUS: Internal error (internal plugged sub module not recognized)         2Info1: internal slot       SBUS: Communication error CPU - PROFINET I/O controller:         ZInfo1: Slot       ZInfo2: Status (0: OK, 1: ERROR, 2: BUSSY, 3: TIMEOUT, 4: LOCKED, 5:         UNKNOWN)       SBUS: Multiple parametrization of a periphery address         ZInfo1: Periphery address       ZInfo2: Slot         ZInfo2: Slot       ZInfo3: Data width         0xEA04       SBUS: Parametrization of a periphery address         ZInfo2: Slot       ZInfo1: Periphery address         ZInfo2: Slot       ZInfo2: Slot         OxEA05       Internal error - Please contact the VIPA Hotline!         0xEA07       Internal error - Please contact the VIPA Hotline!         0xEA08       SBUS: Parametrized input data width unequal to plugged input data width         ZInfo2: Slot       ZInfo2: Slot         ZInfo3: Input data width of the plugged module       State         0xEA09       SBUS: Parametrized output data width unequal to plugged output data width         ZInfo3: Output data width of the plugged module       State         0xEA10       SBUS: Input periphery address         ZInfo3: Data width       SBUS: Slot         ZInfo3: Data width       SBUS: Slot         ZInfo3: Data width       SBUS: Slot         ZInfo3: Data wid                                                                                                    | 0xEA00   | Internal error - Please contact the VIPA Hotline!                                                     |
| ZInfo1: internal slot       OxEA03         SBUS: Communication error CPU - PROFINET I/O controller:         ZInfo1: Slot         ZInfo2: Status (0: OK, 1: ERROR, 2: BUSSY, 3: TIMEOUT, 4: LOCKED, 5:         UNKNOWN)         OxEA04       SBUS: Multiple parametrization of a periphery address         ZInfo2: Slot         ZInfo3: Data width         OxEA05       Internal error - Please contact the VIPA Hotline!         OxEA07       Internal error - Please contact the VIPA Hotline!         OxEA08       SBUS: Parametrized input data width unequal to plugged input data width ZInfo2: Slot         ZInfo3: Input data width of the plugged module       SBUS: Parametrized output data width         OxEA09       SBUS: Parametrized output data width unequal to plugged output data width ZInfo1: Parametrized output data width         ZInfo3: Input data width of the plugged module       OxEA09         OxEA10       SBUS: Input periphery address outside the periphery area         ZInfo3: Output data width of the plugged module       OxEA11         OxEA11       SBUS: Output periphery address         ZInfo3: Data width       OxEA11         OxEA11       SBUS: Output periphery address         ZInfo3: Data width       ZInfo3: Data width         OxEA12       SBUS: Error at writing record set         ZInfo3: Data width       ZInfo3:                                                                                                    | 0xEA01   | Internal error - Please contact the VIPA Hotline!                                                     |
| ZInfo1: SlotZInfo2: Status (0: OK, 1: ERROR, 2: BUSSY, 3: TIMEOUT, 4: LOCKED, 5:<br>UNKNOWN)OxEA04SBUS: Multiple parametrization of a periphery address<br>ZInfo2: Slot<br>ZInfo3: Data widthOxEA05Internal error - Please contact the VIPA Hotline!OxEA07Internal error - Please contact the VIPA Hotline!OxEA08SBUS: Parametrized input data width unequal to plugged input data width<br>ZInfo2: Slot<br>ZInfo2: SlotOxEA09SBUS: Parametrized input data width unequal to plugged output data width<br>ZInfo2: Slot<br>ZInfo2: SlotOxEA09SBUS: Parametrized output data width unequal to plugged output data width<br>ZInfo2: Slot<br>ZInfo2: Slot<br>ZInfo3: Input data width of the plugged moduleOxEA10SBUS: Parametrized output data width<br>ZInfo2: Slot<br>ZInfo3: Output data width of the plugged moduleOxEA11SBUS: Input periphery address outside the periphery area<br>ZInfo1: Periphery address<br>ZInfo2: Slot<br>ZInfo3: Data widthOxEA11SBUS: Cutput periphery address outside the periphery area<br>ZInfo2: Slot<br>ZInfo3: Data widthOxEA12SBUS: Error at writing record set<br>ZInfo3: Record set lengthOxEA14SBUS: Multiple parametrization of a periphery address (diagnostics address)<br>ZInfo1: Periphery address<br>ZInfo2: Slot<br>ZInfo3: Data widthOxEA14SBUS: Multiple parametrization of a periphery address (diagnostics address)<br>ZInfo1: Periphery address<br>ZInfo2: Slot<br>ZInfo3: Data width                                                                                                    | 0xEA02   |                                                                                                    |
| ZInfo1: Periphery addressZInfo2: SlotZInfo3: Data width0xEA05Internal error - Please contact the VIPA Hotline!0xEA07Internal error - Please contact the VIPA Hotline!0xEA08SBUS: Parametrized input data width unequal to plugged input data widthZInfo2: SlotZInfo3: Input data width of the plugged module0xEA09SBUS: Parametrized output data width unequal to plugged output data widthZInfo2: SlotZInfo3: Input data width of the plugged module0xEA09SBUS: Parametrized output data width unequal to plugged output data widthZInfo2: SlotZInfo3: Output data width of the plugged module0xEA10SBUS: Input periphery address outside the periphery areaZInfo3: Data width0xEA11SBUS: Output periphery address outside the periphery areaZInfo2: SlotZInfo3: Data width0xEA11SBUS: Error at writing record setZInfo3: Record set numberZInfo3: Record set length0xEA14SBUS: Multiple parametrization of a periphery address (diagnostics address)ZInfo3: Data width                                                                                                    | 0xEA03   | ZInfo1: Slot<br>ZInfo2: Status (0: OK, 1: ERROR, 2: BUSSY, 3: TIMEOUT, 4: LOCKED, 5:                  |
| 0xEA07       Internal error - Please contact the VIPA Hotline!         0xEA08       SBUS: Parametrized input data width unequal to plugged input data width<br>ZInfo1: Parametrized input data width<br>ZInfo2: Slot         2Info3: Input data width of the plugged module         0xEA09       SBUS: Parametrized output data width unequal to plugged output data width<br>ZInfo2: Slot         2Info3: Output data width of the plugged module         0xEA10       SBUS: Input periphery address outside the periphery area<br>ZInfo1: Periphery address         2Info2: Slot       ZInfo3: Data width         0xEA11       SBUS: Output periphery address outside the periphery area<br>ZInfo1: Periphery address         2Info3: Data width       OxEA11         0xEA11       SBUS: Coluput periphery address outside the periphery area<br>ZInfo1: Periphery address         ZInfo3: Data width       OxEA12         0xEA12       SBUS: Error at writing record set<br>ZInfo3: Data width         0xEA12       SBUS: Error at writing record set<br>ZInfo3: Record set number<br>ZInfo3: Record set length         0xEA14       SBUS: Multiple parametrization of a periphery address (diagnostics address)<br>ZInfo2: Slot<br>ZInfo3: Data width                                                                                                    | 0xEA04   | ZInfo1: Periphery address<br>ZInfo2: Slot                                                             |
| 0xEA08SBUS: Parametrized input data width unequal to plugged input data width<br>ZInfo1: Parametrized input data width<br>ZInfo2: Slot<br>ZInfo3: Input data width of the plugged module0xEA09SBUS: Parametrized output data width unequal to plugged output data width<br>ZInfo1: Parametrized output data width<br>ZInfo2: Slot<br>ZInfo3: Output data width of the plugged module0xEA10SBUS: Input periphery address outside the periphery area<br>ZInfo3: Data width0xEA11SBUS: Output periphery address outside the periphery area<br>ZInfo3: Data width0xEA11SBUS: Output periphery address outside the periphery area<br>ZInfo3: Data width0xEA12SBUS: Fror at writing record set<br>ZInfo3: Record set length0xEA14SBUS: Multiple parametrization of a periphery address (diagnostics address)<br>ZInfo2: Slot<br>ZInfo3: Data width                                                                                                    | 0xEA05   | Internal error - Please contact the VIPA Hotline!                                                     |
| ZInfo1: Parametrized input data widthZInfo2: SlotZInfo3: Input data width of the plugged module0xEA09SBUS: Parametrized output data width unequal to plugged output data width<br>ZInfo1: Parametrized output data width<br>ZInfo2: Slot<br>ZInfo3: Output data width of the plugged module0xEA10SBUS: Input periphery address outside the periphery area<br>                                                                                                    | 0xEA07   | Internal error - Please contact the VIPA Hotline!                                                     |
| ZInfo1: Parametrized output data widthZInfo2: SlotZInfo2: SlotZInfo3: Output data width of the plugged module0xEA10SBUS: Input periphery address outside the periphery areaZInfo1: Periphery addressZInfo2: SlotZInfo3: Data width0xEA11SBUS: Output periphery address outside the periphery areaZInfo1: Periphery addressZInfo2: SlotZInfo1: Periphery addressZInfo2: SlotZInfo2: SlotZInfo3: Data width0xEA12SBUS: Error at writing record setZInfo1: SlotZInfo2: Record set numberZInfo3: Record set length0xEA14SBUS: Multiple parametrization of a periphery address (diagnostics address)ZInfo1: Periphery addressZInfo2: SlotZInfo2: SlotZInfo2: SlotZInfo3: Data width                                                                                                    | 0xEA08   | ZInfo1: Parametrized input data width<br>ZInfo2: Slot                                                 |
| 0xEA10SBUS: Input periphery address outside the periphery area<br>ZInfo1: Periphery address<br>ZInfo2: Slot<br>ZInfo3: Data width0xEA11SBUS: Output periphery address outside the periphery area<br>                                                                                                    | 0xEA09   | ZInfo1: Parametrized output data width<br>ZInfo2: Slot                                                |
| ZInfo1: Periphery addressZInfo2: SlotZInfo3: Data width0xEA12SBUS: Error at writing record setZInfo1: SlotZInfo2: Record set numberZInfo3: Record set length0xEA14SBUS: Multiple parametrization of a periphery address (diagnostics address)ZInfo2: SlotZInfo2: SlotZInfo3: Data width                                                                                                    | 0xEA10   | SBUS: Input periphery address outside the periphery area<br>ZInfo1: Periphery address<br>ZInfo2: Slot |
| ZInfo1: Slot<br>ZInfo2: Record set number<br>ZInfo3: Record set length<br>0xEA14<br>SBUS: Multiple parametrization of a periphery address (diagnostics address)<br>ZInfo1: Periphery address<br>ZInfo2: Slot<br>ZInfo3: Data width                                                                                                    | 0xEA11   | ZInfo1: Periphery address<br>ZInfo2: Slot                                                             |
| ZInfo1: Periphery address<br>ZInfo2: Slot<br>ZInfo3: Data width                                                                                                    | 0xEA12   | ZInfo1: Slot<br>ZInfo2: Record set number                                                             |
| 0xEA15 Internal error - Please contact the VIPA Hotline!                                                                                                    | 0xEA14   | ZInfo1: Periphery address<br>ZInfo2: Slot                                                             |
|                                                                                                    | 0xEA15   | Internal error - Please contact the VIPA Hotline!                                                     |

| Event-ID | Description                                                                                                    |
|----------|----------------------------------------------------------------------------------------------------|
| 0xEA18   | SBUS: Error at mapping of the master periphery<br>ZInfo2: Slot of the master                                                                                                    |
| 0xEA19   | Internal error - Please contact the VIPA Hotline!                                                                                                    |
| 0xEA20   | Error - RS485 interface is not pre-set to PROFIBUS DP master bus a PROFIBUS DP master is configured.                                                                                             |
| 0xEA21   | Error - Configuration RS485 interface X2/X3:<br>PROFIBUS DP master is configured but missing<br>ZInfo2: Interface x                                                                              |
| 0xEA22   | Error - RS485 interface X2 - Value exceeds the limits<br>ZInfo: Configured value of X2                                                                                                    |
| 0xEA23   | Error - RS485 interface X3 - Value exceeds the limits<br>ZInfo: Configured value of X3                                                                                                    |
| 0xEA24   | Error - Configuration RS485 interface X2/X3:<br>Interface/protocol missing, default settings are used<br>ZInfo2: Configured value for X2<br>ZInfo3: Configured value for X3                      |
| 0xEA30   | Internal error - Please contact the VIPA Hotline!                                                                                                    |
| 0xEA40   | Internal error - Please contact the VIPA Hotline!                                                                                                    |
| 0xEA41   | Internal error - Please contact the VIPA Hotline!                                                                                                    |
|          |                                                                                                    |
| 0xEA50   | Error - PROFINET configuration<br>ZInfo1: User slot of the PROFINET I/O controller<br>ZInfo2: IO-Device-No.<br>ZInfo3: IO-Device slot                                                            |
| 0xEA51   | Error - there is no PROFINET IO controller at the configured slot<br>ZInfo1: User slot of the PROFINET I/O controller<br>ZInfo2: Recognized ID at the configured slot                            |
| 0xEA53   | Error - PROFINET configuration - There are too many PROFINET IO devices<br>configured<br>ZInfo1: Number of configured devices<br>ZInfo2: Slot<br>ZInfo3: Maximum possible number of devices      |
| 0xEA54   | Error - PROFINET IO controller reports multiple parametrization of a periphery<br>address<br>ZInfo1: Periphery address<br>ZInfo2: User slot of the PROFINET I/O controller<br>ZInfo3: Data width |

| 0xEA61<br>0xEA63 | Internal error - Please contact the VIPA Hotline!                                                                                                    |
|------------------|----------------------------------------------------------------------------------------------------|
| 0xEA64           | PROFINET/EtherCAT CP                                                                                                    |
|                  | Configuration error: Zinfo1:                                                                                                    |
|                  | Bit 0: too many devices                                                                                                    |
|                  | Bit 1: too many devices per ms                                                                                                    |
|                  | Bit 2: too many input bytes per ms                                                                                                    |
|                  | Bit 3: too many output bytes per ms                                                                                                    |
|                  | Bit 4: too many input bytes per device                                                                                                    |
|                  | Bit 5: too many output bytes per device                                                                                                    |
|                  | Bit 6: too many productive connections                                                                                                    |
|                  | Bit 7: too many input bytes in the process image                                                                                                    |
|                  | Bit 8: too many output bytes in the process image                                                                                                    |
|                  | Bit 9: Configuration not available                                                                                                    |
|                  | Bit 10: Configuration not valid                                                                                                    |
|                  | Bit 11: Cycle time too small                                                                                                    |
|                  | Bit 12: Cycle time too big                                                                                                    |
|                  | Bit 13: Not valid device number                                                                                                    |
|                  | Bit 14: CPU is configured as I device                                                                                                    |
|                  | Bit 15: Obtain an IP address in a different way is not supported for the IP address of the controller                                                                                                    |
| 0xEA65           | Internal error - Please contact the VIPA Hotline!                                                                                                    |
| 0xEA66           | PROFINET IO controller                                                                                                    |
|                  | Error in communication stack                                                                                                    |
|                  | PK: Rackslot                                                                                                    |
|                  | OBNr: StackError.Service                                                                                                    |
|                  | Datld: StackError.DeviceRef                                                                                                    |
|                  | ZInfo1: StackError.Error.Code                                                                                                    |
|                  | ZInfo2: StackError.Error.Detail                                                                                                    |
|                  | ZInfo3: StackError.Error.AdditionalDetail                                                                                                    |
|                  | << 8 + StackError.Error.AreaCode                                                                                                    |
|                  | Bit 4: too many input bytes per device<br>Bit 5: too many output bytes per device<br>Bit 6: too many productive connections<br>Bit 7: too many input bytes in the process image<br>Bit 8: too many output bytes in the process image<br>Bit 9: Configuration not available<br>Bit 10: Configuration not valid<br>Bit 11: Cycle time too small<br>Bit 12: Cycle time too small<br>Bit 12: Cycle time too big<br>Bit 13: Not valid device number<br>Bit 14: CPU is configured as I device<br>Bit 15: Obtain an IP address in a different way is not supported for the IP address<br>of the controller<br>Internal error - Please contact the VIPA Hotline!<br>PROFINET IO controller<br>Error in communication stack<br>PK: Rackslot<br>OBNr: StackError.Service<br>Datld: StackError.DeviceRef<br>ZInfo1: StackError.Error.Detail<br>ZInfo3: StackError.Error.AdditionalDetail |

| Event-ID | Description                                                                                                    |
|----------|----------------------------------------------------------------------------------------------------|
| 0xEA67   | Error - PROFINET IO controller - reading record set<br>PK: Error type<br>0: DATA_RECORD_ERROR_LOCAL<br>1: DATA_RECORD_ERROR_STACK<br>2: DATA_RECORD_ERROR_REMOTE<br>OBNr: PROFINET IO controller slot<br>Datld: Device-No.<br>ZInfo1: Record set number<br>ZInfo2: Record set handle<br>ZInfo3: Internal error code for service purposes |
| 0xEA68   | Error - PROFINET IO controller - writing record set<br>PK: Error type<br>0: DATA_RECORD_ERROR_LOCAL<br>1: DATA_RECORD_ERROR_STACK<br>2: DATA_RECORD_ERROR_REMOTE<br>OBNo: PROFINET IO controller slot<br>Datld: Device-No.<br>ZInfo1: Record set number<br>ZInfo2: Record set handle<br>ZInfo3: Internal error code for service purposes |
| 0xEA69   | Internal error - Please contact the VIPA Hotline!                                                                                                    |
| 0xEA6A   | PROFINET IO controller<br>Service error in communication stack<br>PK: Rackslot<br>OBNo: ServiceIdentifier<br>Datld: 0<br>ZInfo1: ServiceError.Code<br>ZInfo2: ServiceError.Detail<br>ZInfo3: StackError.Error.AdditionalDetail                                                                                                    |
| 0xEA6B   | PROFINET IO controller<br>Vendor ID mismatch<br>PK: Rackslot<br>OBNo: PLC Mode<br>Datld: 0<br>ZInfo1: Device ID<br>ZInfo2: -                                                                                                    |

| Event-ID | Description                                                                                                    |
|----------|----------------------------------------------------------------------------------------------------|
|          | PROFINET IO controller<br>Device ID mismatch<br>PK: Rackslot<br>OBNo: PLC Mode<br>Datld: 0<br>ZInfo1: Device ID<br>ZInfo2: -              |
|          | PROFINET IO controller<br>No empty name<br>PK: Rackslot<br>OBNo: PLC Mode<br>Datld: 0<br>ZInfo1: Device ID<br>ZInfo2: -                   |
|          | PROFINET IO controller<br>RPC response missing<br>PK: Rackslot<br>OBNo: PLC Mode<br>Datld: 0<br>ZInfo1: Device ID<br>ZInfo2: -            |
|          | PROFINET IO controller<br>PN module mismatch<br>PK: Rackslot<br>OBNo: PLC-Mode<br>Datld: 0<br>ZInfo1: Device ID<br>ZInfo2: -<br>ZInfo3: - |
|          | Storage error SBUS service channel                                                                                                    |
|          | ZInfo3 = Slot                                                                                                    |
|          | ZInfo3 = Slot<br>Timeout at waiting for reboot of a SBUS module (server)                                                                  |

| Event-ID | Description                                            |
|----------|--------------------------------------------------------|
| 0xEAA0   | Emac Error occurred                                    |
|          | OBNo: current PLC mode                                 |
|          | ZInfo1: Diagnostics address of the master / controller |
|          | ZInfo2:                                                |
|          | 0: None Rx queue is full                               |
|          | 1: No send buffer available                            |
|          | 2: Send stream was cut off; sending failed             |
|          | 3: Exhausted retries                                   |
|          | 4: No receive buffer available in Emac DMA             |
|          | 5: Emac DMA transfer aborted                           |
|          | 6: Queue overflow                                      |
|          | 7: Unexpected frame receiced                           |
|          | ZInfo3: Number of errors, which occurred               |
| 0xEAB0   | Link mode not valid                                    |
|          | OBNo: current PLC mode                                 |
|          | ZInfo1: Diagnostics address master / controller        |
|          | Zinfo2: Current LinkMode                               |
|          | 0x01: 10Mbit full-duplex                               |
|          | 0x02: 100Mbit half-duplex<br>0x03: 100Mbit full-duplex |
|          | 0x05: 10Mbit half-duplex                               |
|          | 0xFF: Link mode not defined                            |
| 0xEB03   | SLIO error on IO mapping                               |
| 0xEB10   | SLIO error: Bus error                                  |
| UXEB 10  | ZInfo1: Type of error                                  |
|          | 0x82: ErrorAlarm                                       |
| 0xEB20   | SLIO error: Interrupt information undefined            |
| 0xEB20   | SLIO error on accessing the configuration data         |
| UXEDZI   |                                                        |

| Event-ID | Description                                                                                                    |
|----------|----------------------------------------------------------------------------------------------------|
| 0xEC03   | EtherCAT configuration error<br>ZInfo1: Errorcode<br>1: NUMBER_OF_SLAVES_NOT_SUPPORTED<br>2: SYSTEM_IO_NR_INVALID<br>3: INDEX_FROM_SLOT_ERROR<br>4: MASTER_CONFIG_INVALID<br>5: MASTER_TYPE_ERROR<br>6: SLAVE_DIAG_ADDR_INVALID<br>7: SLAVE_ADDR_INVALID<br>8: SLAVE_MODULE_IO_CONFIG_INVALID<br>9: LOG_ADDR_ALREADY_IN_USE<br>10: NULL_PTR_CHECK_ERROR<br>11: IO_MAPPING_ERROR<br>12: ERROR                                                                          |
| 0xEC04   | EtherCAT Multiple configuration of a periphery address<br>ZInfo1: Periphery address<br>ZInfo2: Slot                                                                                                    |
| 0xEC10   | EtherCAT restoration bus with its slaves<br>OB start Info (Local data) StartEvent and Eventclass: 0xEC10<br>DatID:<br>0xXXYY:<br>XX=0x54 with input address in ZInfo1,<br>XX=0x55 with output address.<br>YY=0x00 Station not available,<br>YY=0x01 Station available (process data)<br>ZInfo1: 0xXXYY (XX=OldState, YY=NewState)<br>ZInfo2: Diagnostics address of the master<br>ZInfo3: Number of stations, which are not in the same state as the master (> 0)     |
| 0xEC11   | EtherCAT restoration bus with missing slaves<br>OB start Info (Local data) StartEvent and Eventclass: 0xEC11<br>DatID:<br>0xXXYY:<br>XX=0x54 with input address in ZInfo1,<br>XX=0x55 with output address.<br>YY=0x00 Station not available,<br>YY=0x01 Station available (process data)<br>ZInfo1: 0xXXYY (XX=OldState, YY=NewState)<br>ZInfo2: Diagnostics address of the master<br>ZInfo3: Number of stations, which are not in the same state as the master (> 0) |

| Event-ID | Description                                                                                                    |
|----------|----------------------------------------------------------------------------------------------------|
| 0xEC12   | EtherCAT restoration slave<br>OB start Info (Local data) StartEvent and Eventclass: 0xEC12<br>DatID:<br>0xXXYY:<br>XX=0x54 with input address in ZInfo1,<br>XX=0x55 with output address.<br>YY=0x00 Station not available,<br>YY=0x01 Station available (process data)<br>ZInfo1: 0xXXYY (XX=OldState, YY=NewState)<br>ZInfo2: Diagnostics of the Station<br>ZInfo3: AIStatusCode                                                       |
| 0xEC30   | EtherCAT topology OK<br>OB start Info (Local data) StartEvent and Eventclass: 0xEC30<br>ZInfo2: Diagnostics address of the master                                                                                                    |
| 0xEC50   | EtherCAT DC not in Sync<br>ZInfo1: Diagnostics address of the master                                                                                                    |
| 0xED10   | EtherCAT bus failure<br>OB start Info (Local data) StartEvent and Eventclass: 0xED10<br>DatID:<br>0xXXYY:<br>XX=0x54 with input address in ZInfo1,<br>XX=0x55 with output address.<br>YY=0x00 Station not available,<br>YY=0x01 Station available (process data)<br>ZInfo1: 0xXXYY (XX=OldState, YY=NewState)<br>ZInfo2: Diagnostics address of the master<br>ZInfo3: Number of stations, which are not in the same state as the master |
| 0xED12   | EtherCAT failure slave<br>OB start Info (Local data) StartEvent and Eventclass: 0xED12<br>DatID:<br>0xXXYY:<br>XX=0x54 with input address in ZInfo1,<br>XX=0x55 with output address.<br>YY=0x00 Station not available,<br>YY=0x01 Station available (process data)<br>ZInfo1: 0xXXYY (XX=OldState, YY=NewState)<br>ZInfo2: Diagnostics of the Station<br>ZInfo3: AIStatusCode                                                           |

| Event-ID         | Description                                                               |
|------------------|---------------------------------------------------------------------------|
| 0xED20           | EtherCAT bus state change without calling OB86                            |
|                  | OB start Info (Local data) StartEvent and Eventclass: 0xED20              |
|                  | DatID:                                                                    |
|                  | 0xXXYY:                                                                   |
|                  | XX=0x54 with input address in ZInfo1,                                     |
|                  | XX=0x55 with output address.                                              |
|                  | YY=0x00 Station not available,                                            |
|                  | YY=0x01 Station available (process data)                                  |
|                  | ZInfo1: 0xXXYY (XX=OldState, YY=NewState)                                 |
|                  | ZInfo2: Diagnostics address of the master                                 |
|                  | ZInfo3: Number of stations, which are not in the same state as the master |
| 0xED22           | EtherCAT bus state change without calling OB86                            |
|                  | OB start Info (Local data) StartEvent and Eventclass: 0xED22              |
|                  | DatID:                                                                    |
|                  | 0xXXYY:                                                                   |
|                  | XX=0x54 with input address in ZInfo1,                                     |
|                  | XX=0x55 with output address.                                              |
|                  | YY=0x00 Station not available,                                            |
|                  | YY=0x01 Station available (process data)                                  |
|                  | ZInfo1: 0xXXYY (XX=OldState, YY=NewState)                                 |
|                  | ZInfo2: Diagnostics of the Station                                        |
|                  | ZInfo3: AIStatusCode                                                      |
| 0xED30           | EtherCAT Topology Mismatch                                                |
|                  | OB start Info (Local data) StartEvent and Eventclass: 0xED30              |
|                  | ZInfo2: Diagnostics address of the master                                 |
| 0xED31           | EtherCAT Interrupt Queue Overflow                                         |
|                  | OB start Info (Local data) StartEvent and Eventclass: 0xED31              |
|                  | ZInfo2: Diagnostics address of the master                                 |
|                  |                                                                           |
| 0xED40<br>0xED4F | Internal error - Please contact the VIPA Hotline!                         |
| 0xED50           | EtherCAT DC not in Sync                                                   |
|                  | ZInfo1: Diagnostics address of the master                                 |

| Event-ID | Description                                                                                                    |
|----------|----------------------------------------------------------------------------------------------------|
| 0xED60   | EtherCAT: Diagnostics buffer CP:<br>Slave state change<br>PK: 0<br>OB: PLC-Mode<br>DatID 1/2: 0<br>ZInfo1: 0x00YY:<br>YY: new EtherCAT state of the slave<br>ZInfo 2: EtherCAT station address<br>ZInfo3: AIStatusCode (EtherCAT specific error code)                                                                                       |
| 0xED61   | EtherCAT: Diagnostics buffer CP:<br>CoE emergency<br>PK: EtherCAT station address (low byte)<br>OB: EtherCAT station address (high byte)<br>DatID 1/2: Error code<br>ZInfo1: 0xYYZZ:<br>YY: Error register<br>ZZ: MEF byte 1<br>ZInfo 2: 0xYYZZ:<br>YY: MEF byte 2<br>ZZ: MEF byte 3<br>ZInfo3: 0xYYZZ:<br>YY: MEF byte 4<br>ZZ: MEF byte 5 |
| 0xED62   | EtherCAT: Diagnostics buffer CP:<br>Error on SDO access during state change<br>PK: EtherCAT station address (low byte)<br>OB: EtherCAT station address (high byte)<br>DatID 1/2: Subindex<br>ZInfo1: Index<br>ZInfo2: SDO error code (high word)<br>ZInfo3: SDO error code (low word)                                                       |
| 0xED70   | EtherCAT: Diagnostics buffer CP:<br>Twice HotConnect group found<br>PK: 0<br>OB: PLC-Mode<br>DatID 1/2: 0<br>ZInfo1: Diagnostics address of the master<br>ZInfo 2: EtherCAT station address<br>ZInfo3: 0                                                                                                    |

**Overview** 

Control and monitoring of variables with test functions

| Event-ID         | Description                                                                               |
|------------------|-------------------------------------------------------------------------------------------|
|                  |                                                                                           |
| 0xEE00           | Additional information at UNDEF_OPCODE                                                    |
| 0xEE01           | Internal error - Please contact the VIPA Hotline!                                         |
| 0xEEEE           | CPU was completely overall reset, since after PowerON the start-up could not be finished. |
|                  |                                                                                           |
| 0xEF11<br>0xEF13 | Internal error - Please contact the VIPA Hotline!                                         |
|                  |                                                                                           |
| 0xEFFF           | Internal error - Please contact the VIPA Hotline!                                         |
| PK: C-Source     | module number   DatID: Line number                                                        |

## 4.19 Control and monitoring of variables with test functions

| , | For troubleshooting purposes and to display the status of certain vari-    |
|---|----------------------------------------------------------------------------|
|   | ables you can access certain test functions via the menu item <b>Debug</b> |
|   | of the Siemens SIMATIC Manager.                                            |

The status of the operands and the RLO can be displayed by means of the test function '*Debug*  $\rightarrow$  *Monitor*'.

You can modify and/or display the status of variables by means of the test function '*PLC*  $\rightarrow$  *Monitor/Modify Variables*'.

**'Debug → Monitor'** This test function displays the current status and the RLO of the different operands while the program is being executed.

It is also possible to enter corrections to the program.

| $\bigcirc$ |
|------------|
|            |
|            |

When using the test function "Monitor" the PLC must be in RUN mode!

The processing of the states may be interrupted by means of jump commands or by timer and process-related alarms. At the breakpoint the CPU stops collecting data for the status display and instead of the required data it only provides the PG with data containing the value 0.

For this reason, jumps or time and process alarms can result in the value displayed during program execution remaining at 0 for the items below:

- the result of the logical operation RLO
- Status / AKKU 1
- AKKU 2
- Condition byte
- absolute memory address SAZ. In this case SAZ is followed by a "?".

The interruption of the processing of statuses does not change the execution of the program. It only shows that the data displayed is no longer.

Control and monitoring of variables with test functions

'PLC → Monitor/Modify Variables' This test function returns the condition of a selected operand (inputs, outputs, flags, data word, counters or timers) at the end of programexecution. This information is obtained from the process image of the selected operands. During the "processing check" or in operating mode STOP the periphery is read directly from the inputs. Otherwise only the process image of the selected operands is displayed.

#### Control of outputs

It is possible to check the wiring and proper operation of output modules. You can set outputs to any desired status with or without a control program. The process image is not modified but outputs are no longer inhibited.

#### Control of variables

The following variables may be modified: I, Q, M, T, C and D.

The process image of binary and digital operands is modified independently of the operating mode of the CPU. When the operating mode is RUN the program is executed with the modified process variable. When the program continues they may, however, be modified again without notification. Process variables are controlled asynchronously to the execution sequence of the program.

## 5 Deployment PtP communication

## 5.1 Fast introduction

| General          | The CPU has a RS485 interface, which is per default set to PtP com-<br>munication (point to point). This allows to connect via serial process<br>connection to different source or target systems.                                                                                                    |
|------------------|----------------------------------------------------------------------------------------------------|
| Protocols        | The protocols respectively procedures ASCII, STX/ETX, 3964R, USS and Modbus are supported.                                                                                                    |
| Parameterization | The parameterization of the serial interface happens during runtime using the FC/SFC 216 (SER_CFG). For this you have to store the parameters in a DB for all protocols except ASCII.                                                                                                    |
| Communication    | The FCs/SFCs are controlling the communication. Send takes place via FC/SFC 217 (SER_SND) and receive via FC/SFC 218 (SER_RCV). The repeated call of the FC/SFC 217 SER_SND delivers a return value for 3964R, USS and Modbus via RetVal that contains, among other things, recent information about the acknowledgement of the partner station. The protocols USS and Modbus allow to evaluate the receipt telegram by calling the FC/SFC 218 SER_RCV after SER_SND. The FCs/SFCs are included in the consignment of the CPU. |

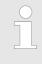

#### Use FCs instead SFCs

Please regard that the special VIPA SFCs are not shown in the SLIO CPU. Please use for programming tools e.g. Siemens SIMATIC Manager and TIA Portal the according FCs of the VIPA library.

## Overview FCs/SFCs for serial communication

The following FCs/SFCs are used for the serial communication:

| FC/SFC     |         | Description        |
|------------|---------|--------------------|
| FC/SFC 216 | SER_CFG | RS485 parameterize |
| FC/SFC 217 | SER_SND | RS485 send         |
| FC/SFC 218 | SER_RCV | RS485 receive      |

Deployment of RS485 interface for PtP

## 5.2 Principle of the data transfer

| 5.2 Principle of the data transfer |                        |                                                                                                    |           |  |  |  |
|------------------------------------|------------------------|----------------------------------------------------------------------------------------------------|-----------|--|--|--|
| Overview                           | principle of dat       | <ul> <li>The data transfer is handled during runtime by using FC/SFCs. The principle of data transfer is the same for all protocols and is shortly illustrated in the following.</li> <li>Data, which are written into the according data channel by the CPU, is stored in a FIFO send buffer (first in first out) with a size of 2x1024byte and then put out via the interface.</li> <li>When the interface receives data, this is stored in a FIFO receive buffer with a size of 2x1024byte and can there be read by the CPU.</li> <li>If the data is transferred via a protocol, the embedding of the data to the according protocol happens automatically.</li> <li>In opposite to ASCII and STX/ETX, the protocols 3964R, USS and Modbus require the acknowledgement of the partner.</li> <li>An additional call of the FC/SFC 217 SER_SND causes a return value in RetVal that includes among others recent information about the acknowledgement of the partner.</li> </ul> |           |  |  |  |
|                                    | CPU, is sto            |                                                                                                    |           |  |  |  |
|                                    | buffer with            |                                                                                                    |           |  |  |  |
|                                    |                        |                                                                                                    |           |  |  |  |
|                                    |                        |                                                                                                    |           |  |  |  |
|                                    | value in Re            |                                                                                                    |           |  |  |  |
|                                    | Further on<br>edgement | Further on for USS and Modbus after a SER_SND the acknowl-<br>edgement telegram must be evaluated by a call of the FC/SFC<br>218 SER_RCV.                                                                                                    |           |  |  |  |
| RS485 PtP commur                   | nication               |                                                                                                    |           |  |  |  |
| Program                            | Protocol               | FIFO Buffer                                                                                                    | Interface |  |  |  |

<u>IN</u>

OUT

1024Byte

1024Byte

1024Byte

1024Byte

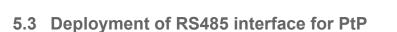

## **Properties RS485**

SER RCV

FC/SFC 218

SER\_CFG

FC/SFC 216

SER\_SND FC/SFC 217

- Logical states represented by voltage differences between the two cores of a twisted pair cable
- Serial bus connection in two-wire technology using half duplex mode
- Data communications up to a max. distance of 500m
- Data communication rate up to 115.2kbaud

RS485

9pin SubD jack

RECEIVE

CFG

SEND

RS485

## **Deployment PtP communication**

Parameterization > FC/SFC 216 - SER\_CFG

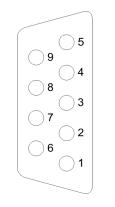

| Pin | RS485              |
|-----|--------------------|
| 1   | n.c.               |
| 2   | M24V               |
| 3   | RxD/TxD-P (Line B) |
| 4   | RTS                |
| 5   | M5V                |
| 6   | P5V                |
| 7   | P24V               |
| 8   | RxD/TxD-N (Line A) |
| 9   | n.c.               |

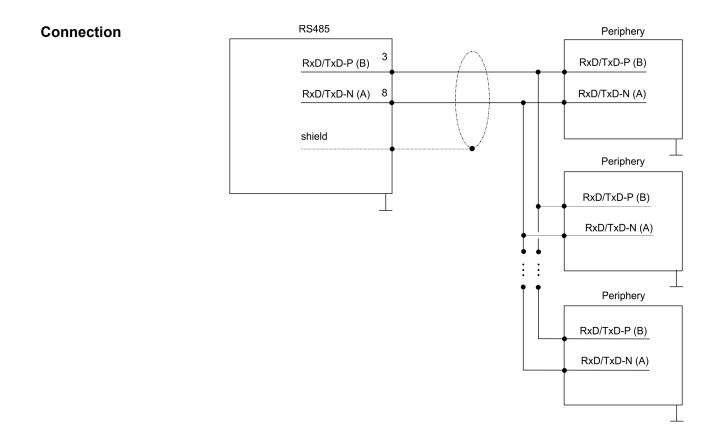

## 5.4 Parameterization

5.4.1 FC/SFC 216 - SER CFG

Description

The parameterization happens during runtime deploying the FC/SFC 216 (SER\_CFG). You have to store the parameters for STX/ETX, 3964R, USS and Modbus in a DB.

Parameterization > FC/SFC 216 - SER\_CFG

| Parameter   | Declaration | Data type | Description                    |
|-------------|-------------|-----------|--------------------------------|
| PROTOCOL    | IN          | BYTE      | 1=ASCII, 2=STX/ETX, 3=3964R    |
| PARAMETER   | IN          | ANY       | Pointer to protocol-parameters |
| BAUDRATE    | IN          | BYTE      | Number of baudrate             |
| CHARLEN     | IN          | BYTE      | 0=5bit, 1=6bit, 2=7bit, 3=8bit |
| PARITY      | IN          | BYTE      | 0=Non, 1=Odd, 2=Even           |
| STOPBITS    | IN          | BYTE      | 1=1bit, 2=1.5bit, 3=2bit       |
| FLOWCONTROL | IN          | BYTE      | 1 (fix)                        |
| RETVAL      | OUT         | WORD      | Return value (0 = OK)          |

### Parameters

All time settings for timeouts must be set as hexadecimal value. Find the Hex value by multiply the wanted time in seconds with the baudrate.

Example:

Wanted time 8ms at a baudrate of 19200baud Calculation: 19200bit/s x 0.008s  $\approx$  154bit  $\rightarrow$  (9Ah) Hex value is 9Ah.

**PROTOCOL** Here you fix the protocol to be used.

You may choose between:

- 1: ASCII
- 2: STX/ETX
- 3: 3964R
- 4: USS Master
- 5: Modbus RTU Master
- 6: Modbus ASCII Master

 PARAMETER (as DB)
 At ASCII protocol, this parameter is ignored.

 At STX/ETX, 3964R, USS and Modbus you fix here a DB that contains the communication parameters and has the following structure

tains the communication parameters and has the following structure for the according protocols:

| Data block at STX/ETX |         |      |                                       |  |  |
|-----------------------|---------|------|---------------------------------------|--|--|
| DBB0:                 | STX1    | BYTE | (1. Start-ID in hexadecimal)          |  |  |
| DBB1:                 | STX2    | BYTE | (2. Start-ID in hexadecimal)          |  |  |
| DBB2:                 | ETX1    | BYTE | (1. End-ID in hexadecimal)            |  |  |
| DBB3:                 | ETX2    | BYTE | (2. End-ID in hexadecimal)            |  |  |
| DBW4:                 | TIMEOUT | WORD | (max. delay time between 2 telegrams) |  |  |

Parameterization > FC/SFC 216 - SER\_CFG

The start res. end sign should always be a value <20, otherwise the sign is ignored!

With not used IDs please always enter FFh!

| DBB0: | Prio         | BYTE | (The priority of both partners must be different) |
|-------|--------------|------|---------------------------------------------------|
| DBB1: | ConnAttmptNr | BYTE | (Number of connection trials)                     |
| DBB2: | SendAttmptNr | BYTE | (Number of telegram retries)                      |
| DBB4: | CharTimeout  | WORD | (Char. delay time)                                |
| DBW6: | ConfTimeout  | WORD | (Acknowledgement delay time)                      |

| Data blo | ck at USS |      |              |
|----------|-----------|------|--------------|
| DBW0:    | Timeout   | WORD | (Delay time) |

| Data block at Modbus master |         |      |                      |  |  |
|-----------------------------|---------|------|----------------------|--|--|
| DBW0:                       | Timeout | WORD | (Respond delay time) |  |  |

## BAUDRATE

| Velocity of data transfer in bit/s (baud) |           |      |           |      |            |      |           |
|-------------------------------------------|-----------|------|-----------|------|------------|------|-----------|
| 04h:                                      | 1200baud  | 05h: | 1800baud  | 06h: | 2400baud   | 07h: | 4800baud  |
| 08h:                                      | 7200baud  | 09h: | 9600baud  | 0Ah: | 14400baud  | 0Bh: | 19200baud |
| 0Ch:                                      | 38400baud | 0Dh: | 57600baud | 0Eh: | 115200baud |      |           |

| CHARLEN  | Number of data bits where a character is mapped to.                                                         |                                          |                               |                                                                                     |  |
|----------|----------------------------------------------------------------------------------------------------|------------------------------------------|-------------------------------|-------------------------------------------------------------------------------------|--|
|          | 0: 5bit                                                                                                    | 1: 6bit                                  | 2: 7bit                       | 3: 8bit                                                                             |  |
| PARITY   | the information bit                                                                                         | ts are extended w<br>") the value of all | ith the parity bits to a defi | odd. For parity control,<br>bit, that amends via<br>ned status. If no parity<br>ed. |  |
|          | 0: NONE                                                                                                    | 1: ODD                                   |                               | 2: EVEN                                                                             |  |
|          |                                                                                                    |                                          |                               |                                                                                     |  |
| STOPBITS | <b>PBITS</b> The stop bits are set at the end of each transferred character<br>mark the end of a character. |                                          |                               |                                                                                     |  |

#### **Deployment PtP communication**

Communication > Overview

| 1: 1bit 2: 1.5bit 3: 2bit |  |
|---------------------------|--|
|---------------------------|--|

- **FLOWCONTROL** The parameter *FLOWCONTROL* is ignored. When sending RTS=1, when receiving RTS=0.
- RETVAL FC/SFC 216 (Return values)
- Return values send by the block:

| Error<br>code | Description                                                                                                    |  |  |
|---------------|----------------------------------------------------------------------------------------------------|--|--|
| 0000h         | no error                                                                                                    |  |  |
| 809Ah         | Interface not found e. g. interface is used by PROFIBUS<br>In the VIPA SLIO CPU and FeatureSet PTP_NO only the<br>ASCII protocol is configurable. If another protocol is<br>selected the FC/SFC216 also leave with this error code.                               |  |  |
| 8x24h         | Error at FC/SFC-Parameter x, with x:<br>1: Error at <i>PROTOCOL</i><br>2: Error at <i>PARAMETER</i><br>3: Error at <i>BAUDRATE</i><br>4: Error at <i>CHARLENGTH</i><br>5: Error at <i>PARITY</i><br>6: Error at <i>STOPBITS</i><br>7: Error at <i>FLOWCONTROL</i> |  |  |
| 809xh         | Error in FC/SFC parameter value x, where x:<br>1: Error at <i>PROTOCOL</i><br>3: Error at <i>BAUDRATE</i><br>4: Error at <i>CHARLENGTH</i><br>5: Error at <i>PARITY</i><br>6: Error at <i>STOPBITS</i><br>7: Error at <i>FLOWCONTROL</i>                          |  |  |
| 8092h         | Access error in parameter DB (DB too short)                                                                                                    |  |  |
| 828xh         | Error in parameter x of DB parameter, where x:<br>1: Error 1. parameter<br>2: Error 2. parameter                                                                                                    |  |  |

## 5.5 Communication

## 5.5.1 Overview

The communication happens via the send and receive blocks FC/ SFC 217 (SER\_SND) and FC/SFC 218 (SER\_RCV). The FCs/SFCs are included in the consignment of the CPU.

### 5.5.2 FC/SFC 217 - SER\_SND

 Description
 This block sends data via the serial interface.

 The repeated call of the FC/SFC 217 SER\_SND delivers a return value for 3964R, USS and Modbus via RETVAL that contains, among other things, recent information about the acknowledgement of the partner station.

 The protocols USS and Modbus require to evaluate the receipt tele-gram by calling the FC/SFC 218 SER\_RCV after SER\_SND.

#### **Parameters**

| Parameter | Declaration | Data type | Description                             |
|-----------|-------------|-----------|-----------------------------------------|
| DATAPTR   | IN          | ANY       | Pointer to Data Buffer for sending data |
| DATALEN   | OUT         | WORD      | Length of data sent                     |
| RETVAL    | OUT         | WORD      | Return value (0 = OK)                   |

#### DATAPTR

Here you define a range of the type Pointer for the send buffer where the data to be sent are stored. You have to set type, start and length. Example:

Data is stored in DB5 starting at 0.0 with a length of 124byte.

DataPtr:=P#DB5.DBX0.0 BYTE 124

**DATALEN** Word where the number of the sent Bytes is stored.

Return values of the block:

At **ASCII** if data were sent by means of FC/SFC 217 faster to the serial interface than the interface sends, the length of data to send could differ from the DATALEN due to a buffer overflow. This should be considered by the user program.

With **STX/ETX**, **3964R**, **Modbus** and **USS** always the length set in *DATAPTR* is stored or 0.

#### RETVAL FC/SFC 217 (Return values)

**Error code** Description 0000h Send data - ready 1000h Nothing sent (data length 0) Protocol executed error free with xx bit pattern for 20xxh diagnosis 7001h Data is stored in internal buffer - active (busy) 7002h Transfer - active 80xxh Protocol executed with errors with xx bit pattern for diagnosis (no acknowledgement by partner) Protocol not executed with xx bit pattern for diagnosis 90xxh (no acknowledgement by partner)

Communication > FC/SFC 217 - SER\_SND

| Error code | Description                                                 |  |  |
|------------|-------------------------------------------------------------|--|--|
| 8x24h      | Error in FC/SFC parameter x, where x:                       |  |  |
|            | 1: Error in DATAPTR                                         |  |  |
|            | 2: Error in DATALEN                                         |  |  |
| 8122h      | Error in parameter DATAPTR (e.g. DB too short)              |  |  |
| 807Fh      | Internal error                                              |  |  |
| 809Ah      | interface not found e.g. interface is used by PRO-<br>FIBUS |  |  |
| 809Bh      | interface not configured                                    |  |  |

#### Protocol specific RETVAL values

#### ASCII

| Value | Description                    |
|-------|--------------------------------|
| 9000h | Buffer overflow (no data send) |
| 9002h | Data too short (0byte)         |

## STX/ETX

| Value | Description                    |
|-------|--------------------------------|
| 9000h | Buffer overflow (no data send) |
| 9001h | Data too long (>1024byte)      |
| 9002h | Data too short (0byte)         |
| 9004h | Character not allowed          |

## 3964R

| Value | Description                                                                  |
|-------|------------------------------------------------------------------------------|
| 2000h | Send ready without error                                                     |
| 80FFh | NAK received - error in communication                                        |
| 80FEh | Data transfer without acknowledgement of partner or error at acknowledgement |
| 9000h | Buffer overflow (no data send)                                               |
| 9001h | Data too long (>1024byte)                                                    |
| 9002h | Data too short (0byte)                                                       |

## USS

| Error code | Description                                    |
|------------|------------------------------------------------|
| 2000h      | Send ready without error                       |
| 8080h      | Receive buffer overflow (no space for receipt) |
| 8090h      | Acknowledgement delay time exceeded            |

Communication > FC/SFC 217 - SER\_SND

| Error code | Description                    |
|------------|--------------------------------|
| 80F0h      | Wrong checksum in respond      |
| 80FEh      | Wrong start sign in respond    |
| 80FFh      | Wrong slave address in respond |
| 9000h      | Buffer overflow (no data send) |
| 9001h      | Data too long (>1024byte)      |
| 9002h      | Data too short (<2byte)        |

#### Modbus RTU/ASCII Master

| Error code | Description                                    |
|------------|------------------------------------------------|
| 2000h      | Send ready (positive slave respond)            |
| 2001h      | Send ready (negative slave respond)            |
| 8080h      | Receive buffer overflow (no space for receipt) |
| 8090h      | Acknowledgement delay time exceeded            |
| 80F0h      | Wrong checksum in respond                      |
| 80FDh      | Length of respond too long                     |
| 80FEh      | Wrong function code in respond                 |
| 80FFh      | Wrong slave address in respond                 |
| 9000h      | Buffer overflow (no data send)                 |
| 9001h      | Data too long (>1024byte)                      |
| 9002h      | Data too short (<2byte)                        |

Communication > FC/SFC 217 - SER\_SND

#### Principles of programming

The following text shortly illustrates the structure of programming a send command for the different protocols.

3964R

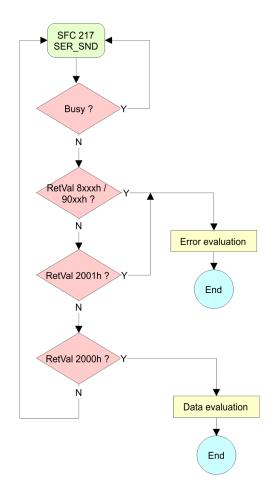

Communication > FC/SFC 218 - SER\_RCV

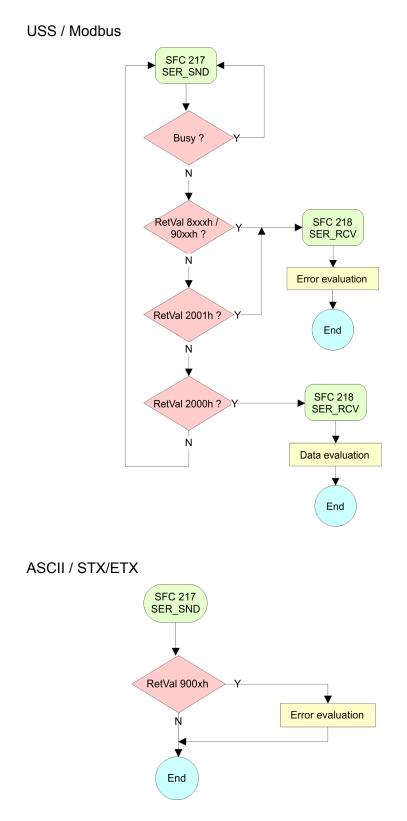

## 5.5.3 FC/SFC 218 - SER\_RCV

Description

This block receives data via the serial interface.

Using the FC/SFC 218 SER\_RCV after SER\_SND with the protocols USS and Modbus the acknowledgement telegram can be read.

Communication > FC/SFC 218 - SER\_RCV

#### Parameters

| Parameter | Declaration | Data type | Description                              |
|-----------|-------------|-----------|------------------------------------------|
| DATAPTR   | IN          | ANY       | Pointer to Data Buffer for received data |
| DATALEN   | OUT         | WORD      | Length of received data                  |
| ERROR     | OUT         | WORD      | Error Number                             |
| RETVAL    | OUT         | WORD      | Return value (0 = OK)                    |

#### DATAPTR

Here you set a range of the type Pointer for the receive buffer where the reception data is stored. You have to set type, start and length. Example:

Data is stored in DB5 starting at 0.0 with a length of 124byte.

DataPtr:=P#DB5.DBX0.0 BYTE 124

**DATALEN** Word where the number of received Bytes is stored.

At **STX/ETX** and **3964R**, the length of the received user data or 0 is entered.

At **ASCII**, the number of read characters is entered. This value may be different from the read telegram length.

**ERROR** This word gets an entry in case of an error.

The following error messages may be created depending on the protocol:

#### ASCII

| Bit | Error         | Description                                                                                                    |
|-----|---------------|----------------------------------------------------------------------------------------------------|
| 0   | overrun       | Overflow, a sign couldn't be read fast enough from the interface                                                                                        |
| 1   | framing error | Error that shows that a defined bit frame is not<br>coincident, exceeds the allowed length or con-<br>tains an additional bit sequence (Stop bit error) |
| 2   | parity        | Parity error                                                                                                    |
| 3   | overflow      | Buffer is full                                                                                                    |

### STX/ETX

| Bit | Error    | Description                                                   |
|-----|----------|---------------------------------------------------------------|
| 0   | overflow | The received telegram exceeds the size of the receive buffer. |
| 1   | char     | A sign outside the range 20h 7Fh has been received.           |
| 3   | overflow | Buffer is full.                                               |

Communication > FC/SFC 218 - SER\_RCV

#### 3964R / Modbus RTU/ASCII Master

| Bit | Error    | Description                                                   |
|-----|----------|---------------------------------------------------------------|
| 0   | overflow | The received telegram exceeds the size of the receive buffer. |

#### RETVAL FC/SFC 218 (Return value)

Return values of the block:

| Error code | Description                                                   |
|------------|---------------------------------------------------------------|
| 0000h      | no error                                                      |
| 1000h      | Receive buffer too small (data loss)                          |
| 8x24h      | Error at FC/SFC-Parameter x, with x:                          |
|            | 1: Error at DATAPTR                                           |
|            | 2: Error at DATALEN                                           |
|            | 3: Error at ERROR                                             |
| 8122h      | Error in parameter DATAPTR (e.g. DB too short)                |
| 809Ah      | Serial interface not found res. interface is used by PROFIBUS |
| 809Bh      | Serial interface not configured                               |

Protocols and procedures

#### Principles of programming

The following picture shows the basic structure for programming a receive command. This structure can be used for all protocols.

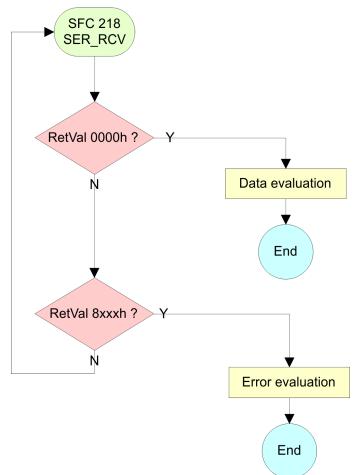

#### 5.6 Protocols and procedures

#### Overview

The CPU supports the following protocols and procedures:

- ASCII communication
- STX/ETX
- 3964R
- USS
- Modbus

#### ASCII

ASCII data communication is one of the simple forms of data exchange. Incoming characters are transferred 1 to 1. At ASCII, with every cycle the read FC/SFC is used to store the data that is in the buffer at request time in a parameterized receive data block. If a telegram is spread over various cycles, the data is overwritten. There is no reception acknowledgement. The communication procedure has to be controlled by the concerning user application. An according Receive\_ASCII FB may be found within the VIPA library in the service area of www.vipa.com.

# **STX/ETX** STX/ETX is a simple protocol with start and end ID, where STX stands for **S**tart of **Text** and ETX for **E**nd of **Text**.

- Any data transferred from the periphery must be preceded by a Start followed by the data characters and the end character. Depending of the byte width the following ASCII characters can be transferred: 5bit: not allowed: 6bit: 20...3Fh, 7bit: 20...7Fh, 8bit: 20...FFh.
- The effective data, which includes all the characters between Start and End are transferred to the CPU when the End has been received.
- When data is send from the CPU to a peripheral device, any user data is handed to the FC/SFC 217 (SER\_SND) and is transferred with added Start- and End-ID to the communication partner.
- You may work with 1, 2 or no Start- and with 1, 2 or no End-ID.
- If no End-ID is defined, all read characters are transferred to the CPU after a parameterizable character delay time (Timeout).

As Start-res. End-ID all Hex values from 01h to 1Fh are permissible. Characters above 1Fh are ignored. In the user data, characters below 20h are not allowed and may cause errors. The number of Start- and End-IDs may be different (1 Start, 2 End res. 2 Start, 1 End or other combinations). For not used start and end characters you have to enter FFh in the hardware configuration.

#### Message structure:

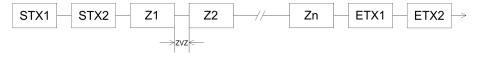

3964

The 3964R procedure controls the data transfer of a point-to-point link between the CPU and a communication partner. The procedure adds control characters to the message data during data transfer. These control characters may be used by the communication partner to verify the complete and error free receipt.

The procedure employs the following control characters:

- STX: Start of Text
- DLE: Data Link Escape
- ETX: End of Text
- BCC: Block Check Character
- NAK: Negative Acknowledge

You may transfer a maximum of 255byte per message.

#### Procedure

Active partner

Passive partner

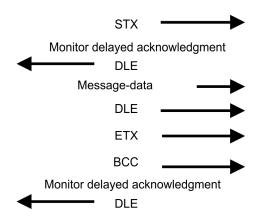

Protocols and procedures

|                                                                                                    |         |         |     |                                                                                                    | <ul> <li>When a DLE is transferred as part of the information it is repeated to distinguish between data characters and DLE control characters that are used to establish and to terminate the connection (DLE duplication). The DLE duplication is reversed in the receiving station.</li> <li>The 3964R procedure requires that a lower priority is assigned to the communication partner. When communication partners issue simultaneous send commands, the station with the lower priority will delay its send command.</li> </ul> |                                                    |                  |     |     |  |  |  |
|----------------------------------------------------------------------------------------------------|---------|---------|-----|----------------------------------------------------------------------------------------------------|----------------------------------------------------------------------------------------------------|----------------------------------------------------|------------------|-----|-----|--|--|--|
| USS                                                                                                    |         |         |     | The USS protocol ( <b>U</b> niverselle <b>s</b> erielle <b>S</b> chnittstelle = universal serial interface) is a serial transfer protocol defined by Siemens for the drive and system components. This allows to build-up a serial bus connection between a superordinated master and several slave systems. The USS protocol enables a time cyclic telegram traffic by presetting a fix telegram length.<br>The following features characterize the USS protocol: |                                                                                                    |                                                    |                  |     |     |  |  |  |
|                                                                                                    |         |         |     | <ul> <li>Multi point connection</li> <li>Master slave access procedure</li> <li>Single master system</li> <li>Max. 32 participants</li> <li>Simple and secure telegram frame</li> </ul>                                                                                                    |                                                                                                    |                                                    |                  |     |     |  |  |  |
| <ul> <li>It is essential:</li> <li>You may connect 1 master and max. 31 slaves at the bus</li> <li>The single slaves are addressed by the master via an add sign in the telegram.</li> <li>The communication happens exclusively in half-duplex op</li> <li>After a send command, the acknowledgement telegram m read by a call of the FC/SFC 218 SER_RCV.</li> <li>The telegrams for send and receive have the following structure</li> </ul> |         |         |     |                                                                                                    |                                                                                                    | er via an addr<br>alf-duplex ope<br>it telegram mu | ration.<br>st be |     |     |  |  |  |
| Maste                                                                                                    | r slave | telegra | am  |                                                                                                    |                                                                                                    |                                                    |                  |     |     |  |  |  |
| STX                                                                                                    | LGE     | ADR     | PKE |                                                                                                    | IND                                                                                                    | PWE                                                | STW              | HSW | BCC |  |  |  |

| STX | LGE | ADR | PKE |   | IND |   | PWE |   | STW |   | HSW |   | BCC |
|-----|-----|-----|-----|---|-----|---|-----|---|-----|---|-----|---|-----|
| 02h |     |     | Н   | L | Н   | L | Н   | L | Н   | L | Н   | L |     |

#### Slave master telegram

| STX | LGE | ADR | PKE |   | IND |   | PWE |   | ZSW |   | HIW |   | BCC |
|-----|-----|-----|-----|---|-----|---|-----|---|-----|---|-----|---|-----|
| 02h |     |     | Н   | L | Н   | L | Н   | L | Н   | L | Н   | L |     |

Protocols and procedures

with

- STX Start sign
- STW Control word
- LGE Telegram length
- ZSW State word
- ADR Address
- HSW Main set value
- PKE Parameter ID
- HIW Main effective value
- IND Index
- BCC Block Check Character
- PWE Parameter value

# Broadcast with set bit 5 in ADR byte

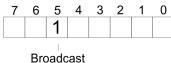

A request can be directed to a certain slave ore be send to all slaves as broadcast message. For the identification of a broadcast message you have to set bit 5 to 1 in the ADR byte. Here the slave addr. (bit 0 ... 4) is ignored. In opposite to a "normal" send command, the broadcast does not require a telegram evaluation via FC/SFC 218 SER\_RCV. Only write commands may be sent as broadcast.

#### Modbus

- The Modbus protocol is a communication protocol that fixes a hierarchic structure with one master and several slaves.
- Physically, Modbus works with a serial half-duplex connection. There are no bus conflicts occurring, because the master can only communicate with one slave at a time.
- After a request from the master, this waits for a preset delay time for an answer of the slave. During the delay time, communication with other slaves is not possible.
- After a send command, the acknowledgement telegram must be read by a call of the FC/SFC 218 SER\_RCV.
- The request telegrams send by the master and the respond telegrams of a slave have the following structure:

| Start sign               | Slave<br>address | Function<br>Code                            | Data                                                                                                    | Flow control                                      | End sign |
|--------------------------|------------------|---------------------------------------------|----------------------------------------------------------------------------------------------------|---------------------------------------------------|----------|
| Broadcast<br>address = 0 |                  | broadca<br>To mark<br>In oppos<br>require a | st can be directed to a specia<br>st message.<br>a broadcast message, the sl<br>site to a "normal" send comm<br>a telegram evaluation via FC/<br>te commands may be sent as | lave address 0<br>and, the broadd<br>SFC 218 SER_ | is used. |

| ASCII, RTU mode                 | Modbus offers 2 different transfer modes. The mode selection happens during runtime by using the FC/SFC 216 SER_CFG.                                                                                                    |
|---------------------------------|----------------------------------------------------------------------------------------------------|
|                                 | <ul> <li>ASCII mode: Every byte is transferred in the 2 sign ASCII code.<br/>The data are marked with a start and an end sign. This causes a<br/>transparent but slow transfer.</li> <li>RTU mode: Every byte is transferred as one character. This ena-<br/>bles a higher data pass through as the ASCII mode. Instead of<br/>start and end sign, a time control is used.</li> </ul> |
| Supported Modbus pro-<br>tocols | The following Modbus Protocols are supported by the RS485 inter-<br>face:                                                                                                    |
|                                 | <ul><li>Modbus RTU Master</li><li>Modbus ASCII Master</li></ul>                                                                                                    |
|                                 |                                                                                                    |

## 5.7 Modbus - Function codes

| Naming convention | Modbus has some naming conventions:                                                                                                    |  |  |  |  |  |  |
|-------------------|----------------------------------------------------------------------------------------------------|--|--|--|--|--|--|
|                   | Bit = IN: "Input Status"<br>Coil OUT: "Coil Status"                                                                                                    |  |  |  |  |  |  |
|                   |                                                                                                    |  |  |  |  |  |  |
|                   | Word = IN: "Input Register"<br>Register OUT: "Holding Register"                                                                                                    |  |  |  |  |  |  |
|                   | <ul> <li>Modbus differentiates between bit and word access; bits = "Coils" and words = "Register".</li> <li>Bit inputs are referred to as "Input-Status" and bit outputs as "Coil-Status".</li> </ul> |  |  |  |  |  |  |
|                   | <ul> <li>word inputs are referred to as "Input-Register" and word outputs<br/>as "Holding-Register".</li> </ul>                                                                                       |  |  |  |  |  |  |
| Range definitions | Normally the access at Modbus happens by means of the ranges 0x, 1x, 3x and 4x.                                                                                                    |  |  |  |  |  |  |
|                   | 0x and 1x gives you access to digital bit areas and 3x and 4x to analog word areas.                                                                                                    |  |  |  |  |  |  |
|                   | For the CPs from VIPA is not differentiating digital and analog data, the following assignment is valid:                                                                                              |  |  |  |  |  |  |
|                   | 0x - Bit area for master output data                                                                                                    |  |  |  |  |  |  |
|                   | Access via function code 01h, 05h, 0Fh                                                                                                    |  |  |  |  |  |  |
|                   | 1x - Bit area for master input data                                                                                                    |  |  |  |  |  |  |
|                   | Access via function code 02h                                                                                                    |  |  |  |  |  |  |
|                   | <ul> <li>3x - word area for master input data</li> <li>Access via function code 04h</li> </ul>                                                                                                    |  |  |  |  |  |  |
|                   | 4x - word area for master output data<br>Access via function code 03h, 06h, 10h                                                                                                    |  |  |  |  |  |  |
|                   |                                                                                                    |  |  |  |  |  |  |

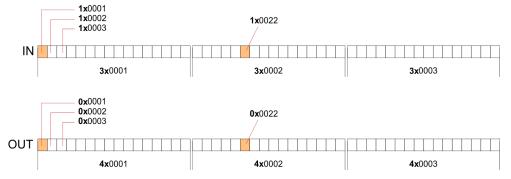

A description of the function codes follows below.

#### Overview

With the following Modbus function codes a Modbus master can access a Modbus slave: With the following Modbus function codes a Modbus master can access a Modbus slave. The description always takes place from the point of view of the master:

| Code | Command       | Description                            |
|------|---------------|----------------------------------------|
| 01h  | Read n bits   | Read n bits of master output area 0x   |
| 02h  | Read n bits   | Read n bits of master input area 1x    |
| 03h  | Read n words  | Read n words of master output area 4x  |
| 04h  | Read n words  | Read n words master input area 3x      |
| 05h  | Write 1 bit   | Write 1 bit to master output area 0x   |
| 06h  | Write 1 word  | Write 1 word to master output area 4x  |
| 0Fh  | Write n bits  | Write n bits to master output area 0x  |
| 10h  | Write n words | Write n words to master output area 4x |

#### Point of View of "Input" and "Output" data

The description always takes place from the point of view of the master. Here data, which were sent from master to slave, up to their target are designated as "output" data (OUT) and contrary slave data received by the master were designated as "input" data (IN).

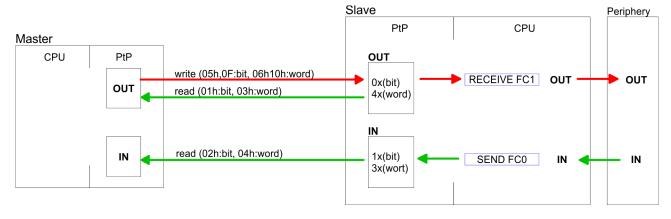

Respond of the slave

If the slave announces an error, the function code is send back with an "ORed" 80h.

|                            | Slave answer: | Function code O<br>Function code           | R 80h                  | $\rightarrow$ Error<br>$\rightarrow$ OK     |
|----------------------------|---------------|--------------------------------------------|------------------------|---------------------------------------------|
| Byte sequence in a word    |               | 1 и<br>High-byte                           | <i>ord</i><br>Low-byte |                                             |
| Check sum CRC, RTU,<br>LRC |               |                                            |                        | C at ASCII mode are<br>are not shown in the |
| Read n bits 01h, 02h       |               | n bits of master ou<br>n bits of master in | •                      |                                             |

#### Command telegram

| Slave address | Function code | Address 1. bit | Number of bits | Check sum CRC/<br>LRC |
|---------------|---------------|----------------|----------------|-----------------------|
| 1byte         | 1byte         | 1word          | 1word          | 1word                 |

#### Respond telegram

| Slave<br>address | Function<br>code | Number of read bytes | Data 1.<br>byte | Data 2.<br>byte |  | Check sum<br>CRC/LRC |  |  |
|------------------|------------------|----------------------|-----------------|-----------------|--|----------------------|--|--|
| 1byte            | 1byte            | 1byte                | 1byte           | 1byte           |  | 1word                |  |  |
|                  |                  |                      | max. 250byte    |                 |  |                      |  |  |

**Read n words 03h, 04h** 03h: Read n words of master output area 4x

#### 04h: Read n words master input area 3x

#### Command telegram

| Slave address | Function code | Address 1. bit | Number of<br>words | Check sum CRC/<br>LRC |
|---------------|---------------|----------------|--------------------|-----------------------|
| 1byte         | 1byte         | 1word          | 1word              | 1word                 |

#### **Respond telegram**

| Slave<br>address | Function<br>code | Number of read bytes | Data 1.<br>word | Data 2.<br>word |  | Check sum<br>CRC/LRC |
|------------------|------------------|----------------------|-----------------|-----------------|--|----------------------|
| 1byte            | 1byte            | 1byte                | 1word           | 1word           |  | 1word                |
|                  |                  |                      | I               |                 |  |                      |

Write 1 bit 05hCode 05h: Write 1 bit to master output area 0x<br/>A status change is via "Status bit" with following values:<br/>"Status bit" =  $0000h \rightarrow Bit = 0$ <br/>"Status bit" = FF00h  $\rightarrow Bit = 1$ 

#### Command telegram

| Slave address | Function code | Address bit | Status bit | Check sum CRC/<br>LRC |
|---------------|---------------|-------------|------------|-----------------------|
| 1byte         | 1byte         | 1word       | 1word      | 1word                 |

#### Respond telegram

| Slave address | Function code | Address bit | Status bit | Check sum CRC/<br>LRC |
|---------------|---------------|-------------|------------|-----------------------|
| 1byte         | 1byte         | 1word       | 1word      | 1word                 |

#### Write 1 word 06h Code 06h: Write 1 word to master output area 4x

#### Command telegram

| Slave address | Function code | Address word | Value word | Check sum CRC/<br>LRC |
|---------------|---------------|--------------|------------|-----------------------|
| 1byte         | 1byte         | 1word        | 1word      | 1word                 |

#### Respond telegram

| Slave address | Function code | Address word | Value word | Check sum CRC/<br>LRC |
|---------------|---------------|--------------|------------|-----------------------|
| 1byte         | 1byte         | 1word        | 1word      | 1word                 |

Write n bits 0FhCode 0Fh: Write n bits to master output area 0xPlease regard that the number of bits has additionally to be set in<br/>byte.

#### Command telegram

| Slave<br>address | Func-<br>tion<br>code | Address<br>1. bit | Number<br>of bits | Number<br>of bytes | Data 1.<br>byte | Data 2.<br>byte |       | Check<br>sum<br>CRC/<br>LRC |
|------------------|-----------------------|-------------------|-------------------|--------------------|-----------------|-----------------|-------|-----------------------------|
| 1byte            | 1byte                 | 1word             | 1word             | 1byte              | 1byte           | 1byte           | 1byte | 1word                       |
|                  |                       |                   |                   |                    | n               | nax. 250byt     | е     |                             |

#### Respond telegram

| Slave address | Function code | Address 1. bit | Number of bits | Check sum CRC/<br>LRC |
|---------------|---------------|----------------|----------------|-----------------------|
| 1byte         | 1byte         | 1word          | 1word          | 1word                 |

#### Write n words 10h

Code 10h: Write n words to master output area 4x

#### Command telegram

| Slave<br>address | Func-<br>tion<br>code | Address<br>1. word | Number<br>of words | Number<br>of bytes | Data 1.<br>word | Data 2.<br>word |       | Check<br>sum<br>CRC/<br>LRC |
|------------------|-----------------------|--------------------|--------------------|--------------------|-----------------|-----------------|-------|-----------------------------|
| 1byte            | 1byte                 | 1word              | 1word              | 1byte              | 1word           | 1word           | 1word | 1word                       |
|                  |                       |                    |                    |                    | m               | ax. 125wor      | ds    |                             |

#### Respond telegram

| Slave address | Function code | Address 1. word | Number of<br>words | Check sum CRC/<br>LRC |
|---------------|---------------|-----------------|--------------------|-----------------------|
| 1byte         | 1byte         | 1word           | 1word              | 1word                 |

Fast introduction

## 6 *Option:* **PROFIBUS** communication

6.1 Overview

#### Enable bus functionality via VSC

To switch the MPI(PB) interface X3 to PROFIBUS functionality, you have to enable the according bus functionality by means of a VSC storage media from VIPA. By plugging the VSC storage card and then an overall reset the according functionality is enabled.

♦ 'Overview' on page 75

- PROFIBUS DP
   PROFIBUS is an international standard applicable to an open and serial field bus for building, manufacturing and process automation that can be used to create a low (sensor-/actuator level) or medium (process level) performance network of programmable logic controllers.
   PROFIBUS comprises an assortment of compatible versions. The
  - PROFIBUS comprises an assortment of compatible versions. The following details refer to PROFIBUS DP.
  - PROFIBUS DP is a special protocol intended mainly for automation tasks in a manufacturing environment. DP is very fast, offers Plug'n'Play facilities and provides a cost-effective alternative to parallel cabling between PLC and remote I/O. PROFIBUS DP was designed for high-speed data communication on the sensoractuator level.
  - The data transfer referred to as "Data Exchange" is cyclical. During one bus cycle, the master reads input values from the slaves and writes output information to the slaves.
- **CPU with DP master** The PROFIBUS DP master is to be configured in the hardware configurator from Siemens. Here the configuration happens by the sub module X1 (MPI/DP) of the Siemens CPU. After the transmission of the data to the CPU, the configuration data are internally passed on to the PROFIBUS master part. During the start-up the DP master automatically includes his data areas into the address range of the CPU. Project engineering in the CPU is not required.
- **Deployment of the DP master with CPU** Via the PROFIBUS DP master PROFIBUS DP slaves may be coupled to the CPU. The DP master communicates with the DP slaves and links up its data areas with the address area of the CPU. At every POWER ON respectively overall reset the CPU fetches the I/O mapping data from the master. At DP slave failure, the OB 86 is requested. If this is not available, the CPU switches to STOP and BASP is set. As soon as the BASP signal comes from the CPU, the DP master is setting the outputs of the connected periphery to zero. The DP master remains in the operating mode RUN independent from the CPU.

#### 6.2 Fast introduction

#### Overview

The PROFIBUS DP master is to be configured in the hardware configurator. Here the configuration happens by means of the sub module X1 (MPI/DP) of the Siemens CPU.

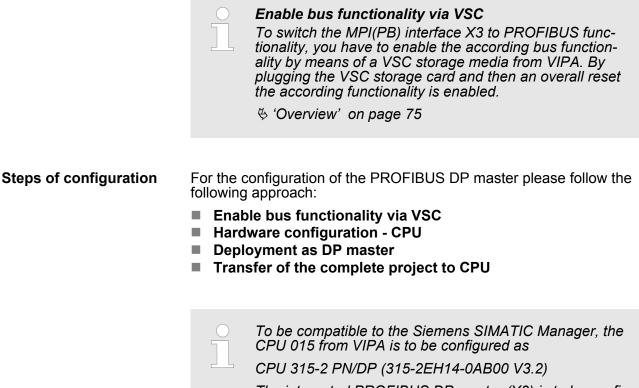

The integrated PROFIBUS DP master (X3) is to be configured and connected via the sub module X1 (MPI/DP).

6.3 Enable bus functionality via VSC

Enabling

🖏 'Overview' on page 75

#### 6.4 Hardware configuration - CPU

#### Precondition

The configuration of the CPU takes place at the Siemens *'hardware configurator'*. The hardware configurator is part of the Siemens SIMATIC Manager. It serves for project engineering. Please use for configuration the Siemens SIMATIC Manager V 5.5 SP2 and up. The modules, which may be configured here are listed in the hardware catalog. If necessary you have to update the hardware catalog with *'Options* → Update Catalog'.

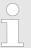

For project engineering a thorough knowledge of the Siemens SIMATIC Manager and the Siemens hardware configurator is required!

#### Proceeding

To be compatible with the Siemens SIMATIC manager the following steps should be executed:

- **1.** Start the Siemens hardware configurator with a new project.
- **2.** Insert a profile rail from the hardware catalog.

Deployment as PROFIBUS DP master

# **3.** Place at *'Slot'*-Number 2 the CPU 315-2 PN/DP (315-2EH14 V3.2).

| Module         |
|----------------|
|                |
| CPU 315-2PN/DP |
| MPI/DP         |
| PN-IO          |
| Port 1         |
| Port 2         |
|                |
|                |

The integrated PROFIBUS DP master (X3) is to be configured and connected via the sub module X1 (MPI/DP).

#### 6.5 Deployment as PROFIBUS DP master

#### Precondition

The hardware configuration described before was established.

#### Proceeding

- **1.** Open the properties dialog of the DP interface of the CPU by means of a double-click at *'MPI/DP'*.
- **2.** Set at Interface: Type "PROFIBUS".
- **3.** Connect to PROFIBUS and preset an address (preferably 2). Confirm your input with [OK].

⇒ A PROFIBUS DP master system is inserted:

**4.** Switch at Operating mode to "DP master" and confirm the dialog with [OK].

| Slot | Module   |                           |
|------|----------|---------------------------|
| 1    |          |                           |
| 2    | CPU      | PROFIBUS DP master system |
| X1   | MPI/DP 🚽 |                           |
| Х    |          |                           |
| 3    |          |                           |

Now the project engineering of your PROFIBUS DP master is finished. Please link up now your DP slaves with periphery to your DP master.

- **1.** For the project engineering of PROFIBUS DP slaves you search the concerning PROFIBUS DP slave in the hardware catalog and drag&drop it in the subnet of your master.
- **2.** Assign a valid PROFIBUS address to the DP slave.
- **3.** Link up the modules of your DP slave system in the plugged sequence and add the addresses that should be used by the modules.
- **4.** If needed, parametrize the modules.
- **5.** Save, compile and transfer your project.

**PROFIBUS** installation guidelines

| Slot   | Modu  | le      |                           |
|--------|-------|---------|---------------------------|
| 2      | CPU   |         | PROFIBUS DP master system |
| X1     | MPI/E | DP      |                           |
| X<br>3 |       |         |                           |
|        |       |         |                           |
|        | Slot  | Module  | Order number              |
|        | 1     |         |                           |
|        | 2     | Modules | 5                         |
|        | 3     |         |                           |
|        | 4     |         |                           |
|        | 5     |         |                           |
|        |       |         |                           |

#### 6.6 **PROFIBUS** installation guidelines

#### **PROFIBUS** in general

- A PROFIBUS DP network may only be built up in linear structure.
   PROFIBUS DP consists of minimum one segment with at least one master and one slave.
- A master has always been deployed together with a CPU.
- PROFIBUS supports max. 126 participants.
- Per segment a max. of 32 participants is permitted.
- The max. segment length depends on the transfer rate: 9.6 ... 187.5bit/s→1000m
  - 500kbit/s  $\rightarrow$  400m
  - 1.5Mbit/s  $\rightarrow$  200m
  - 3 ... 12Mbit/s →100m
- Max. 10 segments may be built up. The segments are connected via repeaters. Every repeater counts for one participant.
- The bus respectively a segment is to be terminated at both ends.
- All participants are communicating with the same transfer rate. The slaves adjust themselves automatically on the transfer rate.

#### **Transfer medium**

- As transfer medium PROFIBUS uses an isolated twisted-pair cable based upon the RS485 interface.
- The RS485 interface is working with voltage differences. Though it is less irritable from influences than a voltage or a current interface. You are able to configure the network as well linear as in a tree structure.
- Max. 32 participants per segment are permitted. Within a segment the members are linear connected. The segments are connected via repeaters. The maximum segment length depends on the transfer rate.

PROFIBUS installation guidelines

- PROFIBUS DP uses a transfer rate between 9.6kbit/s and 12Mbit/ s, the slaves are following automatically. All participants are communicating with the same transfer rate.
- The bus structure under RS485 allows an easy connection res. disconnection of stations as well as starting the system step by step. Later expansions don't have any influence on stations that are already integrated. The system realizes automatically if one partner had a fail down or is new in the network.

#### **Bus connection**

The following picture illustrates the terminating resistors of the respective start and end station.

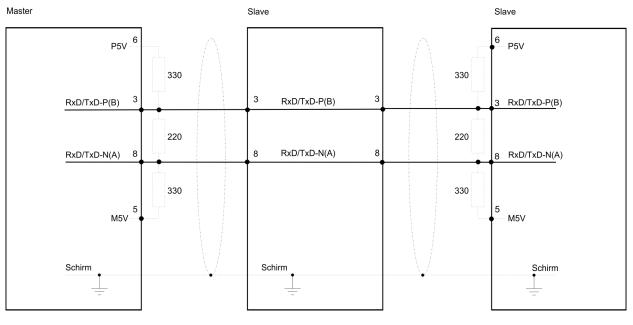

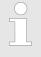

The PROFIBUS line has to be terminated with its ripple resistor. Please make sure to terminate the last participants on the bus at both ends by activating the terminating resistor.

#### EasyConn bus connector

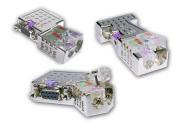

In PROFIBUS all participants are wired parallel. For that purpose, the bus cable must be feed-through. Via the order number 972-0DP10 you may order the bus connector "EasyConn". This is a bus connector with switchable terminating resistor and integrated bus diagnostic.

#### **Option: PROFIBUS communication**

PROFIBUS installation guidelines

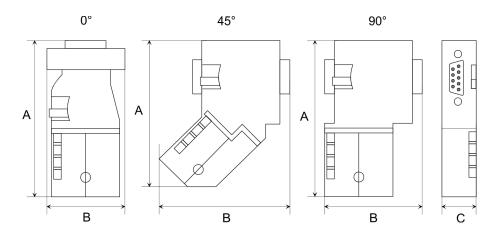

| Dimensions in mm | 0°   | 45°  | 90°  |
|------------------|------|------|------|
| A                | 64   | 61   | 66   |
| В                | 34   | 53   | 40   |
| С                | 15.8 | 15.8 | 15.8 |

To connect this EasyConn plug, please use the standard PROFIBUS cable type A (EN50170). Starting with release 5 you also can use highly flexible bus cable:

Lapp Kabel order no: 2170222, 2170822, 2170322.

With the order no. 905-6AA00 VIPA offers the "EasyStrip" de-isolating tool that makes the connection of the Easy-Conn much easier.

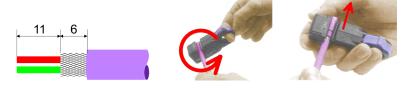

Dimensions in mm

*Termination with "Easy-Conn"* 

The "EasyConn" bus connector is provided with a switch that is used to activate a terminating resistor.

**Option: PROFIBUS communication** 

PROFIBUS installation guidelines

#### Wiring

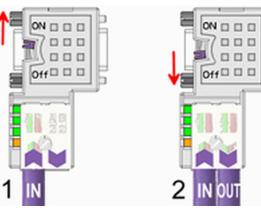

[1] 1./last bus participant

[2] further participants

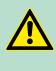

## CAUTION!

The terminating resistor is only effective, if the connector is installed at a bus participant and the bus participant is connected to a power supply.

The tightening torque of the screws to fix the connector to a device must not exceed 0.02Nm!

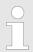

A complete description of installation and deployment of the terminating resistors is delivered with the connector.

#### Assembly

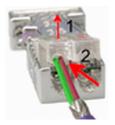

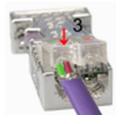

- **1.** Loosen the screw.
- 2. Lift contact-cover.
- **3.** Insert both wires into the ductsprovided (watch for the correct line colour as below!)
- **4.** Please take care not to cause a short circuit between screen and data lines!
- 5. Close the contact cover.
- 6. Join Tighten screw (max. tightening torque 0.08Nm).

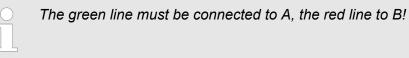

## 6.7 Commissioning and Start-up behaviour

| Start-up on delivery                                    | In delivery the CPU is overall reset. The PROFIBUS part is deacti-<br>vated and its LEDs are off after Power ON.                                                                                                    |  |  |  |
|---------------------------------------------------------|----------------------------------------------------------------------------------------------------|--|--|--|
| Online with bus param-<br>eter without slave<br>project | The DP master can be served with bus parameters by means of a<br>hardware configuration. As soon as these are transferred the DP<br>master goes online with his bus parameter. This is shown by the RUN<br>LED. Now the DP master can be contacted via PROFIBUS by means<br>of his PROFIBUS address. In this state the CPU can be accessed via<br>PROFIBUS to get configuration and DP slave project.                                      |  |  |  |
| Slave configuration                                     | If the master has received valid configuration data, he switches to <i>Data Exchange</i> with the DP Slaves. This is indicated by the DE-LED.                                                                                                    |  |  |  |
| CPU state controls DP master                            | After PowerON respectively a receipt of a new hardware configuration<br>the configuration data and bus parameter were transferred to the DP<br>master. Dependent on the CPU state the following behaviour is<br>shown by the DP master:                                                                                                    |  |  |  |
| <i>Master behaviour at<br/>CPU STOP</i>                 | <ul> <li>The global control command "Clear" is sent to the slaves by the master. Here the DE-LED is blinking.</li> <li>DP slaves with fail safe mode were provided with output telegram length "0".</li> <li>DP slaves without fail safe mode were provided with the whole output telegram but with output data = 0.</li> <li>The input data of the DP slaves were further cyclically transferred to the input area of the CPU.</li> </ul> |  |  |  |
| Master behaviour at<br>CPU RUN                          | <ul> <li>The global control command "Operate" is sent to the slaves by the master. Here the DE-LED is on.</li> <li>Every connected DP slave is cyclically attended with an output telegram containing recent output data.</li> <li>The input data of the DP slaves were cyclically transferred to the input area of the CPU.</li> </ul>                                                                                                    |  |  |  |

Basics - Industrial Ethernet in automation

## 7 Deployment Ethernet communication - productive

#### 7.1 Basics - Industrial Ethernet in automation

#### Overview

The flow of information in a company presents a vast spectrum of requirements that must be met by the communication systems. Depending on the area of business the bus system or LAN must support a different number of users, different volumes of data must be transferred and the intervals between transfers may vary, etc. It is for this reason that different bus systems are employed depending on the respective task. These may be subdivided into different classes. The following model depicts the relationship between the different bus systems and the hierarchical structures of a company:

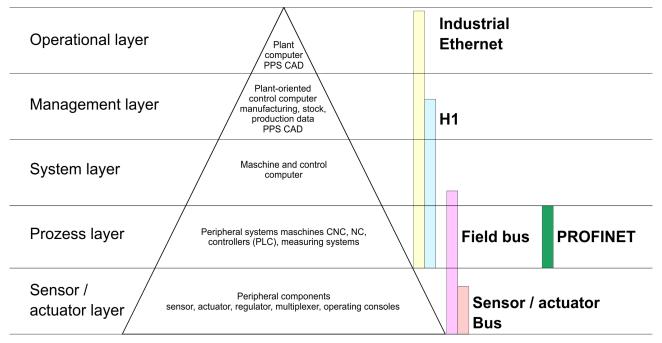

**Industrial Ethernet** 

Industrial Ethernet is an electrical net based on shielded twisted pair cabling or optical net based on optical fibre. Industrial Ethernet is defined by the international standard IEEE 802.3

The net access of Industrial Ethernet corresponds to IEEE 802.3 - CSMA/CD (**C**arrier **S**ense **M**ultiple **A**ccess/**C**ollision **D**etection) scheme:

- Every station "listens" on the bus cable and receives communication messages that are addressed to it.
- Stations will only initiate a transmission when the line is unoccupied.
- In the event that two participants should start transmitting simultaneously, they will detect this and stop transmitting to restart after a random delay time has expired.
- Using switches there is the possibility for communication without collisions.

#### ISO/OSI reference model -!--

| 7.2 Basics - ISO/OSI reference model                       |                                                                                                    |  |  |  |  |
|------------------------------------------------------------|----------------------------------------------------------------------------------------------------|--|--|--|--|
| Overview                                                   | The ISO/OSI reference model is based on a proposal that was devel-<br>oped by the International Standards Organization (ISO). This repre-<br>sents the first step towards an international standard for the different<br>protocols. It is referred to as the ISO-OSI layer model. OSI is the<br>abbreviation for <b>O</b> pen <b>S</b> ystem Interconnection, the communication<br>between open systems. The ISO/OSI reference model does not rep-<br>resent a network architecture as it does not define the services and<br>protocols used by the different layers. The model simply specifies the<br>tasks that the different layers must perform. All current communica-<br>tion systems are based on the ISO/OSI reference model, which is<br>defined by the ISO 7498 standard. The reference model structures<br>communication systems into 7 layers that cover different communica-<br>tion tasks. In this manner the complexity of the communication<br>between different systems is divided amongst different layers to sim-<br>plify the task. |  |  |  |  |
|                                                            | The following layers have been defined:                                                                                                    |  |  |  |  |
|                                                            | <ul> <li>Layer 7 - Application Layer</li> <li>Layer 6 - Presentation Layer</li> <li>Layer 5 - Session Layer</li> <li>Layer 4 - Transport Layer</li> <li>Layer 3 - Network Layer</li> <li>Layer 2 - Data Link Layer</li> <li>Layer - Physical Layer</li> </ul>                                                                                                    |  |  |  |  |
|                                                            | Depending on the complexity and the requirements of the communi-<br>cation mechanisms a communication system may use a subset of<br>these layers.                                                                                                    |  |  |  |  |
| Layer 1 - Bit communi-<br>cation layer (physical<br>layer) | The bit communication layer (physical layer) is concerned with the transfer of data bits via the communication channel. This layer is therefore responsible for the mechanical, electrical and the procedural interfaces and the physical communication medium located below the bit communication layer:                                                                                                    |  |  |  |  |
|                                                            | Which voltage represents a logical 0 or a 1?                                                                                                    |  |  |  |  |
|                                                            | <ul> <li>The minimum time the voltage is present to be recognized as a bit.</li> <li>The pin assignment of the respective interface.</li> </ul>                                                                                                    |  |  |  |  |
| Layer 2 - Security layer<br>(data link layer)              | This layer performs error-checking functions for bit strings transferred between two communicating partners. This includes the recognition and correction or flagging of communication errors and flow control functions. The security layer (data link layer) converts raw communication data into a sequence of frames. This is where frame limits are inserted on the transmitting side and where the receiving side detects them. These limits consist of special bit patterns that are inserted at the beginning and at the end of every frame. The security layer often also incorporates flow control and error detection functions. The data security layer is divided into two sub-levels, the LLC and the MAC level. The MAC (Media Access Control) is the lower level and controls how senders are sharing a single transmit channel. The LLC (Logical Link Control) is the upper level that establishes the connection for transferring the data frames from one device into the other.                                                      |  |  |  |  |

| Basics | - | Terms |
|--------|---|-------|
|        |   |       |

| Layer 3 - Network layer         | The network layer is an agency layer. Business of this layer is to con-<br>trol the exchange of binary data between stations that are not directly<br>connected. It is responsible for the logical connections of layer 2 com-<br>munications. Layer 3 supports the identification of the single network<br>addresses and the establishing and disconnecting of logical commu-<br>nication channels. Additionally, layer 3 manages the prior transfer of<br>data and the error processing of data packets. IP (Internet Protocol) is<br>based on Layer 3.                             |
|---------------------------------|----------------------------------------------------------------------------------------------------|
| Layer 4 - Transport<br>layer    | Layer 4 connects the network structures with the structures of the<br>higher levels by dividing the messages of higher layers into segments<br>and passes them on to the network layer. Hereby, the transport layer<br>converts the transport addresses into network addresses. Common<br>transport protocols are: TCP, SPX, NWLink and NetBEUI.                                                                                                    |
| Layer 5 - Session layer         | The session layer is also called the communication control layer. It<br>relieves the communication between service deliverer and the<br>requestor by establishing and holding the connection if the transport<br>system has a short time fail out. At this layer, logical users may com-<br>municate via several connections at the same time. If the transport<br>system fails, a new connection is established if needed. Additionally<br>this layer provides methods for control and synchronization tasks.                                                                        |
| Layer 6 - Presentation<br>layer | This layer manages the presentation of the messages, when different<br>network systems are using different representations of data. Layer 6<br>converts the data into a format that is acceptable for both communi-<br>cation partners. Here compression/decompression and encrypting/<br>decrypting tasks are processed. This layer is also called interpreter. A<br>typical use of this layer is the terminal emulation.                                                                                                    |
| Layer 7 - Application<br>layer  | The application layer is the link between the user application and the<br>network. The tasks of the application layer include the network serv-<br>ices like file, print, message, data base and application services as<br>well as the according rules. This layer is composed from a series of<br>protocols that are permanently expanded following the increasing<br>needs of the user.                                                                                                    |
| 7.3 Basics - Terms              |                                                                                                    |
| Network (LAN)                   | A network res. LAN (Local Area Network) provides a link between dif-<br>ferent stations that enables them to communicate with each other.<br>Network stations consist of PCs, IPCs, TCP/IP adapters, etc. Network<br>stations are separated by a minimum distance and connected by<br>means of a network cable. The combination of network stations and<br>the network cable represent a complete segment. All the segments of<br>a network form the Ethernet (physics of a network).                                                                                                 |
| Twisted Pair                    | In the early days of networking the Triaxial- (yellow cable) or thin<br>Ethernet cable (Cheapernet) was used as communication medium.<br>This has been superseded by the twisted-pair network cable due to<br>its immunity to interference. The CPU has a twisted-pair connector.<br>The twisted-pair cable consists of 8 cores that are twisted together in<br>pairs. Due to these twists this system is provides an increased level<br>of immunity to electrical interference. For linking please use twisted<br>pair cable which at least corresponds to the category 5. Where the |

Basics - Protocols

|                             | coaxial Ethernet networks are based on a bus topology the twisted-<br>pair network is based on a point-to-point scheme. The network that<br>may be established by means of this cable has a star topology. Every<br>station is connected to the star coupler (hub/switch) by means of a<br>separate cable. The hub/switch provides the interface to the Ethernet.                                                                                                    |
|-----------------------------|----------------------------------------------------------------------------------------------------|
| Hub (repeater)              | The hub is the central element that is required to implement a twisted-<br>pair Ethernet network. It is the job of the hub to regenerate and to<br>amplify the signals in both directions. At the same time it must have<br>the facility to detect and process segment wide collisions and to relay<br>this information. The hub is not accessible by means of a separate<br>network address since it is not visible to the stations on the network.<br>A hub has provisions to interface to Ethernet or to another hub res.<br>switch.                                                                         |
| Switch                      | A switch also is a central element for realizing Ethernet on Twisted<br>Pair. Several stations res. hubs are connected via a switch. After-<br>wards they are able to communicate with each other via the switch<br>without interfering the network. An intelligent hardware analyses the<br>incoming telegrams of every port of the switch and passes them colli-<br>sion free on to the destination stations of the switch. A switch opti-<br>mizes the bandwidth in every connected segment of a network.<br>Switches enable exclusive connections between the segments of a<br>network changing at request. |
| 7.4 Basics - Protocols      | 8                                                                                                    |
| Overview                    | Protocols define a set of instructions or standards that enable com-<br>puter to establish communication connections and exchange informa-<br>tion as error free as possible. A commonly established protocol for<br>the standardization of the complete computer communication is the<br>so called ISO/OSI layer model, a model based upon seven layers<br>with rules for the usage of hardware and software $raisetimeter Chapter 7.2$<br><i>Basics - ISO/OSI reference model' on page 129</i>                                                                                                    |
|                             | The following protocols are used:                                                                                                    |
|                             | <ul> <li>Siemens S7 connections</li> <li>Open communication         <ul> <li>TCP native according to RFC 793</li> <li>ISO on TCP according to RFC 1006</li> <li>UDP according to RFC 768</li> </ul> </li> </ul>                                                                                                    |
| Siemens S7 connec-<br>tions | With the Siemens S7 connection large data sets may be transferred between PLC systems based on Siemens STEP <sup>®</sup> 7. Here the stations are connected via Ethernet. Precondition for the Siemens S7 communication is a configured connection table, which contains the defined connections for communication. Here NetPro from Siemens may be used.                                                                                                    |
|                             | <ul><li>Properties:</li><li>A communication connection is specified by a connection ID for</li></ul>                                                                                                    |
|                             | <ul> <li>A communication connection is specified by a connection in biole each connection partner.</li> <li>The acknowledgement of the data transfer is established from the partner station at level 7 of the ISO/OSI reference model.</li> <li>At the PLC side FB/SFB VIPA handling blocks are necessary for data transfer for the Siemens S7 connections.</li> </ul>                                                                                                    |
|                             |                                                                                                    |

Basics - Protocols

| $\bigcirc$ |  |
|------------|--|
| 5          |  |
|            |  |

More about the usage of the handling blocks may be found in the manual Operation list HB00\_OPL\_SP7 in chapter "VIPA specific blocks".

#### Open communication

In the 'open communication'the communication takes place via the user program by means of handling blocks. These blocks are part of the Siemens SIMATIC Manager. You will find these in the 'Standard Library' at 'Communication Blocks'.

Connection-oriented protocols:

Connection-oriented protocols establish a (logical) connection to the communication partner before data transmission is started. And if necessary they terminate the connection after the data transfer was finished. Connection-oriented protocols are used for data transmission when reliable, guaranteed delivery is of particular importance. In general, many logical connections can exist on one physical line. The following connection-oriented protocols are supported with FBs for open communication via Industrial Ethernet:

- TCP native accord. to RFC 793:

During data transmission, no information about the length or about the start and end of a message is transmitted. However, the receiver has no means of detecting where one message ends in the data stream and the next one begins. The transfer is stream-oriented. For this reason, it is recommended that the data length of the FBs is identical for the sending and receiving station. If the number of received data does not fit to the preset length you either will get not the whole data, or you will get data of the following job.

– ISO on TCP accord. to RFC 1006:

During data transmission, information on the length and the end of the message is also transmitted. If you have specified the length of the data to be received greater than the length of the data to be sent, the receive block will copy the received data completely into the receive range.

Connection-less protocol:

There is thus no establishment and termination of a connection with a remote partner. Connection-less protocols transmit data with no acknowledge and with no reliable guaranteed delivery to the remote partner.

– UDP accord. to RFC 768:

In this case, when calling the sending block you have to specify the address parameters of the receiver (IP address and port number). During data transmission, information on the length and the end of the message is also transmitted. In order to be able to use the sending and receiving blocks first you have to configure the local communications access point at both sides. With each new call of the sending block, you rereference the remote partner by specifying its IP address and its port number.

#### 7.5 Basics - IP address and subnet

**IP address structure** Exclusively IPv4 is supported. At IPv4 the IP address is a 32bit address that must be unique within the network and consists of 4 numbers that are separated by a dot. Every IP address is a combination of a *Net-ID* and a *Host-ID* and has the following

Structure: xxx.xxx.xxx.xxx

Range: 000.000.000.000 to 255.255.255.255

# **Net-ID, Host-ID** The **Net**work-ID identifies a network res. a network controller that administrates the network. The Host-ID marks the network connections of a participant (host) to this network.

**Subnet mask** The Host-ID can be further divided into a *Subnet-ID* and a new *Host-ID* by using a bit for bit AND assignment with the Subnet mask.

The area of the original Host-ID that is overwritten by 1 of the Subnet mask becomes the Subnet-ID, the rest is the new Host-ID.

| Subnet mask                  | binary all "1" |           | binary all<br>"0" |
|------------------------------|----------------|-----------|-------------------|
| IPv4 address                 | Net-ID         | Host-ID   |                   |
| Subnet mask and IPv4 address | Net-ID         | Subnet-ID | new Host-<br>ID   |

Address at first start-up At the first start-up of the CPU, the Ethernet PG/OP channel and the PROFINET connection do not have an IP address.

Information about the assignment of IP address data to the Ethernet PG/OP channel may be found in & Chapter 4.6 'Hardware configuration - Ethernet PG/OP channel' on page 55.

Information about the assignment of IP address data to the PRO-FINET connection may be found in *S Chapter 7.7 Commissioning and Initialization' on page 135* 

Address classes For IPv4 addresses there are five address formats (class A to class E) that are all of a length of 4byte = 32bit.

| Class A | 0                    | Network-ID (1+7bit)  |          |    | Host-ID (24bit) |                   |  |
|---------|----------------------|----------------------|----------|----|-----------------|-------------------|--|
| Class B | 10                   | Network-ID (2+14bit) |          |    | Host-I          | D (16bit)         |  |
| Class C | 110                  | Network-ID (3+21bit) |          |    |                 | Host-ID<br>(8bit) |  |
| Class D | 1110 Multicast group |                      |          | ıp |                 |                   |  |
| Class E | 1111                 | 0                    | Reserved |    |                 |                   |  |

The classes A, B and C are used for individual addresses, class D for multicast addresses and class E is reserved for special purposes. The address formats of the 3 classes A, B, C are only differing in the length of Network-ID and Host-ID.

Fast introduction

**Private IP networks** These addresses can be used as net-ID by several organizations without causing conflicts, for these IP addresses are neither assigned in the Internet nor are routed in the Internet. To build up private IP-Networks within the Internet, RFC1597/1918 reserves the following address areas:

|                     |                         | Standard<br>subnet mask                                                   |
|---------------------|-------------------------|---------------------------------------------------------------------------|
| 10. <u>0.0.0</u>    | 10.255.255.255          | 255. <u>0.0.0</u>                                                         |
| 172.16. <u>0.0</u>  | 172.31. <u>255.255</u>  | 255.255. <u>0.0</u>                                                       |
| 192.168.0. <u>0</u> | 192.168.255. <u>255</u> | 255.255.255. <u>0</u>                                                     |
|                     | 172.16. <u>0.0</u>      | 172.16.0.0       172.31.255.255         192.168.0.0       192.168.255.255 |

(The Host-ID is underlined.)

#### **Reserved Host-IDs**

Some Host-IDs are reserved for special purposes.

| Host-ID = "0"                  | Identifier of this network, reserved! |
|--------------------------------|---------------------------------------|
| Host-ID = maximum (binary com- | Broadcast address of this net-        |
| plete "1")                     | work                                  |

Never choose an IP address with Host-ID=0 or Host-ID=maximum! (e.g. for class B with subnet mask = 255.255.0.0, the "172.16.0.0" is reserved and the "172.16.255.255" is occupied as local broadcast address for this network.)

#### 7.6 Fast introduction

| Overview               | At the first start-up respectively at an over all reset with an PowerON again, the Ethernet PG/OP channel and PROFINET IO controller do not have any IP address. These may only be reached via its MAC address. IP address parameters may be assigned to the corresponding component by means of the MAC addresses, which may be found printed at the front with the sequence 1. address PROFINET IO controller and beneath address Ethernet PG/OP channel. The assignment takes place directly via the hardware configuration of the Siemens SIMATIC Manager. |
|------------------------|----------------------------------------------------------------------------------------------------|
| Steps of configuration | For the configuration of the PROFINET IO controller for productive connections please follow the following approach: <ul> <li>Assembly and commissioning</li> </ul>                                                                                                    |
|                        | <ul> <li>Assembly and commissioning</li> <li>Hardware configuration - CPU</li> </ul>                                                                                                    |

- Configure connections
  - Siemens S7 connections (Configuration via Siemens NetPro, communication via VIPA handling blocks)
  - Open communication (Configuration and communication happens by standard handling blocks)
- Transfer of the complete project to CPU

To be compatible to the Siemens SIMATIC Manager, the CPU 015 from VIPA is to be configured as CPU 315-2 PN/ DP (6ES7 315-2EH14-0AB0 V3.2)!

The PROFINET controller is to be configured via the CPU sub module X2 (PN-IO).

The Ethernet PG/OP channel of the CPU 015 is always to be configured as CP343-1 (343-1EX21) from Siemens at slot 4.

#### 7.7 Commissioning and Initialization

Assembly and commissioning

- **1.** Install your System SLIO with your CPU.
- **2.** Wire the system by connecting cables for voltage supply and signals
- 3. Connect your PROFINET IO controller with Ethernet.
- **4.** Switch on the power supply.
  - $\Rightarrow$  After a short boot time, the CP is in idle.

At the first commissioning respectively after an overall reset of the CPU, the PROFINET IO controller and the Ethernet PG/OP channel have no IP address.

Assign IP address parameters

This function is supported only if the PROFINET IO controller is not yet configured. You get valid IP address parameters from your system administrator. The assignment of the IP address data happens online in the Siemens SIMATIC Manager starting with version V 5.5 & SP2 with the following proceeding:

- **1.** Start the Siemens SIMATIC Manager.
- Switch to "TCP/IP -> Network card .... " using 'Options
   → Set PG/PC interface → '.
- **3.** Open the dialog for initialization of a station with '*PLC*  $\rightarrow$  Edit Ethernet node'.
- **4.** To get the stations and their MAC address, use the [Browse] button or type in the MAC address. The Mac address may be found at the front of the CPU.
- 5. Choose if necessary the known MAC address of the list of found stations. To check this with [Blink] you may cause the MT LED to blink.

Hardware configuration - CPU

- 6. Either type in the IP configuration like IP address, subnet mask and gateway. Or your station is automatically provided with IP parameters by means of a DHCP server. Depending of the chosen option the DHCP server is to be supplied with MAC address, equipment name or client ID. The client ID is a numerical order of max. 63 characters. The following characters are allowed: Hyphen "-", 0-9, a-z, A-Z
- 7. Confirm with [Assign IP configuration].

Directly after the assignment the PROFINET IO controller is online reachable using the set IP address data.

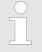

Since the IP address data, which were assigned here, are deleted at PowerOFF, you have to take them to a project by means of the hardware configuration, which is described next.

Initialization of the Ethernet PG/OP channel & Chapter 4.6 'Hardware configuration - Ethernet PG/OP channel' on page 55

#### 7.8 Hardware configuration - CPU

#### Precondition

The configuration of the CPU takes place at the Siemens *'hardware configurator'*. The hardware configurator is part of the Siemens SIMATIC Manager. It serves for project engineering. Please use for configuration the Siemens SIMATIC Manager V 5.5 SP2 and up.

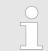

For project engineering a thorough knowledge of the Siemens SIMATIC Manager and the Siemens hardware configurator is required!

The configuration of the System SLIO CPU happens in the Siemens SIMATIC Manager by means of a virtual PROFINET IO device 'VIPA SLIO CPU'. The 'VIPA SLIO System' is to be installed in the hardware catalog by means of the GSDML.

## Installing the IO device VIPA SLIO System

ice The installation of the PROFINET IO devices 'VIPA SLIO CPU' happens in the hardware catalog with the following approach:

- **1.** Go to the service area of www.vipa.com.
- **2.** Load from the download area at *'PROFINET files'* the file System SLIO\_Vxxx.zip.
- **3.** Extract the file into your working directory.
- **4.** Start the Siemens hardware configurator.
- **5.** Close all the projects.
- 6. ▶ Select 'Options → Install new GSD file'
- Navigate to your working directory and install the according GSDML file.
  - After the installation according PROFINET IO device can be found at 'PROFINET IO → Additional field devices → I/O → VIPA SLIO System'

#### Proceeding

To be compatible with the Siemens SIMATIC manager the following steps should be executed:

- **1.** Start the Siemens hardware configurator with a new project.
- **2.** Insert a profile rail from the hardware catalog.
- **3.** Place at *'Slot'*-Number 2 the CPU 315-2 PN/DP (315-2EH14 V3.2).

| Slot | Module         |
|------|----------------|
| 1    |                |
| 2    | CPU 315-2PN/DP |
| X1   | MPI/DP         |
| X2   | PN-IO          |
| X2   | Port 1         |
| Х2   | Port 2         |
| 3    |                |

**4.** Click at the sub module *'PN-IO'* of the CPU.

5. ▶ Select 'Context menu → Insert PROFINET IO System'.

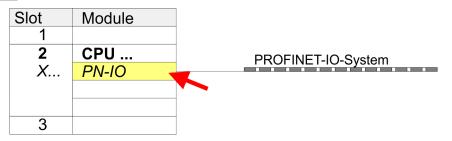

- 6. Create with [New] a new sub net and assign valid address data
- **7.** Click at the sub module '*PN-IO*' of the CPU and open with 'Context menu  $\rightarrow$  Properties' the properties dialog.
- **8.** Insert at 'General' a 'Device name' The device name must be unique at the Ethernet subnet.

#### **Deployment Ethernet communication - productive**

Configure Siemens S7 connections

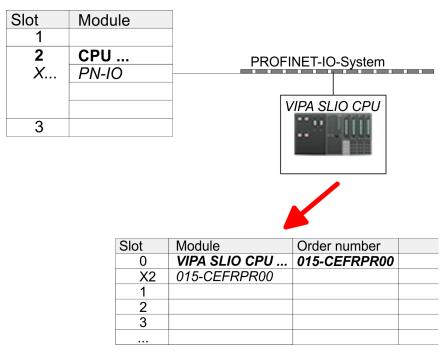

- 9. Navigate in the hardware catalog to the directory 'PROFINET IO → Additional field devices → I/O → VIPA SLIO System' and connect the IO device '015-CEFPR00 CPU' to your PROFINET system.
  - ⇒ In the slot overview of the PROFINET IO device 'VIPA SLIO CPU' the CPU is already placed at slot 0. From slot 1 you can place your system SLIO modules.

#### 7.9 Configure Siemens S7 connections

| Overview                                 | The project engineering of connections i.e. the "link-up" between sta-<br>tions happens in NetPro from Siemens. NetPro is a graphical user<br>interface for the link-up of stations. A communication connection ena-<br>bles the program controlled communication between two participants<br>at the Industrial Ethernet. The communication partners may here be<br>part of the same project or - at multi projects - separated within<br>related part projects. Communication connections to partners outside<br>of a project are configured via the object "In unknown project" or via<br>deputy objects like "Other stations" or Siemens "SIMATIC S5 Sta-<br>tion". The communication is controlled by the user program with VIPA<br>handling blocks. To use this blocks, configured communication con-<br>nections are always necessary in the active station. |
|------------------------------------------|----------------------------------------------------------------------------------------------------|
| Properties communica-<br>tion connection | <ul> <li>The following properties are characterizing a communication connection:</li> <li>One station always executes an active connection establishment.</li> <li>Bi-directional data transfer (Send and receive on one connection)</li> <li>Both participant have equal rights, i.e. every participant may initialize the send res. receive process event controlled.</li> <li>Except of the UDP connection, at a communication connection the address of the communication partner is set via the project engineering. Here the connection is active established by one station.</li> </ul>                                                                                                    |

Configure Siemens S7 connections

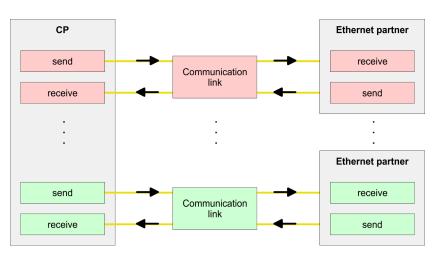

#### **Requirements**

- Siemens SIMATIC Manager V 5.5 SP2 or higher and SIMATIC NET are installed.
- With the hardware configuration the CP was assigned with IP address data by the properties of PN-IO.

Every station outside of the recent project must be configured as replacement objects like e.g. Siemens "SIMATIC S5" or "other station" or with the object "In unknown project". When creating a connection you may also choose the partner type "unspecified" and set the required remote parameter directly in the connection dialog.

## Work environment of NetPro

For the project engineering of connections, a thorough knowledge with NetPro from Siemens is required! The following passage only describes the basic usage of NetPro. More detailed information about NetPro is to be found in the according online manual res. documentation. Start NetPro by clicking on a "net" in the Siemens SIMATIC Manager or on "connections" within the CPU.

The environment of NetPro has the following structure:

#### **Deployment Ethernet communication - productive**

Configure Siemens S7 connections

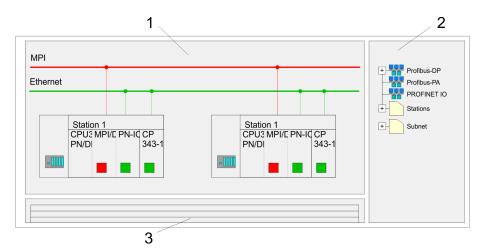

- 1 *Graphic net view:* All stations and networks are displayed in a graphic view. By clicking on the according component you may access and alter the concerning properties.
- 2 Net objects: This area displays all available net objects in a directory view. By dragging a wanted object to the net view you may include further net objects and open them in the hardware configurator.
- 3 *Connection table*: The connection table lists all connections in a table. This list is only shown when you highlighted a connectable module like e.g. a CPU. You may insert new connections into this table with the according command.

#### **PLC** stations

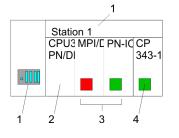

You receive the following graphical display for every PLC station and their component. By selecting the single components, the context menu offers you several functions:

- 1 *Station:* This includes a PLC station with rack, CPU and communication components. Via the context menu you may configure a station added from the net objects and its concerning components in the hardware configurator. After returning to NetPro, the new configured components are shown.
- 2 *CPU*: A click onto the CPU shows the connection table. The connection table shows all connections that are configured for the CPU.
- 3 *Internal communication components:* This displays the communication components that are available in your CPU. The PRO-FINET IO controller is to be configured by the PN-IO component.
- 4 *Ethernet PG/OP channel:* The internal Ethernet PG/OP channel must always be configured as external CP in the hardware configuration. This CP only serves the PG/OP communication. Configurable connections are not possible.

Link up stations NetPro offers you the option to link-up the communicating stations. You may link-up the stations via the properties in the hardware configuration or graphically via NetPro. For this you point the mouse on the coloured net mark of the according CP and drag and drop it to the net you want to link. Now the CP is linked up to the wanted net by means of a line.

Configure Siemens S7 connections

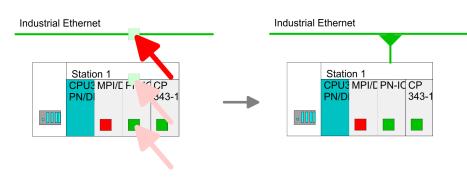

#### **Projecting connections**

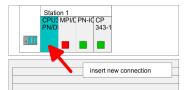

- **1.** For the project engineering of connections, open the connection list by selecting the according CPU. Choose *Insert new connection* in the context menu:
  - Connection partner (partner station)
     A dialog window opens where you may choose the connection partner and the connection type.
  - Specified connection partner Each station configured in the Siemens SIMATIC Manager is listed in the table of connection partner. These stations are unique specified by an IP address and a subnet mask.
  - Unspecified connection partner Here the connection partner may exist in the current project or in an unknown project. Connection jobs to an unknown project must be defined by an unique connection name, which is to be used in the projects of both stations. Due to this allocation the connection remains unspecified.
- **2.** Choose the connection partner and the type of connection and confirm with [OK].
  - ⇒ If activated, a properties dialog for the according connection opens as link to your PLC user program.

| Insert new connection                                      |
|------------------------------------------------------------|
| Connection partner                                         |
| In Project                                                 |
|                                                            |
|                                                            |
| Project: Connections<br>Sation: SIMATIC 300<br>Module: CPU |
| Connection                                                 |
| Type: S7 connection                                        |
| OK Apply Cancel                                            |

**3.** After every connection was configured by this way, you may save and compile your project and exit NetPro.

Configure Siemens S7 connections

**Connection types** 

Exclusively Siemens S7 connection may be configured with NetPro.

supported by this CPU.

All broadcast stations and All multicast stations are not

Siemens S7 connection

- For data transfer with Siemens S7 connections the FB/SFB VIPA handling blocks are necessary; the deployment is described in the manual "Operation list" of your CPU.
- At Siemens S7 connections the communication connections are specified by a connection ID for each communication partner.
- A connection is specified by the local and partner connection end point.
- At Siemens S7 connections the TSAPs must be congruent crosswise. The following parameters define a connection end point:

#### The following parameters define a connection end point:

| Station A      |               |                    |               | Station B      |
|----------------|---------------|--------------------|---------------|----------------|
| remote<br>TSAP | $\rightarrow$ | Siemens            | $\rightarrow$ | local TSAP     |
| local TSAP     | ÷             | S7 connec-<br>tion | ÷             | remote<br>TSAP |
| ID A           |               |                    |               | ID B           |

#### Combination options with deployment of the FB/SFB VIPA handling blocks

| Connection partner                                   | Connection estab-<br>lishing | Connection                                            |
|------------------------------------------------------|------------------------------|-------------------------------------------------------|
| specified in NetPro<br>(in the current<br>project)   | active/passive               | specified                                             |
| unspecified in NetPro                                | active                       | specified                                             |
| (in the current project)                             | passive                      | unspecified                                           |
| unspecified in NetPro<br>(in the unknown<br>project) | active/passive               | specified (connection<br>name in an other<br>project) |

In the following every relevant parameter of a Siemens S7 connection is described:

Local connection end point:

Here you may define how the connection is to be established. Since the Siemens SIMATIC Manager can identify the communication options by means of the end points, some options are already preset and may not be changed.

Establish an active connection:

An established connection is precondition for data transfer. By activating the option Establish an active connection the local station establishes the connection. Please regard not every station is able to establish a connection. Here the job is to be made by the partner station.

One-way:

If activated only one-way communication blocks like PUT and GET may be used for communication in the user program. Here the partner station acts as server, which neither may send active nor receive active

- Block parameters
  - Local ID:

The ID is the link to your PLC program. The ID must be identical to the ID of the call interface of the FB/SFB VIPA handling block.

- [Default]:

As soon as you click at [Default], the ID is reset to system generated ID.

Connection path:

In this part of the dialog window the connection path between the local and the partner station may be set. Depending on the linking of the modules the possible interfaces for communication are listed in a selection field.

[Address details]:

With this button a dialog window is opened, which shows address information about the local and partner station. The parameters may also be changed.

– TSAP:

With Siemens S7 connections a TSAP is automatically generated of the connection resource (one-way/two-way) and state of place (rack/slot respectively system internal ID at PC stations).

*– Connection resource:* 

The connection resource is part of the TSAP of the local station respectively of the partner. Not every connection resource may be used for every connection type. Depending on the connection partner and the connection type the range of values is limited respectively the connection resource is fix specified. Configure Open Communication

| Siemens S7 connection | With the SPEED7 CPUs of VIPA there are two possibilities for the                                                                                              |
|-----------------------|----------------------------------------------------------------------------------------------------|
| - Communication func- | deployment of the communication functions:                                                                                                    |
| tions                 | Siemens S7-300 communication functions: By integration of the function blocks FB 8 FB 15 from VIPA you may access the Siemens S7-300 communication functions. |

Siemens S7-400 communication functions: For the Siemens S7-400 communication functions the SFB 8 ... SFB 15 are to be used, which were integrated to the operating system of the CPU. Here copy the interface description of the SFBs from the standard library at system function block to the directory container, generate an instance data block for each call and call the SFB with the associated instance data block.

#### **Function blocks**

| FB/SFB    | Label | Description                                                                                                    |
|-----------|-------|----------------------------------------------------------------------------------------------------|
| FB/SFB 12 | BSEND | Sending data in blocks: FB/SFB 12 BSEND sends data to a remote<br>partner FB/SFB of the type BRCV (FB/SFB 13). The data area to be<br>transmitted is segmented. Each segment is sent individually to the<br>partner. The last segment is acknowledged by the partner as it is<br>received, independently of the calling up of the corresponding FB/<br>SFB/FB BRCV. With this type of data transfer, more data can be<br>transported between the communications partners than is possible<br>with all other communication FBs/SFBs for configured S7 connec-<br>tions, namely 65534bytes. |
| FB/SFB 13 | BRCV  | Receiving data in blocks: The FB/SFB 13 BRCV can receive data from a remote partner FB/SFB of the type BSEND (FB/SFB 12). The parameter R_ID of both FB/SFBs must be identical. After each received data segment an acknowledgement is sent to the partner FB/SFB and the LEN parameter is updated.                                                                                                    |
| FB/SFB 14 | GET   | Remote CPU read: The FB/SFB 14 GET can be used to read data from a remote CPU. The respective CPU must be in RUN mode or in STOP mode.                                                                                                    |
| FB/SFB 15 | PUT   | Remote CPU write: The FB/SFB 15 PUT can be used to write data to a remote CPU. The respective CPU may be in RUN mode or in STOP mode.                                                                                                    |

#### 7.10 Configure Open Communication

Connection-oriented protocols

- Connection-oriented protocols establish a (logical) connection to the communication partner before data transmission is started.
- And if necessary they terminate the connection after the data transfer was finished.
- Connection-oriented protocols are used for data transmission when reliable, guaranteed delivery is of particular importance.
- In general, many logical connections can exist on one physical line.

The following connection-oriented protocols are supported with FBs for open communication via Industrial Ethernet:

- TCP/IP native according to RFC 793 (connection types 01h and 11h): During data transmission, no information about the length or about the start and end of a message is transmitted. However, the receiver has no means of detecting where one message ends in the data stream and the next one begins. The transfer is stream-oriented. For this reason, it is recommended that the data length of the FBs is identical for the sending and receiving station. If the number of received data does not fit to the preset length you either will get not the whole data, or you will get data of the following job. The receive block copies as many bytes into the receive area as you have specified as length. After this, it will set NDR to TRUE and write RCVD\_LEN with the value of LEN. With each additional call, you will thus receive another block of sent data.
- ISO on TCP according to RFC 1006 :During data transmission, information on the length and the end of the message is also transmitted. If you have specified the length of the data to be received greater than the length of the data to be sent, the receive block will copy the received data completely into the receive range. After this, it will set NDR to TRUE and write RCVD\_LEN with the length of the sent data. If you have specified the length of the data, the receive block will not copy any data into the receive range but instead will supply the following error information: ERROR = 1, STATUS = 8088h.
- Connection-less protocol
- There is thus no establishment and termination of a connection with a remote partner.
- Connection-less protocols transmit data with no acknowledge and with no reliable guaranteed delivery to the remote partner.

The following connection-oriented protocol is supported with FBs for open communication via Industrial Ethernet:

UDP according to RFC 768 (with connection type 13h): In this case, when calling the sending block you have to specify the address parameters of the receiver (IP address and port number). During data transmission, information on the length and the end of the message is also transmitted. In order to be able to use the sending and receiving blocks first you have to configure the local communications access point at both sides. With each new call of the sending block, you re-reference the remote partner by specifying its IP address and its port number. If you have specified the length of the data to be received greater than the length of the data to be sent, the receive block will copy the received data completely into the receive range. After this, it will set NDR to TRUE and write RCVD LEN with the length of the sent data. If you have specified the length of the data to be received less than the length of the sent data, the receive block will not copy any data into the receive range but instead will supply the following error information: ERROR = 1, STATUS = 8088h.

NCM diagnostic - Help for error diagnostic

### Handling blocks Those in the following listed UTDs and FBs serve for "open communication" with other Ethernet capable communication partners via your user program. These blocks are part of the Siemens SIMATIC Manager. You will find these in the "Standard Library" at "Communication Blocks". Please consider when using the blocks for open communication that the partner station does not have to be configured with these blocks. This can be configured with AG\_SEND / AG\_RECEIVE or IP\_CONFIG.

### UDTs

| FB     | Label    |                                                         | Connectionless protocol: UDP as per RFC 768                                            |
|--------|----------|---------------------------------------------------------|----------------------------------------------------------------------------------------|
| UDT 65 | TCON_PAR | Data structure for assigning con-<br>nection parameters | Data structure for assigning parameters for the local commu-<br>nications access point |
| UDT 66 | TCON_ADR |                                                         | Data structure for assigning<br>addressing parameters for the<br>remote partner        |

### FBs

| FB    | Label   | Connection-oriented protocols:<br>TCP native as per RFC 793,ISO<br>on TCP as per RFC 1006 | Connectionless protocol: UDP<br>as per RFC 768         |
|-------|---------|-------------------------------------------------------------------------------------------|--------------------------------------------------------|
| FB 63 | TSEND   | Sending data                                                                              |                                                        |
| FB 64 | TRCV    | Receiving data                                                                            |                                                        |
| FB 65 | TCON    | Establishing a connection                                                                 | Configuring the local communica-<br>tions access point |
| FB 66 | TDISCON | Terminating a connection                                                                  | Closing the local communications access point          |
| FB 67 | TUSEND  |                                                                                           | Sending data                                           |
| FB 68 | TURCV   |                                                                                           | Receiving data                                         |

### 7.11 NCM diagnostic - Help for error diagnostic

Siemens NCM S7 diagnostic The VIPA PROFINET IO controller supports the Siemens NCM diagnostic tool. The NCM diagnostic tool is part of the Siemens SIMATIC Manager. This tool delivers information about the operating state of the communication functions of the online CPs dynamically.

The following diagnostic functions are available:

- Check operating state at Ethernet
- Read the diagnostic buffer of the PROFINET IO controller
- Diagnostic of connections

Please always enter for the PROFINET IO controler as destination parameter 0 as module rack and 125 as slot. The following pages contain a short description of the NCM diagnostic. More details about the function range and for the deployment of the Siemens NCM diagnostic.

NCM diagnostic. More details about the function range and for the deployment of the Siemens NCM diagnostic tool is to be found in the according online help res. the manual from Siemens.

### Start NCM diagnostic

The diagnostic tool is started by 'Windows-START menu  $\Rightarrow$  SIMATIC  $\Rightarrow$  ... NCM S7  $\Rightarrow$  Diagnostic'.

### Structure

| NCM-Diagnostics                                                                                                    |                  |  |
|----------------------------------------------------------------------------------------------------|------------------|--|
|                                                                                                    |                  |  |
| <ul> <li>Module</li> <li>Industrial Ethernet</li> <li>Time of day</li> <li>Operating mode</li> <li>Diagnostic buffer</li> <li>Connections</li> </ul> | <br>             |  |
| Navigation area                                                                                                    | Information area |  |

The working surface of the diagnostic tool has the following structure:

- The 'navigation area' at the left side contains the hierarchical listed diagnostic objects. Depending on CP type and configured connections there is an adjusted object structure in the navigation area.
- The 'information area' at the right side always shows the result of the navigation function you chose in the navigation area.

#### No diagnostic without connection

A diagnostic always requires an online connection to the CP you want to control. For this click at 🚡 the symbol bar.

The following dialog window appears:

NCM diagnostic - Help for error diagnostic

|                         | NCM S7-Diagnostics: Online Path                                   |                                                                   |                                   |
|-------------------------|-------------------------------------------------------------------|-------------------------------------------------------------------|-----------------------------------|
|                         | Gateway                                                           | /                                                                 |                                   |
|                         |                                                                   |                                                                   |                                   |
|                         | Destinat                                                          | ion station                                                       |                                   |
|                         | Attachm                                                           | ent :                                                             |                                   |
|                         |                                                                   |                                                                   |                                   |
|                         | Node ad<br>Rack/Slo                                               |                                                                   |                                   |
|                         |                                                                   | Set PG/PC Interface                                               |                                   |
|                         |                                                                   |                                                                   |                                   |
|                         | OK                                                                | Cancel                                                            |                                   |
|                         | Set the following parameters at destination station:              |                                                                   |                                   |
|                         | Attachment: Ind. E                                                |                                                                   |                                   |
|                         |                                                                   | e IP address of the CP                                            |                                   |
|                         |                                                                   | IPA PROFINET IO controller<br>125 as slot. Set your PG/PC         |                                   |
|                         | "TCP/IP -> Network                                                | card ". Via [OK] you start t                                      | the online diag-                  |
|                         | nostic.                                                           |                                                                   |                                   |
|                         |                                                                   |                                                                   |                                   |
| Read diagnostic buffer  |                                                                   | troller has a diagnostic buffer.<br>emory and may store up to 10  |                                   |
|                         | messages. The NCM di                                              | agnostic allows you to monito                                     | or and evaluate                   |
|                         |                                                                   | es via the diagnostic object Dia                                  |                                   |
|                         | shows further information                                         | diagnostic message the NCM                                        | ulaynostic                        |
|                         |                                                                   |                                                                   |                                   |
| Approach for diagnostic | You execute a diagnost<br>navigation area. More fi<br>symbol bar. | tic by clicking on a diagnostic<br>unctions are available via the | object in the menu and the        |
|                         | For the aimed diagnostivenient:                                   | ic deployment the following ap                                    | oproach is con-                   |
|                         | <b>1.</b> Start diagnostic.                                       |                                                                   |                                   |
|                         | 2. Open the dialog for tion parameters an                         | or the online connection with 🗄                                   | enter connec-<br>ction with [OK]. |
|                         | 3. Identify the PROF of the PROFINET                              | INET IO controller and check<br>IO controller via module statu    | the recent state<br>is.           |
|                         | 4. Check the connec                                               | tions for particularities like:                                   |                                   |
|                         | Connection sta                                                    | atus                                                              |                                   |
|                         | Receive status                                                    | ;                                                                 |                                   |
|                         | Send status                                                       |                                                                   |                                   |
|                         | 5. Control and evalua controller via 'diag                        | ate the diagnostic buffer of the<br>mostic buffer'.               | PROFINET IO                       |
|                         |                                                                   | roject engineering res. progra                                    | amming and                        |
|                         | restart diagnostic.                                               | •                                                                 | -                                 |

## 8 Deployment Ethernet communication - **PROFINET**

### 8.1 Basics PROFINET

| General              | PROFINET is an open Industrial Ethernet Standard from PROFIBUS & PROFINET International (PI) for automation. PROFINET is standar-<br>dized in the IEC 61158.                                                                                                    |
|----------------------|----------------------------------------------------------------------------------------------------|
|                      | PROFINET uses TCP/IP and IT standards and supplements the PROFIBUS technology for applications, where fast data communication with industrial IT functions is demanded.                                                                                                    |
|                      |                                                                                                    |
|                      | There are 2 PROFINET function classes:                                                                                                    |
|                      | <ul><li>PROFINET IO</li><li>PROFINET CBA</li></ul>                                                                                                    |
|                      | These may be realized in 3 performance steps:                                                                                                    |
|                      | <ul> <li>TCP/IP communication</li> <li>RT communication</li> <li>IRT communication</li> </ul>                                                                                                    |
|                      |                                                                                                    |
| PROFINET IO          | With PROFINET IO an I/O data sight to the distributed periphery is described. PROFINET IO describes the whole data transfer between IO controller and IO device. PROFINET is configured like PROFIBUS.                                                                                                    |
|                      | PROFINET IO always contains the real time concept.                                                                                                    |
|                      | Contrary to the master-slave procedure of PROFIBUS, PROFINET<br>uses the provider-consumer model. This supports the communication<br>relations (AR = Application Relation) between equal participants in<br>the Ethernet. Here the provider sends its data without a request of the<br>communication partner. Apart from the user data exchange also func-<br>tions for parameterization and diagnostics are supported. |
| PROFINET CBA         | PROFINET CBA means Component Based Automation. This compo-<br>nent model describes the communication between autonomously<br>working stations. It makes a simple modularization of complex plants<br>possible, by distributed intelligence by means of graphic configuration<br>for communication of intelligent modules.                                                                                               |
|                      |                                                                                                    |
| TCP/IP Communication | This is the open communication via Ethernet TCP/IP without any demand on real-time.                                                                                                    |
| RT Communication     | RT means Real-Time. The RT communication represents the basics for data transfer at PROFINET IO. Here RT data are handled with higher priority.                                                                                                    |
| IRT Communication    | IRT means Isochronous Real-Time. With the IRT communication the<br>bus cycle begins clock-exactly i.e. with a maximum permissible toler-<br>ance and is again synchronized. Thereby the time-controlled and syn-<br>chronous transfer of data is guaranteed. Here sync telegrams of a<br>sync master in the network serve for.                                                                                          |

Basics PROFINET

| Properties of PROFINET | <ul> <li>PROFINET of IEC 61158 has the following properties:</li> <li>Full-duplex transfer with 100MBit/s via copper respectively fibre optics.</li> <li>Switched Ethernet</li> <li>Auto negotiation (negotiates the transfer parameters)</li> <li>Auto crossover (transmission and receipt lines are crossed automatically if necessary)</li> <li>Wireless communication via Bluetooth respectively WLAN</li> <li>UDP/IP is used as overlaid protocol. UDP means User Datagram Protocol und contains the unprotected connectionless broadcast communication within IP.</li> </ul> |
|------------------------|----------------------------------------------------------------------------------------------------|
| PROFINET devices       | <ul> <li>Like PROFIBUS-DP also with PROFINET IO the following devices are classified according to their tasks:</li> <li>IO controller</li> <li>IO device</li> <li>IO supervisor</li> </ul>                                                                                                    |
| IO controller          | The <i>IO controller</i> is equivalent to the master of PROFIBUS. This is the PLC with PROFINET connection, in which the PLC program runs.                                                                                                    |
| IO device              | The <i>IO device</i> is a distributed I/O field device, which is connected to PROFINET. The IO device is equal to the slave of PROFIBUS.                                                                                                    |
| IO supervisor          | The <i>IO supervisor</i> is an engineering station as e.g. programming unit, PC or HMI interface for commissioning and diagnostics.                                                                                                    |
| AR                     | AR ( <b>A</b> pplication <b>R</b> elation) corresponds to a connection to an IO con-<br>troller or IO supervisor.                                                                                                    |
| GSDML file             | From VIPA there is a GSDML files for your IO device available. This file may either be found on the supplied storage media or at the download area of www.vipa.de. Please install the GSDML file in your configuration tool. Details on the installation of the GSDML file are available from the manual supplied with your configuration tool. For configuration in your configuration tool every SLIO module may the found in the GSDML file as XML data.                                                                                                    |
| Addressing             | <ul> <li>In contrast to the PROFIBUS address in PROFINET each device may be identified with its PROFINET interface:</li> <li>IP address or MAC address</li> <li>Device name</li> </ul>                                                                                                    |
| Transfer medium        | PROFINET is compatible to Ethernet in accordance with the IEEE standards. The connection of the PROFINET IO field devices is exclusively established via switches as network components. This is made either as star via multi-port switches or as line by means of switches, integrated to the field devices.                                                                                                    |

### 8.2 **PROFINET** installation guidelines

| Generals to data<br>security             | The topic of data security and access protection have become<br>increasingly important in the industrial environment. The increased<br>networking of entire industrial systems to the network levels within the<br>company together with the functions of remote maintenance have all<br>served to increase vulnerability. Threats can arise from internal<br>manipulation like technical errors, operator and program errors<br>respectively from external manipulation like software viruses and<br>worms, trojans and password phishing.                                                       |
|------------------------------------------|----------------------------------------------------------------------------------------------------|
| Precautions                              | <ul> <li>The most important precautions to prevent manipulation and loss of data security in the industrial environment are:</li> <li>Encrypting the data traffic by means of certificates.</li> <li>Filtering and inspection of the traffic by means of VPN - "Virtual Private Networks".</li> <li>Identification of the nodes by "Authentication" via save channels.</li> <li>Segmenting in protected automation cells, so that only devices in the same group can exchange data.</li> </ul>                                                                                                    |
| Guidelines for informa-<br>tion security | With the "VDI/VDE 2182 sheet 1", Information Security in the Indus-<br>trial Automation - General procedural model, VDI guidelines, the VDI/<br>VDE society for measuring and automation engineering has pub-<br>lished a guide for implementing a security architecture in the industrial<br>environment. The guideline can be found at www.vdi.de PROFIBUS<br>& amp; PROFINET International (PI) can support you in setting up<br>security standards by means of the "PROFINET Security Guideline".<br>More concerning this can be found at the corresponding web site e.g.<br>www.profibus.com |
| Industrial Ethernet                      | <ul> <li>Due to the open standard of PROFINET standard Ethernet components may be used.</li> <li>For industrial environment and due to the high transfer rate of 100MBit/s your PROFINET system should consist of Industrial Ethernet components.</li> <li>All the devices interconnected by switches are located in one and the same network. All the devices in a network can communicate directly with each other.</li> <li>A network is physically limited by a router.</li> <li>If devices need to communicate beyond the limits of a network,</li> </ul>                                    |

If devices need to communicate beyond the limits of a network, you have to configure the router so that it allows this communication to take place. Fast introduction

| Topology               | <ul> <li>Linear</li> <li>With the linear structure all the communication devices are connected via a linear bus topology.</li> <li>Here the linear bus topology is realized with switches that are already integrated into the PROFINET device.</li> <li>If a communication member fails, communication across the failed member is no longer possible.</li> <li>Star</li> <li>If you connect communication devices to a switch with more than 2 PROFINET interfaces, you automatically create a star network topology.</li> <li>If an individual PROFINET device fails, this does not automatically lead to failure of the entire network, in contrast to other structures.</li> <li>It is only if a switch fails that part of the communication network will fail as well.</li> <li>Bring</li> <li>In order to increase the availability of a network the both open ends of a linear bus topology may be connected by a switch.</li> <li>By configuring the switch as redundancy manager on a break in the network connection.</li> <li>Iree</li> <li>free</li> <li>If you interconnect several star structures, you obtain a tree network topology.</li> </ul> |
|------------------------|----------------------------------------------------------------------------------------------------|
| 8.3 Fast introduction  |                                                                                                    |
| Overview               | At the first commissioning respectively after an overall reset with<br>PowerON again of the CPU, the Ethernet PG/OP channel and the<br>PROFINET IO controller have no IP address. These are only reach-<br>able by its MAC address. By means of the MAC address, which is<br>printed at the front with the sequence 1. address PROFINET IO con-<br>troller and beneath address Ethernet PG/OP channel, you can assign<br>IP address data to the according component. The assignment takes<br>place directly via the hardware configuration of the Siemens SIMATIC<br>Manager.                                                                                                    |
| Steps of configuration | <ul> <li>The configuration of the PROFINET IO controller for PROFINET communication should be done by the following procedure:</li> <li>Commissioning and Initialization (assignment IP address data)</li> <li>Hardware configuration - CPU</li> <li>Configuration PROFINET IO controller</li> </ul>                                                                                                    |

- Configuration PROFINET IO controller
- Configuration PROFINET IO device
- Transfer of the entire project to the CPU

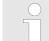

To be compatible with the Siemens SIMATIC Manager the CPU 015 from VIPA is to be configured as

CPU 315-2 PN/DP (315-2EH14-0AB00 V3.2)!

The integrated PROFIBUS DP master (X3) is to be configured and connected via the sub module X1 (DP). The Ethernet PG/OP channel of the CPU 015 is to be configured as 1. module as CP343-1 (343-1EX21) from Siemens after the really plugged modules at the standard bus.

### 8.4 Commissioning and Initialization

Assembly and commissioning

- **1.** Install your System SLIO with your CPU.
- **2.** Wire the system by connecting cables for voltage supply and signals
- 3. Connect your PROFINET IO controller with Ethernet.
- **4.** Switch on the power supply.
  - $\Rightarrow$  After a short boot time, the CP is in idle.

At the first commissioning respectively after an overall reset of the CPU, the PROFINET IO controller and the Ethernet PG/OP channel have no IP address.

Assign IP address parameters

This function is supported only if the PROFINET IO controller is not yet configured. You get valid IP address parameters from your system administrator. The assignment of the IP address data happens online in the Siemens SIMATIC Manager starting with version V 5.5 & SP2 with the following proceeding:

- **1.** Start the Siemens SIMATIC Manager.
- Switch to "TCP/IP -> Network card .... " using 'Options
   → Set PG/PC interface → '.
- Open the dialog for initialization of a station with 'PLC → Edit Ethernet node'.
- **4.** To get the stations and their MAC address, use the [Browse] button or type in the MAC address. The Mac address may be found at the front of the CPU.
- 5. Choose if necessary the known MAC address of the list of found stations. To check this with [Blink] you may cause the MT LED to blink.
- 6. Either type in the IP configuration like IP address, subnet mask and gateway. Or your station is automatically provided with IP parameters by means of a DHCP server. Depending of the chosen option the DHCP server is to be supplied with MAC address, equipment name or client ID. The client ID is a numerical order of max. 63 characters. The following characters are allowed: Hyphen "-", 0-9, a-z, A-Z
- Confirm with [Assign IP configuration].

Directly after the assignment the PROFINET IO controller is online reachable using the set IP address data.

Since the IP address data, which were assigned here, are deleted at PowerOFF, you have to take them to a project by means of the hardware configuration, which is described next.

Initialization of the Ethernet PG/OP channel & Chapter 4.6 'Hardware configuration - Ethernet PG/OP channel' on page 55 Hardware configuration - CPU

### 8.5 Hardware configuration - CPU

| Precondition                                 | The configuration of the CPU takes place at the Siemens <i>'hardware configurator'</i> . The hardware configurator is part of the Siemens SIMATIC Manager. It serves for project engineering. Please use for configuration the Siemens SIMATIC Manager V 5.5 SP2 and up. |  |  |
|----------------------------------------------|----------------------------------------------------------------------------------------------------|--|--|
|                                              | <ul> <li>For project engineering a thorough knowledge of the Siemens SIMATIC Manager and the Siemens hardware configurator is required!</li> </ul>                                                                                                    |  |  |
|                                              | The configuration of the System SLIO CPU happens in the Siemens SIMATIC Manager by means of a virtual PROFINET IO device 'VIPA SLIO CPU'. The 'VIPA SLIO System' is to be installed in the hard-ware catalog by means of the GSDML.                                      |  |  |
| Installing the IO device<br>VIPA SLIO System | The installation of the PROFINET IO devices 'VIPA SLIO CPU' happens in the hardware catalog with the following approach:                                                                                                    |  |  |
|                                              | <b>1.</b> Go to the service area of www.vipa.com.                                                                                                    |  |  |
|                                              | <ul> <li>Load from the download area at 'PROFINET files' the file<br/>System SLIO_Vxxx.zip.</li> </ul>                                                                                                    |  |  |
|                                              | 3. Extract the file into your working directory.                                                                                                    |  |  |
|                                              | <b>4.</b> Start the Siemens hardware configurator.                                                                                                    |  |  |
|                                              | 5. Close all the projects.                                                                                                    |  |  |
|                                              | 6. ▶ Select 'Options → Install new GSD file'                                                                                                    |  |  |
|                                              | <ul> <li>Navigate to your working directory and install the according<br/>GSDML file.</li> </ul>                                                                                                    |  |  |
|                                              | <ul> <li>After the installation according PROFINET IO device can be found at 'PROFINET IO → Additional field devices → I/O</li> <li>→ VIPA SLIO System'</li> </ul>                                                                                                    |  |  |
| Proceeding                                   | To be compatible with the Siemens SIMATIC manager the following steps should be executed:                                                                                                    |  |  |
|                                              | <b>1.</b> Start the Siemens hardware configurator with a new project.                                                                                                    |  |  |
|                                              | <ol> <li>Insert a profile rail from the hardware catalog.</li> </ol>                                                                                                    |  |  |
|                                              | <b>3.</b> Place at <i>'Slot'</i> -Number 2 the CPU 315-2 PN/DP (315-2EH14 V3.2).                                                                                                    |  |  |
|                                              | Slot Module                                                                                                    |  |  |
|                                              | 1<br>2 CPU 315-2PN/DP                                                                                                    |  |  |
|                                              | X1 MPI/DP                                                                                                    |  |  |
|                                              | X2 PN-IO                                                                                                    |  |  |
|                                              | X2 Port 1                                                                                                    |  |  |

**4.** Click at the sub module *'PN-IO'* of the CPU.

3

5. ▶ Select 'Context menu → Insert PROFINET IO System'.

X2... Port 2

Parameters - PROFINET IO controller > Precondition

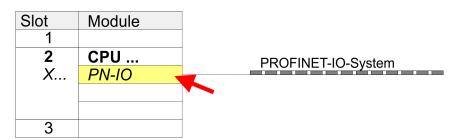

- 6. Create with [New] a new sub net and assign valid address data
- **7.** Click at the sub module '*PN-IO*' of the CPU and open with 'Context menu  $\rightarrow$  Properties' the properties dialog.
- 8. Insert at 'General' a 'Device name' The device name must be unique at the Ethernet subnet.

| Module |                           |                                                                                                    |
|--------|---------------------------|----------------------------------------------------------------------------------------------------|
|        |                           |                                                                                                    |
| CPU    | PROFI                     | NET-IO-System                                                                                                    |
| PN-IO  |                           |                                                                                                    |
|        |                           |                                                                                                    |
|        |                           | IPA SLIO CPU                                                                                                    |
|        |                           | T                                                                                                    |
|        |                           |                                                                                                    |
|        |                           |                                                                                                    |
|        |                           |                                                                                                    |
|        |                           |                                                                                                    |
|        |                           |                                                                                                    |
|        | -                         |                                                                                                    |
| Slot   | Module                    | Order number                                                                                                    |
| 0      | VIPA SLIO CPU             | 015-CEFRPR00                                                                                                    |
| X2     | 015-CEFRPR00              |                                                                                                    |
| 1      |                           |                                                                                                    |
| 2      |                           |                                                                                                    |
|        | CPU<br>PN-IO  Slot 0 X2 1 | CPU         PROFI           PN-IO            Slot         Module           0         VIPA SLIO CPU           X2         015-CEFRPR00           1 |

 Navigate in the hardware catalog to the directory 'PROFINET IO → Additional field devices → I/O → VIPA SLIO System' and connect the IO device '015-CEFPR00 CPU' to your PROFINET system.

3

- ⇒ In the slot overview of the PROFINET IO device 'VIPA SLIO CPU' the CPU is already placed at slot 0. From slot 1 you can place your system SLIO modules.
- 8.6 Parameters PROFINET IO controller

### 8.6.1 Precondition

To parametrize the PROFINET IO controller of the CPU, the following conditions must be fulfilled:

- The PROFINET IO controller is online reachable, this means an initialization was established.
- The hardware configuration described before was established and the PROFINET IO controller is networked.

Parameters - PROFINET IO controller > PN-IO

### Proceeding

Open the properties dialog of the PROFINET IO controller by a double-click at PN-IO.

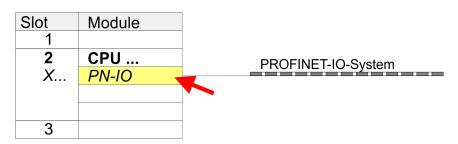

The PROFINET interface of the PROFINET IO controller is parametrized with PN-IO, the port with Port 1. In the following these parameters for PN-IO and Port 1 are described.

| 8.6.2 PN-IO<br>General |                                                                                                    |
|------------------------|----------------------------------------------------------------------------------------------------|
| Short description      | Designation of the IO controller. The IO controller from VIPA always has the <i>short description</i> "PN-IO".                                                                                                    |
| Device name            | The device name on the Ethernet subnet must be unique. For an inte-<br>grated PROFINET interface the device name is derived from the short description.                                                                                                    |
| Comment                | Here the purpose may be entered for which the IO controller is being used.                                                                                                    |
| Properties             | With properties you can enter the IP address, subnet mask and gateway for the PROFINET interface and select the subnet to be connected.                                                                                                    |
| Addresses              | The CPU reports errors of the IO controller via the <i>interface address</i> , as soon as e.g. an error during synchronization of the IO controller occurs. With the <i>PROFINET IO system address</i> the CPU reports e.g. failure/return of the PROFINET IO system. This address is also used to identify the IO system to which the device belongs, if an IO device fails. |
| PROFINET               | With the operation field "OB82 / I/O fault task" you can cause the CPU to call the OB 82 at an error event of the PROFINET interface.<br>An entry to the diagnostics buffer is always done.<br>The other parameters in this tab are not relevant for the use of the VIPA PROFINET CPU.                                                                                        |
| Synchronization        | This tab shows the synchronization properties of the IO controller.<br>Here nothing can be changed.                                                                                                    |

| Time-of-day synchroni-<br>zation | Here you can configure time-of-day master for time-of-day synchroni-<br>zation in the network. NTP ( <b>N</b> etwork <b>T</b> ime <b>P</b> rotocol) is used to imple-<br>ment a TCP/IP protocol for time-of-day synchronization in networks.<br>In the NTP mode the module sends out time-of-day queries at regular<br>intervals to all configured NTP servers. Based on the response from<br>the servers, the most reliable and most exact time-of-day is deter-<br>mined and used to synchronize the time-of-day of the module. Con-<br>figure with [Add] a NTP server and enter the update interval. The<br>time-of-day of the module is synchronized once within this interval. |
|----------------------------------|----------------------------------------------------------------------------------------------------|
| 8.6.3 Port 1                     |                                                                                                    |
| General                          | Shown is the short name "Port". In the field Name another designa-<br>tion may be selected, which is also shown in the configuration table<br>At <i>comment</i> you may describe your entry near more. The comment<br>also appears in the configuration table.                                                                                                    |
| Addresses                        | Via the <i>port</i> address the diagnostics information of the IO controller may be accessed.                                                                                                    |
| Тороlоду                         | These parameters serve for the handling of the ports and should not be changed.                                                                                                    |
| Options                          | These parameters serve for the handling of the ports and should not be changed.                                                                                                    |
| 8.7 Configuration PR             | OFINET IO device                                                                                                    |
| Install GSDML                    | The modules, which may be configured here are listed in the hard-<br>ware catalog.                                                                                                    |
|                                  | For the deployment of the PROFINET IO devices from VIPA you have<br>to include the modules into the hardware catalog by means of the<br>GSDML file from VIPA.                                                                                                    |
|                                  | After the installation of the GSDML file the PROFINET IO devices from VIPA may be found in the hardware catalog at <i>'PROFINET IO</i> $\rightarrow$ Additional field devices $\rightarrow$ I/O $\rightarrow$ VIPA '                                                                                                    |
| Configure IO devices             | Now the project engineering of the PROFINET IO controller is fin-<br>ished. Please link up now your IO devices with periphery to your IO<br>controller.                                                                                                    |
|                                  | <b>1.</b> For the project engineering of PROFINET IO device you search the concerning PROFINET IO device in the hardware catalog at <i>PROFINET-IO</i> and drag&drop it in the subnet of your IO controller.                                                                                                    |
|                                  | Assign a name to the IO device. The configured name must<br>match the name of the device. Information about setting the<br>device name can be found in the manual of the IO device.                                                                                                    |
|                                  | <b>3.</b> Enter a valid IP address. The IP address is normally assigned automatically by the hardware configurator. If this is not desired, you can assign the IP address manually.                                                                                                    |

Commissioning and start-up behaviour

- **4.** Link up the modules of your IO device in the plugged sequence and add the addresses that should be used by the modules.
- **5.** If needed, parametrize the modules.
- **6.** Save, compile and transfer your project. *Chapter 4.9 'Project transfer' on page 62*

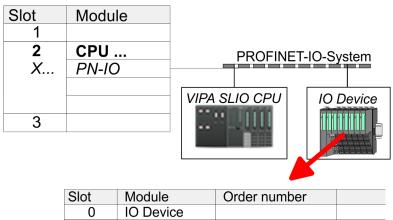

| Slot | Module    | Order number |
|------|-----------|--------------|
| 0    | IO Device |              |
| 1    |           |              |
| 2    | Modules   |              |
| 3    |           |              |
| 4    |           |              |
|      |           |              |

### 8.8 Commissioning and start-up behaviour

| Start-up on delivery                            | In the delivery state the CPU is overall reset. The PROFINET part is deactivated and its LEDs are off after PowerON.                                                                                                    |
|-------------------------------------------------|----------------------------------------------------------------------------------------------------|
| Online with bus param-<br>eters without project | For the communication between IO controller and IO device the ways<br>for the communication are to be defined before. For the clear specifi-<br>cation of the communication ways, these are established during the<br>start-up by the IO controller, based on the project data.                                                                                                    |
|                                                 | Here the configuration takes place by a hardware configuration. As soon as the project data were transmitted, the IO controller switches to system start-up.                                                                                                    |
|                                                 | In this state the IO controller may be accessed and its CPU may be configured via Ethernet by the IO controller by means of the IP address.                                                                                                    |
| IO device configuration                         | The PROFINET IO controller is configured by a hardware configura-<br>tion. After the transmission of the project into the IO controller with<br>connected IO devices, the IO controller has the whole information for<br>the addressing of and the data exchange with the IO devices.                                                                                                    |
|                                                 | During the system start-up of the IO controller the IO devices are sup-<br>plied with their configured IP address by means of the DCP protocol.<br>After PowerON due to the project data the system start-up of the IO<br>controller is initialized and it runs off independently. During the<br>system start-up the IO controller establishes a clear communication<br>relation (CR) and an application relation (AR) to an IO-Device. Here<br>the cyclic IO data, the acyclic R/W services and the expected mod-<br>ules/sub modules are specified. |

PROFINET diagnostics > Diagnostics with the configuration and engineering tool

If the IO controller has received valid project engineering data, a system start-up with the IO devices is initialized and this is indicated by flashing BF LED. The BF LED is on with configured PROFINET IO device and bus cable is missing.

If at least one IO device is not in cyclic data exchange during start-up, the BF LED blinks.

If all IO devices are in cyclic data exchange, the BF LED gets off. This state does not depend on the state of the operating mode switch of the CPU. After a successful system start-up the system is ready for communication.

**CPU state influences the IO process data** After PowerON respectively a receipt of a new hardware configuration the configuration data are automatically transferred to the IO controller. Dependent on the CPU state the following behaviour is shown by the IO controller:

Behaviour at CPU STOP

- In the STOP state of the CPU an output telegram is further cyclically sent but this is designated as "not valid" and the output data are set to 0.
- The IO controller further receives the input data of the IO devices and transfers them cyclically to the input area of the CPU.

Behaviour at CPU RUN

- The IO controller cyclically reads the output data from the CPU and transfers these as telegram to the connected IO devices.
- The IO controller receives the input data of the IO devices and transfers them cyclically to the input area of the CPU.
- 8.9 **PROFINET** diagnostics
- 8.9.1 Overview

There are the following possibilities to get diagnostics information from your system:

- Diagnostics with the configuration and engineering tool
- Diagnostics during runtime in the user program (OB 1, SFB 52)
- Diagnostics via OB start information
- Diagnostics via status LEDs

### 8.9.2 Diagnostics with the configuration and engineering tool

If you are connected from your configuration respectively engineering tool via Ethernet with the PROFINET IO controller, online diagnostics information may be accessed.

E.g. with 'Station  $\rightarrow$  Open online' you get information about the state of your system. Here missing respectively faulty components are shown by symbols.

In the following figure e.g. there is shown that the configured device 3 is missing and device 4 reports an error.

### **Deployment Ethernet communication - PROFINET**

PROFINET diagnostics > Diagnostics during runtime in the user program

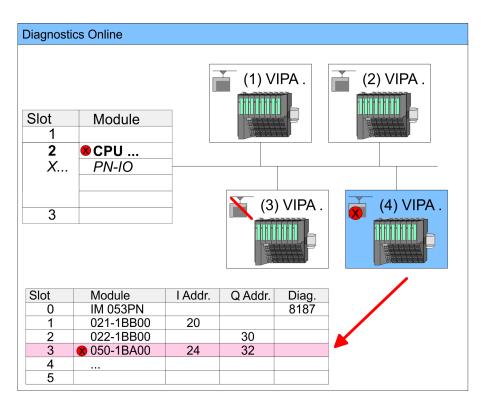

### 8.9.3 Diagnostics during runtime in the user program

With SFB 52 RDREC (read record) you can access diagnostics data from your user program e.g. in OB1. The SFB 52 RDREC operates asynchronously, that is, processing covers multiple SFB calls.

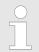

More information about the usage of the SFB 52 may be found in the online help of your programming tool or in the manual "SPEED7 Operation list" from VIPA. **Example OB1** 

PROFINET diagnostics > Diagnostics during runtime in the user program

For the cyclic access to the diagnostics data of the system SLIO module 050-1BA00 the following example may be used in the OB 1:

| AI<br>S<br>L | N M10.1 'there is<br>M10.1 'start tr | eading terminated (BUSY=0) and<br>no job triggered (REQ=0) then<br>ansfer of record (REQ:=1)<br>er of record set (0x4000) |
|--------------|--------------------------------------|----------------------------------------------------------------------------------------------------|
| Cž           | ALL SFB 52, DB52                     | 'Call SFB 52 with Instance DB                                                                                             |
|              | REQ :=M10.1                          | 'Trigger flag                                                                                                    |
|              |                                      | 'Smaller addr. of mixed module                                                                                            |
|              |                                      | 'Length record set 0x4000                                                                                                 |
|              |                                      | with 1 entry                                                                                                    |
|              | VALID :=M10.2                        | 'Validity of the record set                                                                                               |
|              |                                      | 'Flag job just running                                                                                                    |
|              |                                      | 'Error bit during read access                                                                                             |
|              | STATUS :=MD14                        | 5                                                                                                    |
|              |                                      | 'Length of the read record set                                                                                            |
|              | RECORD :=P#M 100                     |                                                                                                    |
|              |                                      | 'Target (MB100, 40byte)                                                                                                   |
| IJ           | M10.1                                |                                                                                                    |
| -            |                                      | 'Reset REQ                                                                                                    |

# **Diagnostics data** The system SLIO module 050-1BA00 serves for 20 byte diagnostics data. The diagnostics data of the system SLIO module 050-1BA00 have the following structure:

| Name:        | Bytes | Function                            | Default |
|--------------|-------|-------------------------------------|---------|
| ERR_A        | 1     | Diagnostics                         | 00h     |
| MODTYP       | 1     | Module information                  | 18h     |
| ERR_C        | 1     | reserved                            | 00h     |
| ERR_D        | 1     | Diagnostics                         | 00h     |
| CHTYP        | 1     | Channel type                        | 76h     |
| NUMBIT       | 1     | Number diagnostics bits per channel | 08h     |
| NUMCH        | 1     | Number channels of the module       | 01h     |
| CHERR        | 1     | Channel error                       | 00h     |
| CH0ERR       | 1     | Channel-specific error              | 00h     |
| CH1ERRCH7ERR | 7     | reserved                            | 00h     |
| DIAG_US      | 4     | µs ticker                           | 00h     |

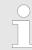

More information about the diagnostics data may be found in the system SLIO manual HB300\_FM\_050-1BA00. PROFINET diagnostics > Diagnostics via status LEDs

### 8.9.4 Diagnostics via OB start information

On an error the faulty system generates a diagnostics message for the CPU. Then the CPU calls the according diagnostics OB. Here the CPU operating system transfers start information to the local data of the OB.

By evaluating the start information of the according OB you can get information about cause and location of the error.

During runtime you can access the start information with the system function SFC 6 RD\_SINFO.

Please consider that you can even read the start information in the OB himself, because the data are temporary data.

Depending on the type of error, the following OBs are called in a diagnostics event:

- OB 82 on an error of an module at the IO device (Diagnostics interrupt)
- OB 83 on inserting respectively removing a module on a IO device
- OB 86 on failure respectively return of a IO device

More information about the OBs and their start information may be found in the online help of your programming tool and in the manual "SPEED7 operation list" from VIPA.

### 8.9.5 Diagnostics via status LEDs

# LEDs PROFINET IO controller X4

| BF1         | МТ                 | Meaning                                                                                                    |
|-------------|--------------------|----------------------------------------------------------------------------------------------------|
| (Bus error) | (Data<br>Exchange) |                                                                                                    |
| red         | yellow             |                                                                                                    |
|             |                    |                                                                                                    |
| •           | Х                  | <ul> <li>Bus error, no connection to sub net/switch</li> <li>wrong transfer rate</li> <li>Full-duplex-transmission</li> </ul>         |
| BB          | Х                  | <ul> <li>Failure of a connected IO device</li> <li>At least one IO device is not access-able</li> <li>Faulty configuration</li> </ul> |
| Х           | •                  | Maintenance event is pending.                                                                                                    |
| BB*         | BB*                | Simultaneous blinking (4s on, 1s off) indicates a not valid configura-<br>tion.                                                       |
| BB*         | BB*                | * The alternate blinking with 4Hz indicates that a firmware update of the PROFINET IO controller is executed.                         |
| •           | •                  | Firmware update of the PROFINET IO controller is finished without error.                                                              |

PROFINET diagnostics > Diagnostics via status LEDs

| BF1<br>(Bus error) | MT<br>(Data<br>Exchange) | Meaning                                                                                                    |
|--------------------|--------------------------|----------------------------------------------------------------------------------------------------|
| X                  | BB                       | As long as the PROFINET IO controller is not yet configured, for iden-<br>tification you may cause the LED to blink by means of the "Network<br>search of your configuration tool. |

on: • | off:  $\circ$  | blinking (2Hz): BB | not relevant: X

| L/A1<br>(Link/<br>Activity)                    | S1<br>(Speed) | Meaning                                                                              |
|------------------------------------------------|---------------|--------------------------------------------------------------------------------------|
| green                                          | green         |                                                                                      |
| •                                              | х             | The PROFINET IO controller is physically connected to the Ethernet interface.        |
| 0                                              | Х             | There is no physical connection.                                                     |
| В                                              | Х             | blinks: shows Ethernet activity.                                                     |
| Х                                              | •             | The Ethernet interface of the PROFINET IO controller has a transfer rate of 100Mbit. |
| Х                                              | 0             | The Ethernet interface of the PROFINET IO controller has a transfer rate of 10Mbit.  |
| on:<br>$\bullet \mid \text{off:} \ \circ \mid$ | not relevant: | X                                                                                    |

TIA Portal - Work environment > Work environment of the TIA Portal

### 9 Configuration with TIA Portal

### 9.1 TIA Portal - Work environment

### 9.1.1 General

### General

In this chapter the project engineering of the VIPA CPU in the Siemens TIA Portal is shown. Here only the basic usage of the Siemens TIA Portal together with a VIPA CPU is shown. TIA means **T**otally integrated **A**utomation from Siemens. Here your VIPA PLCs may be configured and linked. For diagnostics online tools are available.

| $\bigcirc$ |  |
|------------|--|
|            |  |
|            |  |
|            |  |

Information about the Siemens TIA Portal can be found in the online help respectively in the according online documentation.

### Starting the TIA Portal

To start the Siemens TIA Portal with Windows select 'Start  $\Rightarrow$  Programs  $\Rightarrow$  Siemens Automation  $\Rightarrow$  TIA ...'

Then the TIA Portal opens with the last settings used.

| TIA                     |                                                                                 |                                                           |
|-------------------------|---------------------------------------------------------------------------------|-----------------------------------------------------------|
| Start                   | <ul> <li>Open existing project</li> <li>Create new project</li> <li></li> </ul> | Existing projects:<br>Project 1<br>Project 2<br>Project 3 |
| Online &<br>Diagnostics | ]                                                                               |                                                           |
| > Project view          |                                                                                 |                                                           |

**Exiting the TIA Portal** With the menu '*Project*  $\rightarrow$  *Exit*' in the '*Project view*' you may exit the TIA Portal. Here there is the possibility to save changes of your project before.

9.1.2 Work environment of the TIA Portal

Basically, the TIA Portal has the following 2 views. With the button on the left below you can switch between these views:

**Portal view** The *'Portal view'* provides a "task oriented" view of the tools for processing your project. Here you have direct access to the tools for a task. If necessary, a change to the Project view takes place automatically for the selected task.

**Project view** The *'Project view'* is a "structured" view to all constituent parts of your project.

TIA Portal - Hardware configuration - CPU

# Areas of the Project view

The Project view is divided into the following areas:

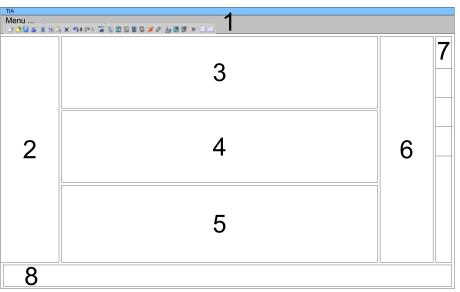

- 1 Menu bar with toolbars
- 2 Project tree with Details view
- 3 Project area
- 4 Device overview of the project respectively area for block programming
- 5 Properties dialog of a device (parameter) respectively information area
- 6 Hardware catalog and tools
- 7 "Task-Cards" to select hardware catalog, tasks and libraries
- 8 Jump to Portal or Project view
- 9.2 TIA Portal Hardware configuration CPU

The hardware configuration of the CPU and its plugged modules happens in the Siemens TIA Portal by means of a virtual PROFINET IO device. For the PROFINET interface is standardized software sided, the functionality is guaranteed by including a GSDML file into the Siemens TIA Portal.

The hardware configuration of the CPU is divided into the following parts:

- Installation GSDML SLIO CPU PROFINET
- Configuration Siemens CPU
- Connection SLIO CPU as PROFINET IO device

Installation GSDML SLIO CPU for PRO-FINET

**Overview** 

The installation of the PROFINET IO devices 'VIPA SLIO CPU' happens in the hardware catalog with the following approach:

- **1.** Go to the service area of www.vipa.com.
- **2.** Load from the download area at *'PROFINET files* ' the file System SLIO\_Vxxx.zip.
- **3.** Extract the file into your working directory.
- **4.** Start the Siemens TIA Portal.
- 5. Close all the projects.
- **6.** Switch to the *Project view*.

TIA Portal - Hardware configuration - CPU

- 7. ▶ Select 'Options → Install general station description file (GSD)'.
- **8.** Navigate to your working directory and install the according GSDML file.
  - ⇒ After the installation the hardware catalog is refreshed and the Siemens TIA Portal is finished.

After restarting the Siemens TIA Portal the according PRO-FINET IO device can be found at *Other field devices* > *PRO-FINET* > *IO* > *VIPA GmbH* > *VIPA SLIO System*.

Thus, the VIPA components can be displayed, you have to deactivate the "Filter" of the hardware catalog.

### Configuration Siemens CPU

To be compatible with the Siemens TIA Portal, the CPU from VIPA is to be configured as CPU 315-2 PN/DP (6ES7 315-2EH14-0AB0 V3.2) from Siemens.

- **1.** Start the Siemens TIA Portal.
- **2.** Create a new project in the *Portal view* with 'Create new project'.
- **3.** Switch to the *Project view*.
- 4. Click in the Project tree at 'Add new device'.
- Select the following CPU in the input dialog: SIMATIC S7-300 > CPU 315-2 PN/DP > 6ES7 315-2EH14-0AB0 V3.2
  - $\Rightarrow$  The CPU is inserted with a profile rail.

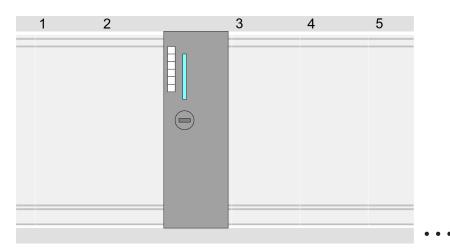

Device overview:

| Module                | <br>Slot | <br>Туре         |  |
|-----------------------|----------|------------------|--|
| PLC                   | 2        | CPU 315-2 PN/DP  |  |
| MPI/DP inter-<br>face | 2 X1     | MPI/DP interface |  |

TIA Portal - Hardware configuration - CPU

| PROFINET interface | 2 X2 | PROFINET interface |
|--------------------|------|--------------------|
|                    |      |                    |

Setting standard CPU parameters Since the CPU from VIPA is configured as Siemens CPU, so the setting of the non- VIPA specific parameters takes place via the Siemens CPU. For parametrization click in the *Project area*respectively in the *Device overview* at the CPU part. Then the parameters of the CPU part are shown in the *Properties dialog*. Here you can make your parameter settings. ఈ 'General' on page 57

## Connection SLIO CPU as PROFINET IO device

- **1.** Switch in the *Project area* to '*Network view*'.
- 2. After installing the GSDML the IO device for the SLIO CPU may be found in the hardware catalog at Other field devices > PRO-FINET > IO > VIPA GmbH > VIPA SLIO System. Connect the slave system to the CPU by dragging&dropping it from the hardware catalog to the Network view and connecting it via PRO-FINET to the CPU.
- 3. Click in the Network view at the PROFINET part of the Siemens CPU and enter at valid IP address data in 'Properties' at 'Ethernet address' in the area 'IP protocol'.
- **4.** Enter at *'PROFINET'* a *'PROFINET device name'*. The device name must be unique at the Ethernet subnet.

| Menu | a Xaax mee a |                                                                                                    |                                                                                                    |  |
|------|--------------|----------------------------------------------------------------------------------------------------|----------------------------------------------------------------------------------------------------|--|
|      | Network view |                                                                                                    | Catalog                                                                                                    |  |
|      | PLC          | VIPA SLIO CPU   PROFINET IO System   Properties   Ethernet addresses   IP Protocol   IP address:     Subnet mask:     PROFINET | 2<br>Filter<br>1<br>Content field devices<br>PROFINET IO<br>VIPA GmbH<br>VIPA SLIO System<br>Head module<br> |  |
|      |              | PROFINET device name:                                                                                                    |                                                                                                    |  |

- **5.** Select in the *Network view* the IO device 'VIPA SLIO CPU...' and switch to the *Device overview*.
  - ⇒ In the Device overview of the PROFINET IO device 'VIPA SLIO CPU' the CPU is already placed at slot 0. From slot 1 you can place your system SLIO modules.

TIA Portal - Hardware configuration - Ethernet PG/OP channel

| Setting VIPA specific<br>CPU parameters  | For parametrization click at the CPU at slot 0 in the <i>Device overview</i> of the PROFINET IO device ' <i>VIPA SLIO CPU</i> '. Then the parameters of the CPU part are shown in the <i>Properties dialog</i> . Here you can make your parameter settings. Schapter 4.8 'Setting VIPA specific CPU parameters' on page 60 |
|------------------------------------------|----------------------------------------------------------------------------------------------------|
| 9.3 TIA Portal - Hardw                   | are configuration - Ethernet PG/OP channel                                                                                                    |
| Overview                                 | The CPU has an integrated Ethernet PG/OP channel. This channel allows you to program and remote control your CPU.                                                                                                    |
|                                          | The Ethernet PG/OP channel also gives you access to the internal<br>web page that contains information about firmware version, con-<br>nected I/O devices, current cycle times etc.                                                                                                    |
|                                          | <ul> <li>At the first commissioning respectively after a factory reset the<br/>Ethernet PG/OP channel has no IP address.</li> </ul>                                                                                                    |
|                                          | <ul> <li>For online access to the CPU via the Ethernet PG/OP channel,<br/>valid IP address parameters have to be assigned to this. This is<br/>called "initialization".</li> </ul>                                                                                                    |
|                                          | <ul> <li>This can be done with the Siemens TIA Portal.</li> </ul>                                                                                                    |
| Accomply and commis                      | 1 Install your System SLIQ with your CDL                                                                                                    |
| Assembly and commis-<br>sioning          | <ul> <li>Install your System SLIO with your CPU.</li> <li>Wire the system by connecting cables for voltage supply and</li> </ul>                                                                                                    |
|                                          | signals.                                                                                                    |
|                                          | <ul> <li>Connect the Ethernet jack (X1) of the Ethernet PG/OP channel<br/>to Ethernet.</li> </ul>                                                                                                    |
|                                          | <b>4.</b> Switch on the power supply.                                                                                                    |
|                                          | After a short boot time the CP is ready for communication.<br>He possibly has no IP address data and requires an initiali-<br>zation.                                                                                                    |
| "Initialization" via<br>Online functions | The initialization via the Online functions takes place with the fol-<br>lowing proceeding:                                                                                                    |
|                                          | Determine the current Ethernet (MAC) address of your Ethernet<br>PG/OP channel. This can be found at the front of the CPU<br>labelled as "MAC PG/OP:".                                                                                                    |
|                                          | X1 PG/OP X2 PtP(MPI) X3 MPI(PB)                                                                                                    |
|                                          |                                                                                                    |
|                                          |                                                                                                    |
|                                          |                                                                                                    |
|                                          | Ethernet                                                                                                    |
|                                          | PG/OP                                                                                                    |

MAC PG/OP: 00-20-D5-77-05-10

TIA Portal - Hardware configuration - Ethernet PG/OP channel

You get valid IP address parameters from your system administrator. The assignment of the IP address data happens online in the Sie-Assign IP address parameters mens TIA Portal with the following proceeding: Start the Siemens TIA Portal. **2.** Switch to the 'Project view'. 3. Click in the 'Project tree' at 'Online access' and choose here by a doubleclick your network card, which is connected to the Ethernet PG/OP channel. **4.** To get the stations and their MAC address, use the 'Accessible device'. This can be found at the front of the CPU labelled as "MAC PG/OP: ...". 5. Choose from the list the module with the known MAC address (Onboard PG/OP [MAC address]) and open with "Online & Diagnostics" the diagnostics dialog in the Project area. 6. Navigate to Functions > Assign IP address. Type in the IP configuration like IP address, subnet mask and gateway. 7. Confirm with [Assign IP configuration].  $\Rightarrow$  Directly after the assignment the Ethernet PG/OP channel is online reachable using the set IP address data. The value remains as long as it is reassigned, it is overwritten by a hardware configuration or an factory reset is executed. Menu ... 38 - X 8 3 × 9 # (\*\* 17 3 18 18 18 17 # 2 5 18 18 × 3) Project tree Online access Assign IP address Diagnostics IP address: 0.0.0.0 Online access Net adapter General accessible devices... Subnet mask: 0 . 0 . 0 . 0 Onboard PG/OP [00-2... Functions Assign IP address Online & Diagnostics Router address: 0 . 0 . 0 . 0 Assign name Reset to factory set... Assign IP address ...

Due to the system you may get a message that the IP address could not be assigned. This message can be ignored.

Take IP address parameters in project

- 1. Open your project.
- **2.** If not already done, configure in the *'Device configuration'* a Siemens CPU 315-2 PN/DP (6ES7 315-2EH14-0AB0 V3.2).
- 3. As Ethernet PG/OP channel place at slot 4 the Siemens CP 343-1 (6GK7 343-1EX21 0XE0 V.1.2).
- **4.** Open the "Property" dialog by clicking on the CP 343-1EX21 and enter for the CP at "Properties" at "Ethernet address" the IP address data, which you have assigned before.
- **5.** Transfer your project.

### **Configuration with TIA Portal**

Hardware Configuration - I/O modules

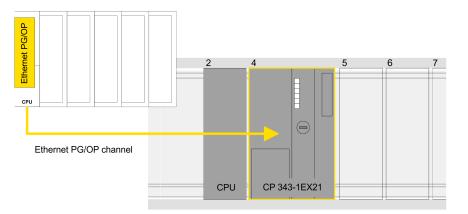

Device overview:

| Module                | <br>Slot | <br>Туре           |  |
|-----------------------|----------|--------------------|--|
| PLC                   | 2        | CPU 315-2 PN/DP    |  |
| MPI/DP inter-<br>face | 2 X1     | MPI/DP interface   |  |
| PROFINET interface    | 2 X2     | PROFINET interface |  |
|                       |          |                    |  |
| CP 343-1              | 4        | CP 343-1           |  |
|                       |          |                    |  |

### 9.4 Hardware Configuration - I/O modules

Hardware configuration of the modules

Starting with slot 1 place in the *Device overview* of the PROFINET IO device '*VIPA SLIO CPU*' your System SLIO modules in the plugged sequence. For this drag from the hardware catalog the corresponding module to the corresponding position in the *Device overview*.

TIA Portal - Include VIPA library

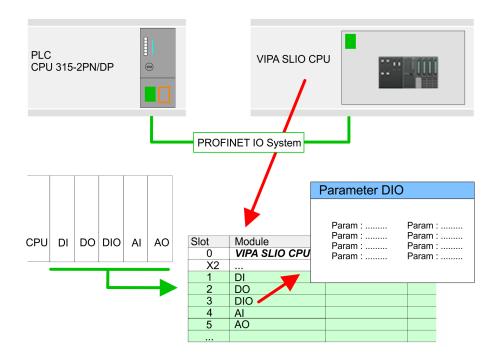

ParametrizationTo provide specific addressing of the installed peripheral modules,<br/>certain addresses must be allocated in the CPU. For parametrization<br/>click in the Device overview at the module you want to parametrize.<br/>Then the parameters of the module are shown in the Properties<br/>dialog. Here you can make your parameter settings.

### 9.5 TIA Portal - Include VIPA library

| Overview                                          | The VIPA specific blocks may be found at www.vipa.com as<br>downloadable library at the "service" area with Downloads > VIPA<br>LIB.                                                                                                    |
|---------------------------------------------------|----------------------------------------------------------------------------------------------------|
|                                                   | <ul> <li>The library is available as packed zip-file Fx000020_V</li> <li>If you want to use VIPA specific blocks, you have to import the library into your project.</li> <li>Execute the following steps:         <ul> <li>Extract FX000020_Vzip</li> <li>Open library and transfer blocks into the project</li> </ul> </li> </ul> |
| Unzip<br>FX000020_Vzip                            | Start your un-zip application with a double click on the file FX000020_Vzip and copy all the files and folders in a work directory for the Siemens TIA Portal.                                                                                                    |
| Open library and<br>transfer blocks to<br>project | <ol> <li>Start the Siemens TIA Portal with your project.</li> <li>Select the <i>Project view</i>.</li> <li>Choose "Libraries" from the Task cards on the right side.</li> <li>Click at "Global libraries".</li> <li>Click at "Open global library".</li> </ol>                                                                     |

TIA Portal - Project transfer

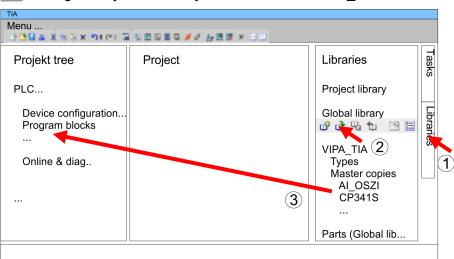

**6.** Navigate to your directory and load the file VIPA\_TIA.al11.

**7.** Copy the necessary blocks from the library into the "Program blocks" of the Project tree of your project. Now you have access to the VIPA specific blocks via your user application.

### 9.6 TIA Portal - Project transfer

Overview

There are the following possibilities for project transfer into the CPU:

- Transfer via MPI
- Transfer via Ethernet
- Transfer via memory card

| Transfer via MPI | Currently the VIPA programming cables for transfer via MPI are not supported. This is only possible with the programming cable from Siemens. |
|------------------|----------------------------------------------------------------------------------------------------|
|                  |                                                                                                    |

- **1.** Establish a connection to the CPU via MPI with an appropriate programming cable. Information may be found in the corresponding documentation of the programming cable.
- 2. Switch-ON the power supply of your CPU and start the Siemens TIA Portal with your project.
- Select in the Project tree your CPU and choose 'Context menu → Download to device → Hardware configuration' to transfer the hardware configuration.
- To transfer the PLC program choose 'Context menu
   → Download to device → Software'. Due to the system you have to transfer hardware configuration and PLC program separately.
- **Transfer via Ethernet** For transfer via Ethernet the CPU has the following interface:
  - X1 Ethernet PG/OP channel
- Initialization So that you may the according Ethernet interface, you have to assign IP address parameters by means of the "initialization". *TIA Portal - Hardware configuration - Ethernet PG/OP channel'* on page 168

| Please consider to use the same IP address data in your project fo | r |
|--------------------------------------------------------------------|---|
| the CP 343-1.                                                      |   |

| Transfer                     | For the transfer, connect, if not already done, the appropriate Ethernet jack to your Ethernet.                                                                                                    |
|------------------------------|----------------------------------------------------------------------------------------------------|
|                              | 2. Open your project with the Siemens TIA Portal.                                                                                                    |
|                              | <b>3.</b> Click in the <i>Project tree</i> at <i>Online access</i> and choose here by a double-click your network card, which is connected to the Ethernet PG/OP interface.                                                                                       |
|                              | <b>4.</b> Select in the <i>Project tree</i> your CPU and click at [Go online].                                                                                                    |
|                              | 5. Set the access path by selecting "PN/IE" as type of interface, your network card and the according subnet. Then a net scan is established and the corresponding station is listed.                                                                             |
|                              | <b>6.</b> Establish with [Connect] a connection.                                                                                                    |
|                              | 7. ► Click to 'Online → Download to device'.                                                                                                    |
|                              | The according block is compiled and by a request trans-<br>ferred to the target device. Provided that no new hardware<br>configuration is transferred to the CPU, the entered Ethernet<br>connection is permanently stored in the project as transfer<br>channel. |
| Transfer via memory<br>card  | The memory card serves as external storage medium. There may be<br>stored several projects and sub-directories on a memory card. Please<br>regard that your current project is stored in the root directory and has<br>one of the following file names:           |
|                              | <ul><li>S7PROG.WLD</li><li>AUTOLOAD.WLD</li></ul>                                                                                                    |
|                              | <ul> <li>Create in the Siemens TIA Portal a wld file with 'Project</li> <li>→ Memory card file → New'.</li> </ul>                                                                                                    |
|                              | ⇒ The wld file is shown in the <i>Project tree</i> at "SIMATIC Card<br>Reader" as "Memory card file".                                                                                                    |
|                              | 2. Copy the blocks from the <i>Program blocks</i> to the wld file. Here the hardware configuration data are automatically copied to the wld file as "System data".                                                                                                |
| Transfer memory card $→$ CPU | The transfer of the application program from the memory card into the CPU takes place depending on the file name after an overall reset or PowerON.                                                                                                    |
|                              | <ul> <li>S7PROG.WLD is read from the memory card after overall reset.</li> <li>AUTOLOAD.WLD is read from the memory card after PowerON.</li> </ul>                                                                                                    |
|                              | The blinking of the SD LED of the CPU marks the active transfer.<br>Please regard that your user memory serves for enough space for<br>your user program, otherwise your user program is not completely<br>loaded and the SF LED gets on.                         |

TIA Portal - Project transfer

| Transfer CPU →<br>Memory card   | When a memory card has been installed, the write command stores<br>the content of the RAM as S7PROG.WLD on the memory card. The<br>write command can be found in the Siemens TIA Portal in the Task<br>card "Online tools" in the command area at "Memory" as button [Copy<br>RAM to ROM]. The SD LED blinks during the write access. When the<br>LED expires, the write process is finished. If this project is to be<br>loaded automatically from the memory card with PowerON, you have<br>to rename this to on the memory card to <i>AUTOLOAD.WLD</i> . |
|---------------------------------|----------------------------------------------------------------------------------------------------|
| Checking the transfer operation | After accessing the memory card you can find a diagnostics entry in the CPU. To monitor the diagnostics entries, you select <i>Online &amp; Diagnostics</i> in the Siemens TIA Portal. Here you can access the "Diagnostics buffer". <i>S Chapter 4.18 'VIPA specific diagnostic entries' on page 80</i>                                                                                                    |